### 10. Cross Connections

### Embedded cross connect switch

The embedded cross-connect switch distributes capacity to each of the interfaces.

Traffic can be distributed to any of the possible 32 interface ports as well as the integrated Ethernet interface. This provides the flexibility to reconfigure traffic as the network demand changes, or groom user traffic onto E1 / T1 bearers between equipment.

The maximum number of simultaneous cross connections per terminal is 256. During cross connection activation, a progress bar shows the number of ports that have activated.

### **Link Capacity Utilization**

Cross connections are able to utilize all of the available capacity of the link on lower capacity radio links (< 2048 kbit/s gross capacity, i.e. up to 500 kHz, 16 QAM). However, as higher capacity radio links allocate bandwidth for E1 / T1 timeslot connections on 64 kbit/s boundaries, some capacity may be unusable (< 64 kbit/s).

# The Cross Connections application

The Cross Connections application is a software application that is used to:

- manage the cross connections switches within the terminals
- create cross connections between the traffic interface ports within one terminal or between the near end and far end terminals via the radio bearer
- create cross connections between symmetrical traffic interface ports with the symmetrical connection wizard
- get the current cross connection configuration from the terminal
- send and activate the cross connection configuration
- save and load configuration files

## The Cross Connections system requirements

The Cross Connections application requires the following minimum PC requirements:

- 1024 x 768 screen resolution
- Ethernet interface
- Java Virtual Machine

### Installing the Cross Connections application

The Cross Connections application is usually started directly from SuperVisor without the need for installation.

However, if you want to use the Cross Connections application offline (without any connection to the terminals), you can install it on your PC. Working offline enables you to simulate new cards or terminal capacities. The cross connections can then be configured and the resulting configuration file saved for later deployment.

To install the Cross Connections application on your PC, navigate to the Cross Connect directory on the supplied CD and copy the application (ccapp\_exe\_x\_x\_x\_jar where x is the version) to a suitable place on your PC hard disk.

Your PC 'File Types' must associate a \*.jar file with the Executable Jar File so that when the \*.jar file is clicked on (or double clicked on), it will be executed with Javaw.exe. If clicking on (or double clicking on) the jar file does not bring up the Cross Connections application, the 'File Types' needs to be setup in your PC.

- Go to 'My Computer / Tools / Folder Options / File Types' and click 'New'.
- Type 'Jar' in the 'File Extension' box and click OK.
- Click 'Change' and 'Select a program from a list'
- Select 'Javaw.exe' and click OK.

### Opening the Cross Connections application

To open the Cross Connections application from within SuperVisor:

Select Link > Interface > Cross Connections

#### To open the Cross Connections application without SuperVisor:

Navigate to the installed cross connections application file C-capp\_exe\_7\_1\_4.jar and double click on it.

Note: This assumes that you have copied the cross connections application to your PC so you can work offline (without any connection to the terminals).

### The Cross Connections page

The Cross Connections page is split into two panes with each pane displaying one terminal. The local terminal is displayed in the left pane and the remote terminal is displayed in the right pane.

The local terminal is defined as the terminal that SuperVisor is logged into (not necessarily the near end terminal).

The cards displayed depend on the type of cards and where they are inserted in the chassis.

To view the ports for each interface card, click on the  $^{\boxed{\textcircled{\tiny{1}}}}$  button

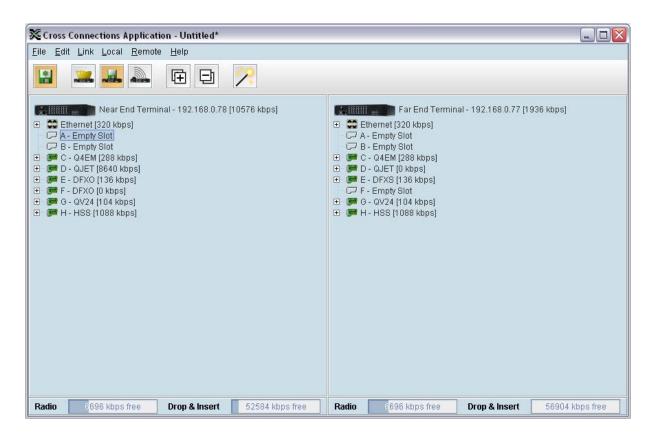

Tool Tips are available by holding the mouse pointer over objects on the screen.

### Total assigned link capacity

The current total assigned capacity (radio link and drop and insert) is shown (in kbit/s) beside the terminal name and IP address:

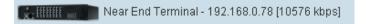

## Radio link and drop and insert capacity

At the bottom of the Cross Connections page, the capacity pane displays the Radio and Drop and insert capacities for both the local and remote terminals.

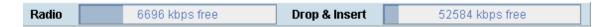

The Radio field shows the available radio link capacity (6696 kbit/s shown) and the shaded bar graph shows the capacity assigned for cross connections over the radio link between the terminals as a percentage of the total capacity of the radio link (22 % assigned).

The total capacity of the radio link is determined by the channel size and the modulation type of the radio link.

The Drop and insert field shows the available drop and insert capacity (52584 kbit/s shown) and the shaded bar graph shows the capacity assigned for local drop and insert cross connections as a percentage of the total drop and insert capacity (8 % assigned).

The total drop and insert capacity is 65536 kbit/s minus the assigned radio link capacity.

Tip: On a screen set to 1024 by 768 resolution, this capacity information may be obscured by the task bar if the Windows task bar is docked at the bottom of the screen. To view the capacity pane clearly, either shift the task bar to another screen edge, make it auto-hide, or increase the screen resolution.

#### Cross connections toolbar

The cross connections toolbar has buttons for commonly-used functions.

| Button   | Explanation                                                                                                    |
|----------|----------------------------------------------------------------------------------------------------|
|          | Saves the cross connection configuration file to disk. The button turns orange when you have made changes that have not yet been saved.                                     |
|          | Gets the cross connection configuration from the local and remote terminals.                                                                                                |
|          | Saves the cross connection configuration to the local and remote terminals. The button turns orange when you have made changes that have not yet been sent to the terminal. |
|          | Activates the cross connections on the local and remote terminals. Turns orange when there are cross connections that have been sent but not yet activated.                 |
| <b></b>  | Expands all the ports for all the interface cards.                                                                                                    |
| 口        | Collapses all the ports for all the interface cards.                                                                                                    |
| <b>?</b> | Opens the symmetrical connections wizard.                                                                                                    |

### Setting the terminal's address

If the Cross Connections application is launched from SuperVisor, the terminal IP addresses are set automatically by SuperVisor, but if the application is launched from your PC independent of SuperVisor, you will need to set the application Local and Remote IP addresses to the addresses of the Local and Remote terminals you wish to connect to.

#### To set the application local or remote IP address:

Right-click over the terminal name or IP address and select Set Address.

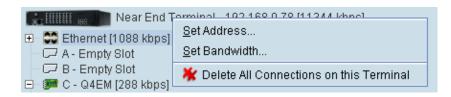

- 2. Select Local or Remote > Set Address
- 3. Enter the IP address of the terminal in the dialog box and click OK.

### Management and user ethernet capacity

The management ethernet capacity and user ethernet capacity must be identical on both terminals for the ethernet link to work.

#### Management Ethernet capacity

A management ethernet cross connection between the local and remote terminals is created automatically using the default capacity of 64 kbit/s (connection number = 1). This connection is essential for remote terminal management communication.

The minimum management ethernet capacity requirement for correct management operation over the radio link is 8 kbit/s but if the terminal in on a network with large numbers of broadcast packets, the management may not be able to function.

The management capacity must be set in multiples of 8 kbit/s and the maximum assignable is 64 kbit/s.

#### **User Ethernet capacity**

A user ethernet cross connection between the local and remote terminals is created automatically using the default capacity of 0 kbit/s (connection number = 2).

The user ethernet capacity must be set in multiples of 8 kbit/s and the maximum is determined by the available radio link capacity.

#### To set the management ethernet or the user ethernet capacity

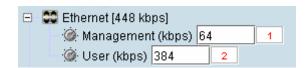

Enter the required kbit/s in the local terminal capacity field. The remote terminal capacity field update automatically.

The red numbers, in the mapping connection boxes, are known as connection numbers and are allocated automatically by the Cross Connections application.

## Setting card types

Note: You only need to do this when creating configurations offline (that is, there is no connection to the terminal). When you are connected to the terminal, the Cross Connections application automatically detects the card types fitted in the terminal slots.

You can specify the card type for any of the slots (A-H).

1. Right-click a slot.

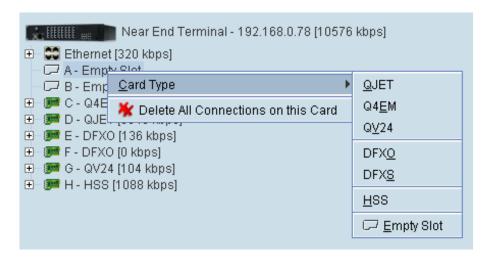

2. Select Card Type and then select the interface card.

### Getting cross connection configuration from the terminals

You can get the entire existing cross connection configuration from the terminals.

1. Download the existing cross connections (if any) from the local and remote terminals by clicking 'Get cross connection configuration from terminal'.

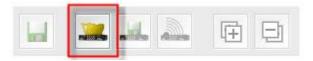

### Creating cross connections

### Point to point cross connections

Three examples of point to point cross connections are shown below:

#### Example 1

One 2 wire DFXO interface on the near end terminal slot E port 1 is cross connected via the radio link to a 2 wire DFXS on the far end terminal slot E port 1. This cross connection includes the four bits of signalling (ABCD bits) but as the DFXO / DFXS signalling is configured for 'multiplexed', the four bits are multiplexed into one bit over the radio link. This cross connection uses 72 kbit/s of radio link capacity, 64 kbit/s for the voice and 8 kbit/s for the signalling bit.

The port 2s of the same DFXO / DFXS cards are cross connected using the same method.

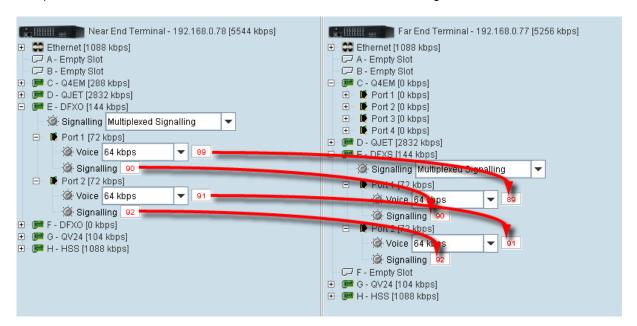

#### Example 2

One 2 wire DFXS interface on the near end terminal slot E port 1 is cross connected via the radio link to a framed E1 on the far end terminal slot D port 1 in timeslot 1. This cross connection includes four bits of signalling as the DFXS signalling is configured as 'non-multiplexed signalling' (ABCD bits). This cross connection uses 96 kbit/s of radio link capacity, 64 kbit/s for the voice and 32 kbit/s for the signalling bits.

Another 2 wire DFXS interface on the near end terminal slot F port 1 is cross connected via the radio link to a framed E1 on the far end terminal slot D port 1 in timeslot 2. This cross connection includes one bit of signalling as the DFXS signalling is configured in '4 wire compatible' mode (A bit only). This cross connection uses 40 kbit/s of radio link capacity, 32 kbit/s for the ADPCM voice and 8 kbit/s for the signalling bit.

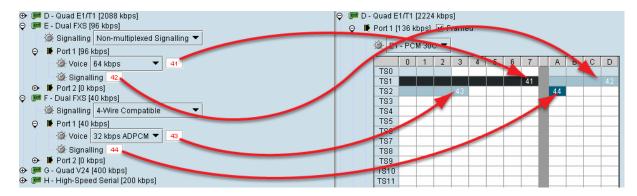

#### Example 3

One 2 wire DFXS interface on the near end terminal slot E port 1 is cross connected via the radio link to a framed E1 on the far end terminal slot D port 1 in timeslot 1. This cross connection includes one bit of signalling as the DFXS signalling is configured as 'multiplexed' signalling. This cross connection uses 72 kbit/s of radio link capacity, 64 kbit/s for the voice and 8 kbit/s for the signalling bit.

### Drop and insert cross connections

An example of a drop and insert cross connection is shown below:

Two 4 wire E&M interfaces on the near end terminal slot C ports 3 & 4 are dropped out of a framed E1 on the near end terminal slot D port 1 in timeslots 1 & 2. This cross connection includes one bit of signalling (A bit).

Another two 4 wire E&M interfaces on the near end terminal slot C ports 1 & 2 are inserted into the radio link to a framed E1 on the far end terminal slot D port 1 in timeslots 1 & 2. This cross connection includes one bit of signalling (A bit).

The remaining framed E1 on the near end terminal slot D port 1 timeslots are transported over the radio link to the framed E1 on the far end terminal slot D port 1. This cross connection includes four bits of signalling (ABCD bits).

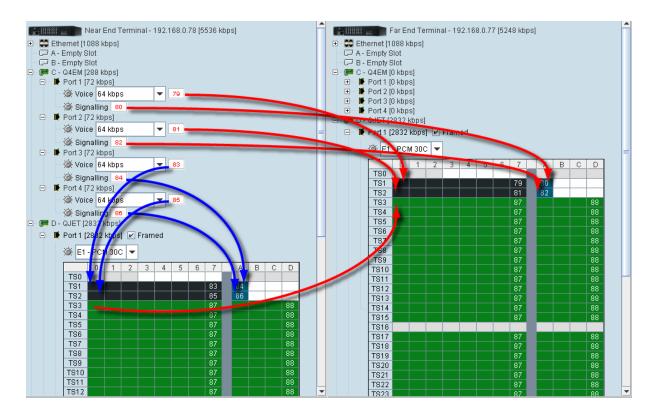

### Sending cross connection configuration to the terminals

You can send the entire cross connection configuration to the terminals.

1. To send the new cross connection configuration into the terminals, click 'Send cross connection configuration to terminal'.

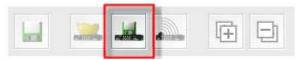

2. When the transfer is successfully complete, a message appears asking if you want to activate the configuration now.

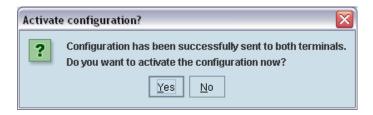

If you click Yes, a message warning of the activation delay.

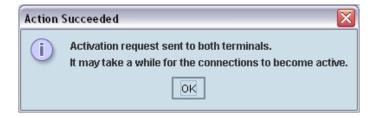

If you click No, you can activate the new cross connection configuration later by clicking 'Activate cross connection configuration'.

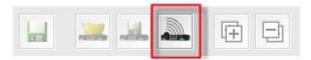

## Saving cross connection configurations

You can save the entire cross connection configuration to file so that you can restore it to the same link (if this is ever required), or transfer it to another link if you want them to be identical.

- 1. Click on 'Save cross connection configuration file to disk' or select File > Save.
- Navigate to the directory where you want to save the file, enter the filename in the dialog box and then click Save.
- 3. Once you have specified a filename and a directory save any further changes by clicking Save.

## Using existing cross connection configurations

To load a previously-saved cross connection configuration from an existing file:

- 1. Select File > Open.
- 2. Navigate to the file and select it, and then click Open.

### Printing the cross connection configuration

You can print out a summary of the cross connection configuration so that you can file it for future reference. Using the printout, you can recreate the cross connection configuration.

If you don't have the configuration saved to disk see "Saving cross connection configurations" on page 130, or use it to review the cross connections without connecting to the terminal.

The cross connection configuration summary shows information for the local and remote terminals such as:

- The IP address and terminal name
- The interface card fitted in each slot
- How the ports are configured

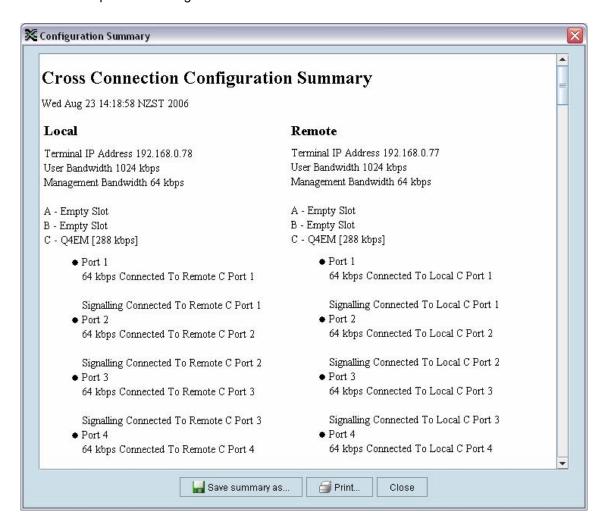

#### To preview the cross connection configuration summary:

Select File > Preview Configuration Summary.

In this dialog box you can:

- Save the summary to disk (as an HTML file) by clicking Save Summary As.
- Print the summary by clicking Print.
- Copy and paste the information into another application (for example, spreadsheet, email, and word processor) by right-clicking over the summary and selecting Select All. Then right-click over the summary again and select Copy.

#### To print the cross connection configuration summary:

Select File > Print Configuration Summary.

## Deleting cross connections

Note: It is not possible to delete the management and user Ethernet cross connections. These are made automatically and are required for correct terminal operation.

#### To delete cross connections for an interface card:

1. Right-click over an interface card.

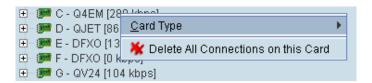

2. Select Delete All Connections on this Card.

#### To delete the cross connections associated with a particular port:

1. Right-click over a port.

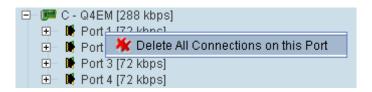

2. Select Delete All Connections on this Port.

#### To delete all the cross connections for a terminal:

1. Right-click over the terminal name and IP address.

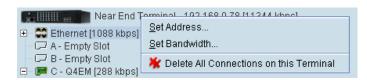

2. Select Delete All Connections on this Terminal.

# Configuring the traffic cross connections

Once you have configured the interface cards (see "Configuring the traffic interfaces" on page 77), you can configure the traffic cross connections between compatible interfaces.

# Compatible interfaces

Cross connections can be made between any compatible interfaces of equal data rates. Compatible interfaces are shown in the table below:

|                       | Ethernet (management) | Ethernet (user) | QJET E1 Unframed | QJET T1 Unframed | QJET E1 Framed PCM 31 | QJET E1 Framed PCM 30 | QJET T1 Framed SF | QJET T1 Framed ESF | Q4EM voice only | Q4EM with E&M | QV24 with signalling | DFXO | DFXS | HSS data | HSS signalling |
|-----------------------|-----------------------|-----------------|------------------|------------------|-----------------------|-----------------------|-------------------|--------------------|-----------------|---------------|----------------------|------|------|----------|----------------|
| Ethernet (management) | ✓                     |                 |                  |                  |                       |                       |                   |                    |                 |               |                      |      |      |          |                |
| Ethernet (user)       |                       | ✓               |                  |                  |                       |                       |                   |                    |                 |               |                      |      |      |          |                |
| QJET E1 Unframed      |                       |                 | <b>√</b>         |                  |                       |                       |                   |                    |                 |               |                      |      |      |          |                |
| QJET T1 Unframed      |                       |                 |                  | ✓                |                       |                       |                   |                    |                 |               |                      |      |      |          |                |
| QJET E1 Framed PCM 31 |                       |                 |                  |                  | ✓                     | ✓                     |                   |                    | ✓               | ✓             | ✓                    | ✓    | ✓    | ✓        | ✓              |
| QJET E1 Framed PCM 30 |                       |                 |                  |                  | ✓                     | ✓                     |                   |                    | ✓               | ✓             | ✓                    | ✓    | ✓    | ✓        | ✓              |
| QJET T1 Framed SF     |                       |                 |                  |                  |                       |                       | ✓                 | ✓                  | ✓               | ✓             | ✓                    | ✓    | ✓    | ✓        | ✓              |
| QJET T1 Framed ESF    |                       |                 |                  |                  |                       |                       | ✓                 | ✓                  | ✓               | ✓             | ✓                    | ✓    | ✓    | ✓        | ✓              |
| Q4EM voice only       |                       |                 |                  |                  | ✓                     | ✓                     | ✓                 | ✓                  | ✓               |               |                      |      |      |          |                |
| Q4EM with E&M         |                       |                 |                  |                  | ✓                     | ✓                     | ✓                 | ✓                  |                 | ✓             |                      | ✓    | ✓    |          |                |
| QV24 with signalling  |                       |                 |                  |                  | ✓                     | ✓                     | ✓                 | ✓                  |                 |               | ✓                    |      |      |          |                |
| DFXO                  |                       |                 |                  |                  | ✓                     | ✓                     | ✓                 | ✓                  |                 | ✓             |                      |      | ✓    |          |                |
| DFXS                  |                       |                 |                  |                  | ✓                     | ✓                     | ✓                 | ✓                  |                 | ✓             |                      | ✓    |      |          |                |
| HSS data              |                       |                 |                  |                  | ✓                     | ✓                     | ✓                 | ✓                  |                 |               |                      |      |      | ✓        |                |
| HSS signalling        |                       |                 |                  |                  | <b>√</b>              | <b>√</b>              | <b>√</b>          | <b>√</b>           |                 |               |                      |      |      |          | <b>✓</b>       |

### QJET cross connections

Expand the E1 / T1 display by clicking on the relevant icons.

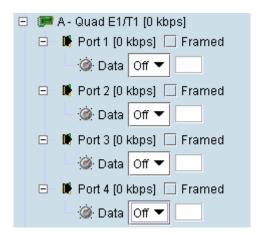

The QJET card can operate in several modes allowing you greater flexibility in tailoring or grooming traffic. The Data type selection are Off, E1, or T1 rates.

Note: An unframed E1 / T1 port requires 5 bits (or 40 kbit/s) of overhead traffic per port for synchronization.

An unframed E1 port with 2048 kbit/s of traffic requires 2088 kbit/s of link capacity.

An unframed T1 port with 1544 kbit/s of traffic requires 1584 kbit/s of link capacity.

For each port that you want to put into service, choose the required mode (either Unframed or Framed):

#### Unframed mode

Leave the Framed checkbox unticked.

Select the required Data type from the drop-down list E1 or T1.

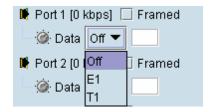

Local drop and insert connections are not possible between Unframed E1 / T1 ports.

#### Framed mode

Tick the Framed checkbox.

Select the required framed mode from the drop-down list:

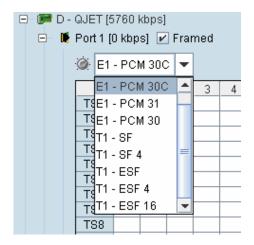

Local drop and insert connections are possible between framed E1 ports on the same interface card or E1 ports on different interface cards.

Local drop and insert connections are possible between framed T1 ports on the same interface card or T1 ports on different interface cards.

Local drop and insert connections are not possible between framed E1 ports and framed T1 ports.

#### **E1 Framed Modes**

| Framed Mode  | Description                                                                                                    |
|--------------|----------------------------------------------------------------------------------------------------|
| E1 – PCM 30  | Provides 30 timeslots to transport traffic. Timeslot 16 carries channel associated signalling data (CAS).                  |
| E1 – PCM 31  | Provides 31 timeslots to transport traffic. Timeslot 16 can be used for common channel signalling or to transport traffic. |
| E1 – PCM 30C | Same as E1 – PCM 30 mode but supports CRC-4.                                                                               |
| E1 – PCM 31C | Same as E1 – PCM 31 mode but supports CRC-4.                                                                               |

E1 CRC-4 (cyclic redundancy check) is used to ensure correct frame alignment and also used to gather E1 performance statistics e.g. Errored Seconds (ES), Severely Errored Seconds (SES).

The first three bits of timeslot 0 NFAS (bits 0,1 & 2) and all of timeslot 0 FAS are not transported across the link, but rather terminated and regenerated at each terminal.

The last five bits of timeslot 0 NFAS (bits 3 – 7) are the National Use Bits (NUBs) which can be cross connected locally or over the link.

#### E1 - PCM 30 mode

E1 - PCM 30 modes are used when access to the signalling bits (ABCD) is required, for example:

- Splitting a PCM 30 E1 into two separate PCM 30 E1s
- Cross connecting signalling from DFXS, DFXO or Q4EM interfaces into an PCM 30 E1
- Drop and Insert connections between PCM 30 E1s

In PCM 30 / PCM 30C mode, the timeslot table left column is used to map timeslot bits and the timeslot table right column is used to map CAS bits (ABCD) for signalling. Timeslot 16 is reserved to transport the CAS multi frame.

One use of this mode is to connect the 4 wire E&M interfaces to third-party multiplexer equipment over the E1 interface using CAS in TS16 to transport the E&M signalling.

To configure this mode correctly, you must have a detailed knowledge of the CAS signalling modes for the third-party equipment to ensure the signalling bits are compatible and configured to interoperate.

#### E1 - PCM 31 mode

E1 - PCM 31 modes are used to cross connect timeslots bits without the signalling bits (ABCD).

TS16 can be cross connected between E1 ports (to transport the entire CAS multi frame) or used for common channel signalling or to transport traffic.

The timeslot table left column is used to map timeslot bits but the timeslot table right column for CAS bits (ABCD) is not used.

#### **T1 Framed Modes**

| Framed Mode | Description                                                                                                    |
|-------------|----------------------------------------------------------------------------------------------------|
| T1 - SF     | Provides 24 timeslots to transport traffic using the G.704 12 frame Super Frame without signalling. There is no CRC capability with the SF.                |
| T1 – SF 4   | Provides 24 timeslots to transport traffic using the G.704 12 frame Super Frame with 4 state signalling (AB bits). There is no CRC capability with the SF. |
| T1 – ESF    | Provides 24 timeslots to transport traffic using the G.704 24 frame Extended Super Frame with CRC and without signalling.                                  |
| T1 – ESF 4  | Provides 24 timeslots to transport traffic using the G.704 24 frame Extended Super Frame with CRC and 4 state signalling (AB bits).                        |
| T1 – ESF 16 | Provides 24 timeslots to transport traffic using the G.704 24 frame Extended Super Frame with CRC and 16 state signalling (ABCD bits).                     |

For the 24 framed modes of ESF 4 and ESF 16, the Data Link bit is shown in the timeslot table but is currently unavailable for use.

#### T1 - SF mode

T1 SF mode provides 24 timeslots to transport traffic using the G.704 12 frame Super Frame without demultiplexing the signalling. Complete timeslots can be cross connected including the inherent robbed signalling bits.

The timeslot table left column is used to map timeslot bits but the timeslot table right column for CAS bits (ABCD) is not used.

T1 SF mode is used when access to the signalling bits is not required but are transported between T1s, for example:

Drop and Insert connections between 12 frame Super Frame T1s or data interfaces

#### T1 - SF 4 mode

T1 SF 4 mode provides 24 timeslots to transport traffic using the G.704 12 frame Super Frame with four state demultiplexed signalling using the AB bits.

The mapping left column is used to map timeslot bits and the timeslot table right column is used to map the CAS A&B bits for signalling (C&D bits are not used).

T1 SF mode is used when access to the signalling bits is required, for example:

- Cross connecting signalling from DFXS, DFXO or Q4EM interfaces into a 12 frame Super Framed T1 using 'multiplexed' signalling from the interface.
- Drop and Insert connections between 12 frame Super Framed T1s or data interfaces

#### T1 - ESF mode

T1 ESF mode provides 24 timeslots to transport traffic using the G.704 12 frame Extended Super Frame without demultiplexing the signalling. Complete timeslots can be cross connected including the inherent robbed signalling bits.

The timeslot table left column is used to map timeslot bits but the timeslot table right column for CAS bits (ABCD) is not used.

T1 ESF mode is used when access to the signalling bits is not required but are transported between T1s, for example:

Drop and Insert connections between 24 frame Extended Super Framed T1s or data interfaces

#### T1 - ESF 4 mode

T1 ESF 4 mode provides 24 timeslots to transport traffic using the G.704 24 frame Extended Super Frame with four state demultiplexed signalling using the AB bits each with a bit rate of 667 bit/s.

The mapping left column is used to map timeslot bits and the timeslot table right column is used to map the CAS A&B bits for signalling (C&D bits are not used).

T1 ESF 4 mode is used when access to the signalling bits is required, for example:

- Cross connecting signalling from DFXS, DFXO or Q4EM interfaces into a 24 frame Extended Super Framed T1 using 'multiplexed' signalling from the interface.
- Drop and Insert connections between 24 frame Extended Super Framed T1s or data interfaces

#### **T1 - ESF 16 mode**

T1 ESF 16 mode provides 24 timeslots to transport traffic using the G.704 24 frame Extended Super Frame with sixteen state demultiplexed signalling using the ABCD bits each with a bit rate of 333 bit/s.

The mapping left column is used to map timeslot bits and the timeslot table right column is used to map the CAS ABCD bits for signalling.

T1 ESF 16 mode is used when access to the signalling bits is required, for example:

- Cross connecting signalling from DFXS, DFXO or Q4EM interfaces into a 24 frame Extended Super Framed T1 using 'non-multiplexed' signalling from the interface.
- Drop and Insert connections between 24 frame Extended Super Framed T1s or data interfaces

## Selecting and mapping bits and timeslots

This section describes how to select and map:

- a single bit
- multiple bits
- a 64 kbit/s timeslot
- multiple timeslots

### Selecting a single bit

Each timeslot is represented by 8 rectangles (each representing a single bit). Each bit can carry 8 kbit/s.

One or more consecutive bits can be selected in a timeslot if a rate of greater than 8 kbit/s is required.

1. Click on the rectangle that represents the bit you require. It will turn red.

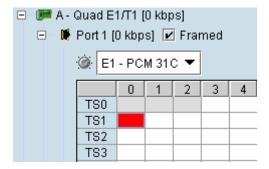

2. Click and drag this bit to the rectangle representing the bit on the interface you want it to be connected to, and release the mouse button.

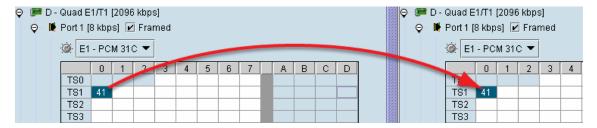

The red rectangle will be replaced by the allocated connection number at each interface.

### Selecting multiple bits

It is possible to select multiple consecutive bits if circuit capacity of greater than 8 kbit/s is required.

1. Click the first bit, and then hold down the Ctrl key while selecting the remaining bits.

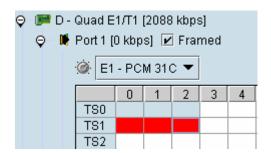

2. Click and drag the whole block by clicking the bit on the left hand side of your selection, and drag to the required interface. Release the mouse button.

Tip: It is also possible to select multiple bits by holding down the Shift key, and dragging across the required rectangles.

Differing numbers of bits display in different colors when the cross-connect is completed:

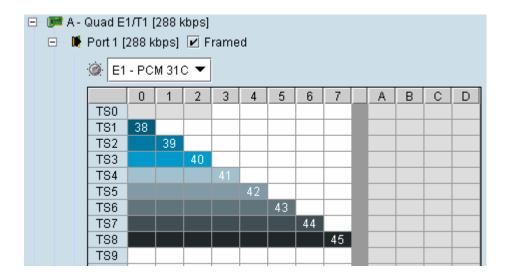

### Selecting a 64 kbit/s timeslot

1. Click on the TSX timeslot number (where X is the desired timeslot from 1 to 31).

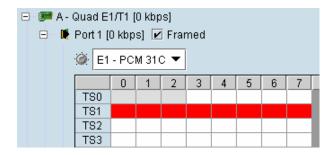

Alternatively, right-click over any of the bits in the timeslot, and click on Select Timeslot.

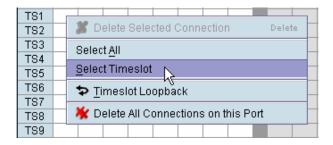

2. Drag and drop in the normal way to complete the cross connection.

### Selecting multiple non consecutive timeslots

- 1. Click on one TSn timeslot number (where n is the desired timeslot 1 to 31).
- 2. Hold down the Ctrl key while clicking on each of the required timeslot numbers.

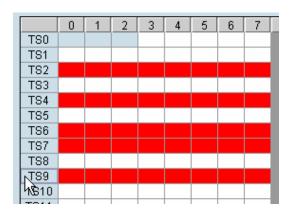

3. Drag and drop in the normal way to complete the cross connection.

### Selecting multiple consecutive timeslots

- 1. Click on the first TSn timeslot number (where n is the desired timeslot 1 to 31).
- 2. Hold down the Shift key while clicking on the last required timeslot number.

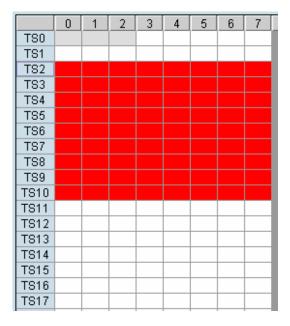

**3.** Drag and drop in the normal way to complete the cross connection.

### Selecting all timeslots in a port

1. Right-click over any of the rectangles.

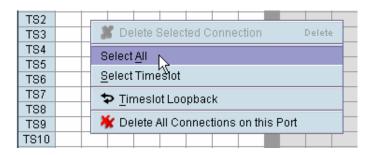

2. Click Select All.

### Q4EM cross connections

1. Expand the Q4EM display by clicking the relevant ⊕ icon.

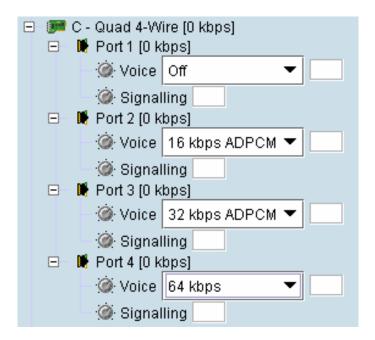

- 2. Set the Voice capacity by selecting 16, 24, 32, or 64 kbit/s rates.
- 3. Drag and drop from the Voice mapping connection box to the required partner interface to create the voice cross connection.
- 4. If E&M signalling is required, drag and drop from the **Signalling** mapping connection box to the required partner interface to create the E&M cross connection.

### DFXS & DFXO cross connections

1. On one side of the link, expand the DFXS display, as required, by clicking \(\overline{1}\).

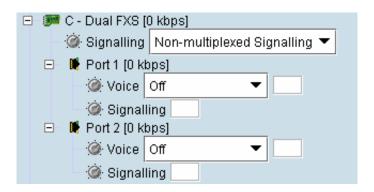

2. On the other side of the link, expand the corresponding DFXO display, as required, by clicking ±.

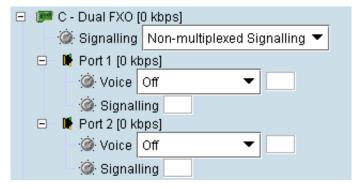

3. For the DFXS card and corresponding DFXO card, select the Signalling type as required, according to the table below. The CAS signalling between DFXO / DFXS interfaces uses 4RF proprietary allocation of control bits.

The Signalling type affects both ports of the DFXO / DFXS interface. If a mixture of signalling types is required, then multiple DFXO / DFXS cards are needed.

| Signalling            | Application                                                                                                 | Overhead  |
|-----------------------|----------------------------------------------------------------------------------------------------|-----------|
| Multiplexed (default) | Multiplexers the four ABCD bits from the interface into a single 8 kbit/s channel.                          | 8 kbit/s  |
|                       | Use when interworking DFXO to DFXS, between an XE and a SE radio or when limited bandwidth is available.    |           |
|                       | This signalling type cannot be used for interworking between framed E1 and voice interfaces.                |           |
| Non-multiplexed       | Transports each of the four ABCD bits in separate 8 kbit/s channels.                                        | 32 kbit/s |
|                       | Use when interworking DFXO cards to DFXS cards or when signalling bits are mapped into an E1 / T1 timeslot. |           |
| 4 wire compatible     | Use when interworking the DFXO card or DFXS card to a Q4EM interface                                        | 8 kbit/s  |
|                       | DFXS to DFXO A bit mapped to off-hook                                                                       |           |
|                       | DFXO to DFXS A bit mapped to fault                                                                          |           |

- 4. Set the Voice capacity and create the Voice connection by dragging and dropping between the mapping connection boxes of the DFXO and DFXS corresponding ports.
- 5. Link the **Port** Signalling connection by dragging and dropping between the mapping connection boxes of the DFXO and DFXS corresponding ports. The DFXO / DFXS control signals (off hook, ring, etc) will not function without this connection.

### QV24 cross connections

1. Expand the QV24 displays, as required, by clicking the relevant ⊞ icons.

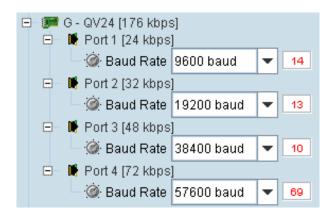

- 2. Select the Port Baud Rate as required (default is 9600).
- 3. Drag and drop to the required partner interface to create the V.24 Data connection. If the partner interface is a QJET:
  - If the V.24 Baud Rate selected is 38400 is less, drag from the QV24 mapping connection box to the QJET timeslot. The correct QJET capacity for the baud rate selected will automatically be assigned.
  - If the V.24 Baud Rate selected is greater than 38400, select the QJET capacity required, as per the following table, and drag from the QJET to the QV24 mapping connection box.

| Baud Rate     | Bits Required | Bit Rate   |
|---------------|---------------|------------|
| 300 - 7200    | 2             | 16 kbit/s  |
| 9600 - 14400  | 3             | 24 kbit/s  |
| 19200 - 23040 | 4             | 32 kbit/s  |
| 28800         | 5             | 40 kbit/s  |
| 38400         | 6             | 48 kbit/s  |
| 57600         | 9             | 72 kbit/s  |
| 115200        | 16            | 128 kbit/s |

### **HSS** cross connections

1. Expand the HSS displays, as required, by clicking the relevant ⊞ icons.

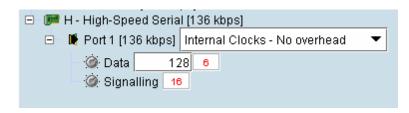

2. Select the Synchronous Clock Selection mode (see "HSS synchronous clock selection modes" on page 114).

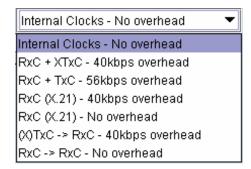

3. Set the **Data** rate to a value between 8 and 2048 (in multiples of 8 kbit/s).

The net data rate available to the user is defined by Data Rate – overhead

e.g. a date rate set to 2048 kbit/s with an overhead of 40 kbit/s provides a user data rate of 2008 kbit/s

4. Drag and drop to the required partner interface to create the HSS Data connection.

If the partner interface is a QJET, select the capacity on the QJET and drag it to the HSS Data mapping connection box.

The QJET capacity selected must be the sum of the data rate required plus the overhead rate selected.

5. Drag and drop to the required partner interface to create the HSS Signalling cross connection. A minimum of 8 kbit/s of capacity is required and must be set symmetrically at both ends of the link.

# Cross connection example

This is an example of cross connection mapping:

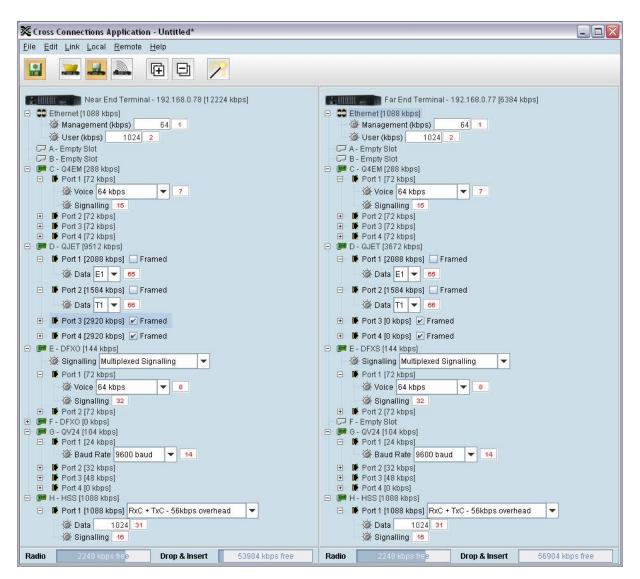

| Circuit                         | Local port              | Remote port             | Capacity<br>(kbit/s) | Connection numbers |
|---------------------------------|-------------------------|-------------------------|----------------------|--------------------|
| Radio management                |                         |                         | 64                   | 1                  |
| User Ethernet                   |                         |                         | 1024                 | 2                  |
| 3 wire E&M circuit              | Q4EM port 1<br>(slot C) | Q4EM port 1<br>(slot C) | 72                   | 7/15               |
| Unframed E1 data                | QJET port 1<br>(slot D) | QJET port 1<br>(slot D) | 2088                 | 65                 |
| Unframed T1 data                | QJET port 2<br>(slot D) | QJET port 2<br>(slot D) | 1584                 | 66                 |
| Loop Interface                  | DFXO port 1<br>(slot E) | DFXS port 1<br>(slot E) | 72                   | 8/32               |
| V.24 data circuit<br>9600       | QV24 port 1<br>(slot G) | QV24 port 1<br>(slot G) | 24                   | 14                 |
| HSS data circuit<br>1024 kbit/s | HSS port 1<br>(slot H)  | HSS port 1<br>(slot H)  | 1088                 | 31/16              |

# Symmetrical Connection Wizard

The Cross Connections application has a Symmetrical Connection Wizard which simplifies the cross connection configuration when the terminals are fitted with symmetrical / matching interface types.

A symmetrical connection is a connection between the local and the remote terminal where the local slot, card type, port and connection details are identical to those of the remote terminal.

The only exception is DFXO / DFXS connections where DFXO cards are considered to match DFXS cards (as they normally interwork).

Framed E1 / T1 CAS connections, drop-and-insert connections, and connections that do not involve entire timeslots, are considered to be asymmetrical.

## Starting the wizard

When starting the wizard with unsaved changes, the following popup dialog should appear

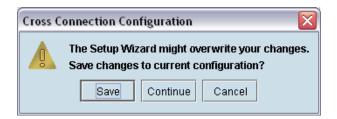

Click on 'Save' if you wish to save the current configuration to a file. Clicking on 'Continue' will continue with the wizard and overwrite any changes made when the wizard finishes.

The wizard can be cancelled at any time by clicking on the 'Cancel' button or by closing the window.

### Wizard Navigation

Click on the Next button to progress through the wizard. The current stage is indicated in the navigation bar on the left. You can jump directly to a stage by clicking on the stage required.

## Setting the IP address

If the local or remote terminal IP addresses have been setup, they will be displayed in the Local and Remote fields. If the IP addresses are not displayed, enter the IP addresses of the local and remote terminals.

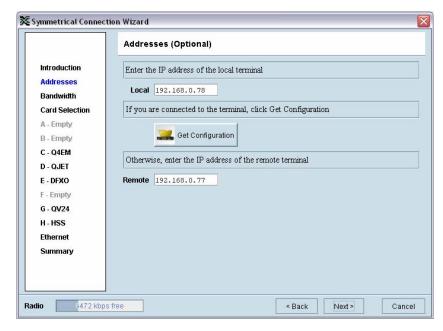

Click on 'Get Configuration' to upload the existing cross connections configuration from the local terminal. The Radio bandwidth bar will show the available bandwidth and will be updated as bandwidth is assigned to cards.

## Setting the bandwidth

If the Cross Connections Application is opened from SuperVisor, the Total Capacity of the radio link will be shown in the Bandwidth field.

If the Cross Connections Application is opened as a stand alone application, the Total Capacity of the radio link will be need to be entered in the Bandwidth field.

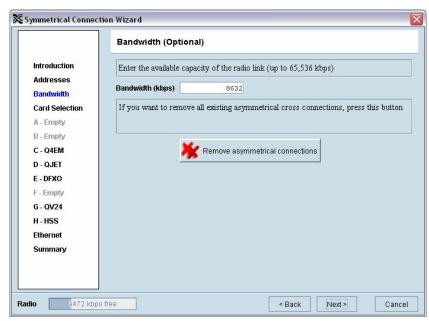

The 'Remove asymmetrical connections' button will be active if there are existing asymmetrical cross connections. If you want to remove existing asymmetrical cross connections, click on this button. The Radio bandwidth bar will update accordingly.

### **Card Selection**

If the Cross Connections Application is opened from SuperVisor, existing cards installed in the local terminal that match cards installed in the remote terminal will be displayed. Mismatched cards will be shown as 'Empty Slot'.

If the Cross Connections Application is opened as a stand alone application, select the card types that will be fitted in the terminal.

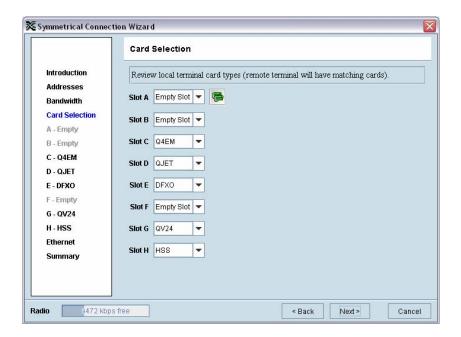

To copy the card type selected in Slot A to all the other slots (B – H), click on the Copy Card button. This assumes that the same interface card types are fitted in all the card slots.

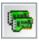

## Interface configurations

Setup the interface configurations as per the wizard instructions. Existing asymmetrical connections will be replaced with symmetrical connections if an interface parameter is changed.

Q4EM **QJET** 

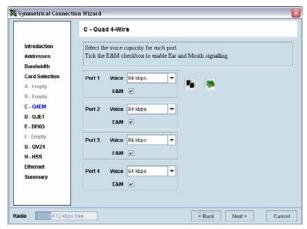

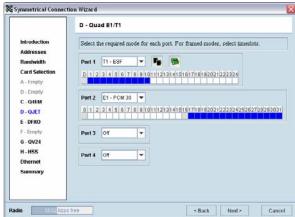

#### **DFXO / DFXS**

#### QV24

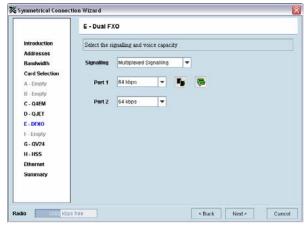

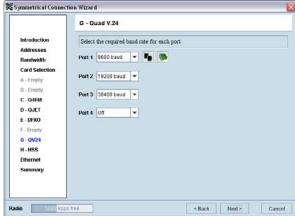

#### **HSS**

#### **Ethernet**

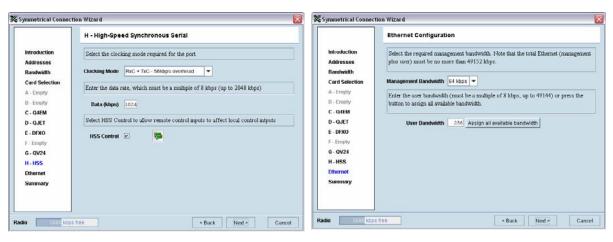

To copy the port configuration selected in Port 1 to all the other ports on the card, click on the Copy Port button.

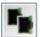

To copy the card configuration to all other cards of the same type fitted in the terminal, click on the Copy Card button. This can save time when setting up multiple cards of the same type.

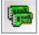

# Symmetrical connection summary

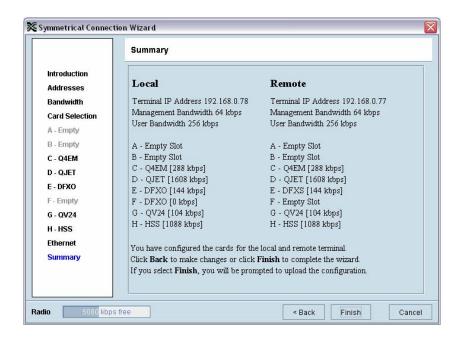

Click Finish.

# Send symmetrical connection configuration

Click OK to send the configuration to the terminals.

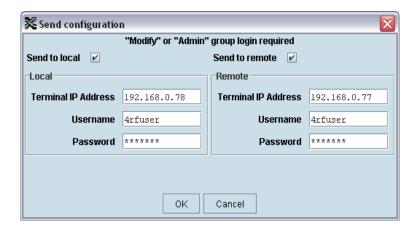

The process is completed.

**Note:** The wizard may change the connection numbers of existing connections.

## 11. Protected terminals

# Monitored Hot Stand By (MHSB)

This section describes configuring the protected terminal in MHSB mode. A protected terminal in MHSB mode comprises two radios interconnected using the tributary and RF switches as shown below:

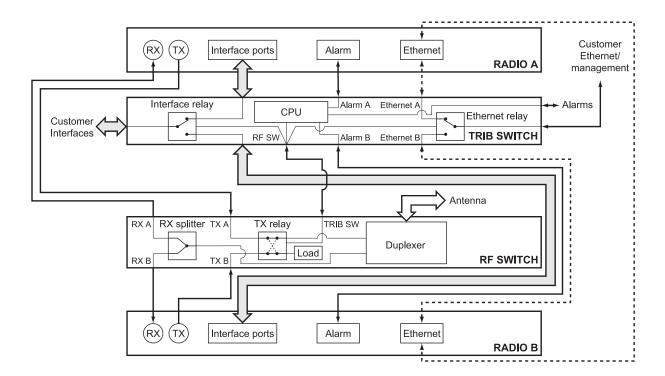

The MHSB switch protects terminals against any single failure in one radio. It also monitors the alarm output of each radio and switches between radios if major radio link alarms occur.

The MHSB switch uses a CPU to monitor the alarm status received from both the connected radios' alarm ports. When a relevant major radio link alarm is detected on the active radio (that is, transmitter, receiver, power supply or modem), the CPU switches a bank of relays that switches all the interfaces and the transmit port from the main radio to a functioning stand-by radio. The stand-by radio now becomes the active radio.

The tributary switch and the RF switch are both a 19-inch rack-mount 1U high chassis. The total rack space required is 6U. The MHSB switch option is available for the following bands: 300, 400, 700, 900, 1400, 2000, and 2500 MHz.

# Tributary switch front panel

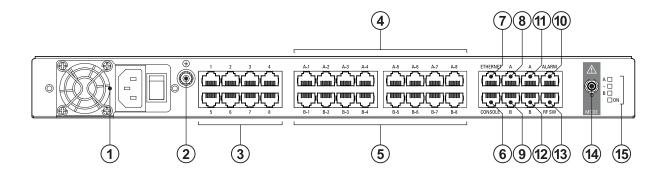

| No. | Description        | Explanation                                                                                                    |
|-----|--------------------|----------------------------------------------------------------------------------------------------|
| 1   | Power supply input | Input for DC power or AC power                                                                                                    |
| 2   | Protective earth   | M5 terminal intended for connection to an external protective conductor for protection against electric shock in case of a fault     |
| 3   | Interface ports    | Port for connecting to customer interface equipment                                                                                  |
| 4   | Radio A interfaces | These connect to the interface ports on radio A                                                                                      |
| 5   | Radio B interfaces | These connect to the interface ports on radio B                                                                                      |
| 6   | Console            | For factory use only                                                                                                    |
| 7   | Ethernet           | Port for connecting to customer Ethernet network. This port is also used to set up and manage the radios remotely over an IP network |
| 8   | Radio A Ethernet   | Connects to an Ethernet port on radio A                                                                                              |
| 9   | Radio B Ethernet   | Connects to an Ethernet port on radio B                                                                                              |
| 10  | Alarms             | Alarm input/output connections for customer equipment                                                                                |
| 11  | Radio A alarms     | Connects to the alarm port on radio A                                                                                                |
| 12  | Radio B alarms     | Connects to the alarm port on radio B                                                                                                |
| 13  | RF SW              | Provides power and signalling to the RF switch                                                                                       |
| 14  | Mode switch        | Three-position locking toggle switch to set the MHSB switch into automatic mode or radio A / radio B test mode                       |
| 15  | LEDs               | Mode and status LEDs                                                                                                    |

# Tributary protection switch LEDs

| LED | Colour          | Appearance | Explanation                                                                                            |
|-----|-----------------|------------|----------------------------------------------------------------------------------------------------|
| Α   | Green           | Solid      | The radio is active and is OK                                                                          |
|     | Green           | Flashing   | The radio is in standby mode and is OK                                                                 |
|     | Red             | Solid      | The radio is active and there is a fault                                                               |
|     | No colour (off) | -          | The tributary switch is in 'slave' mode and the switching is controlled by the master tributary switch |
|     | Red             | Flashing   | The radio is in standby mode, and there is a fault                                                     |
| В   | Green           | Solid      | The radio is active and is OK                                                                          |
|     | Green           | Flashing   | The radio is in standby mode and is OK                                                                 |
|     | Red             | Solid      | The radio is active and there is a fault                                                               |
|     | No colour (off) | -          | The tributary switch is in 'slave' mode and the switching is controlled by the master tributary switch |
|     | Red             | Flashing   | The radio is in standby mode, and there is a fault                                                     |
| ~   | Green           | Solid      | The tributary protection switch is in 'auto' mode                                                      |
|     | Green           | Flashing   | The tributary protection switch is in 'slave' mode                                                     |
|     | Red             | Solid      | The tributary protection switch is in 'manual' mode (A or B)                                           |
| On  | Blue            | Solid      | Indicates that there is power to the tributary protection switch                                       |

# RF switch front panel

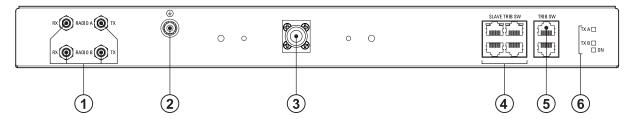

| No. | Description                    | Explanation                                                                                                    |
|-----|--------------------------------|----------------------------------------------------------------------------------------------------|
| 1   | Radio QMA                      | QMA connectors for connecting the protected radios                                                                                                    |
| 2   | Protective earth               | M5 terminal intended for connection to an external protective conductor for protection against electric shock in case of a fault                                                                         |
| 3   | Antenna port                   | N-type female connector for connection to the antenna feeder cable. This view shows an internally mounted duplexer. If an external duplexer is fitted, the antenna port will be on the external duplexer |
| 4   | Slave tributary switch outputs | Connects to secondary tributary switch for control of additional interfaces                                                                                                    |
| 5   | Tributary switch               | Connects the RF switch to the tributary switch (the master if more than one tributary switch is required)                                                                                                |
| 6   | LEDs                           | Status LEDs                                                                                                    |

### RF protection switch LEDs

| LED  | Colour | Appearance | Explanation                                               |
|------|--------|------------|-----------------------------------------------------------|
| Tx A | Green  | Solid      | RF is being received from radio A                         |
| ТхВ  | Green  | Solid      | RF is being received from radio B                         |
| On   | Blue   | Solid      | Indicates that there is power to the RF protection switch |

### Slave tributary switches

Each tributary switch protects up to eight ports. Up to three slave tributary switches may be added to a MHSB terminal to protect up to 32 ports. Each slave tributary switch is interconnected by means of the slave tributary switch ports on the RF switch, as shown below.

Note: A tributary switch that is operating as a slave (rather than a master) has a RJ-45 V.24 loopback connector plugged into the console port. If the connector is missing, contact Customer Support. Alternatively, you can make this connector. Follow the standard pinouts for a V.24 RJ-45 connection (see "QV24 Interface connections" on page 228).

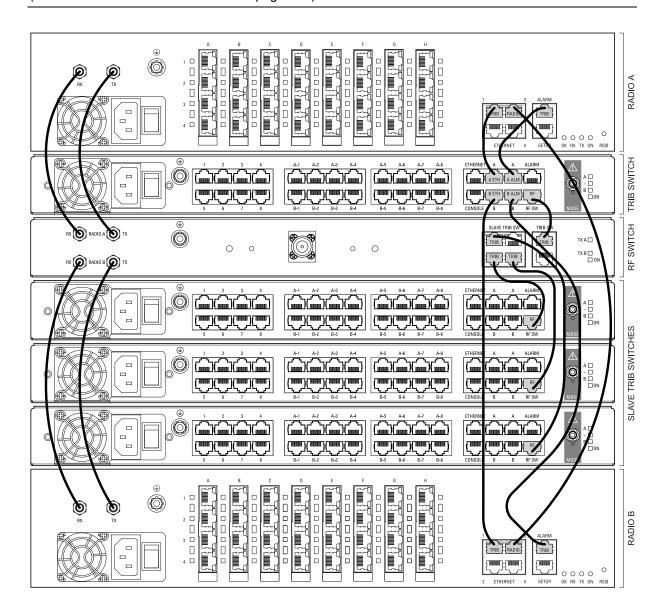

## MHSB cabling

The two radios are interconnected as follows:

Caution: Do not connect Transmit to Receive or Receive to Transmit as this may damage the radio or the MHSB switch.

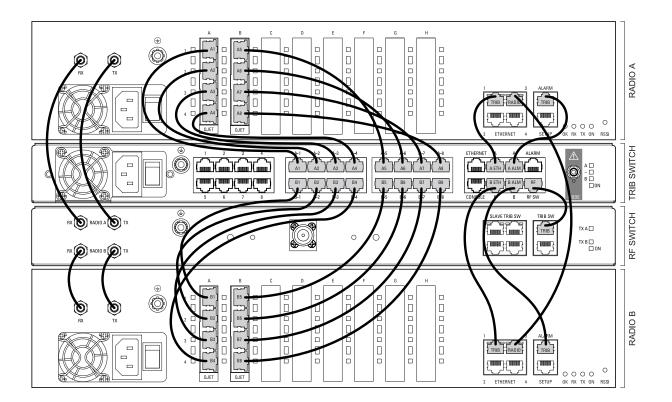

## Cables supplied with MHSB

The following cables are supplied with a MHSB terminal:

- Ethernet interface: RJ-45 ports standard TIA-568A patch cables .
- Alarm interface: RJ-45 ports standard TIA-568A patch cables.
- RF ports: two QMA male patch cables are supplied.

## MHSB power supply

See "DC power supply" on page 32 and "AC power supply" on page 35.

## Configuring the radios for protected mode

The MHSB switch does not require any special software. However, the radios connected to the MHSB switch must be configured to work with the MHSB switch. This sets the alarm outputs and inputs to function in MHSB mode.

You must configure the interfaces of both radios connected to the MHSB switch identically. To perform this, you can either connect directly to the radio or use the test mode of the MHSB switch.

### IP address setup

Before configuring the link, you must ensure that the two independent links have correctly configured IP address details.

All four radios in the protected link must be on the same subnet.

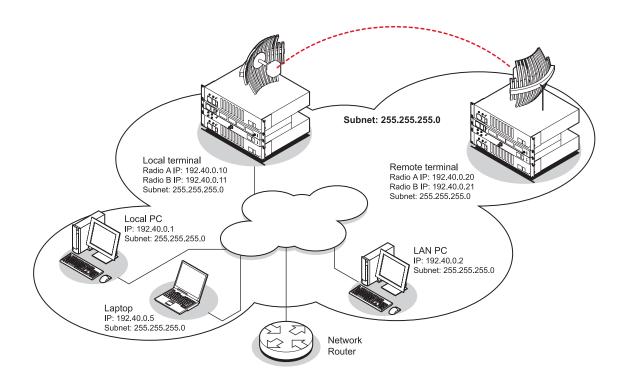

#### Mounting the MHSB radios and switch

Once the IP addresses are correctly configured, it is important to connect the A and B radios' Ethernet and Alarm ports correctly. In general, mount radio A above the MHSB switch and radio B below the MHSB switch:

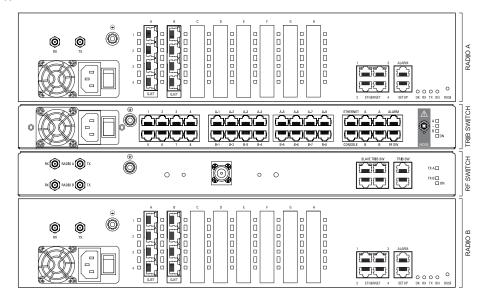

There is an Ethernet connection between any of the four Ethernet ports on each radio and the Ethernet port on the Tributary switch. There is also a connection between radio A and radio B, which ensures Ethernet traffic is maintained if a radio loses power.

The Ethernet port on the protection switch can be connected to an Ethernet hub or switch to allow multiple connections.

Important: The management Ethernet capacity on each of the four radios in the protected terminal must be identical for remote communications to work and there should only be one IP connection to the management network (via the tributary switch Ethernet port).

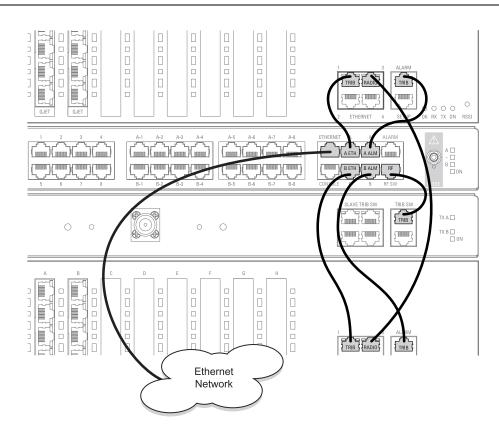

### Configuring the terminals for MHSB

It is recommended that you configure the local and remote A side first, then the local and remote B side. Both the local A and B radios must be configured identically, and both the remote A and B radios must be configured identically.

Tip: As illustrated below, you may find it helpful to have two browser sessions running simultaneously. You can then easily see both the A and B sides of the protected link.

#### To configure MHSB operation:

Select Link > Maintenance > MHSB.

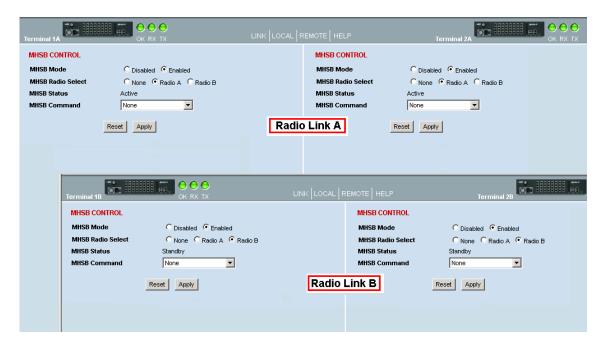

- 2. Enable MHSB mode.
- 3. Select whether the radio is A or B.

Ensure that the radio connected to the A side of the protection switch (normally above the MHSB switch) is set to Radio A and the radio connected to the B side of the protection switch (normally below the MHSB switch) is set to Radio B.

In the event of a power outage, the radios will switch over to the A side of the protection switch when the power is restored. The A side is also the default active side.

- 4. When you have made your changes, click Apply to apply changes or Reset to restore the previous configuration.
- **5.** Repeat steps 2 to 4 for the other side of the protected link.

### Clearing MHSB alarms

If a switchover event occurs, the OK LED on the front panel and on the Terminal status and menu bar in SuperVisor changes to orange.

1. Select Clear Switched Alarm from the MHSB Command drop-down list.

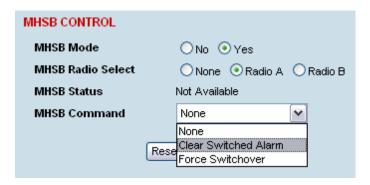

2. Click Apply to apply changes or Reset to reset the page.

Note: When MHSB mode is enabled, external alarm input 2 is used by the protection system to carry alarms from the protection switch to the radio. In MHSB mode, therefore, only external alarm input 1 is available for user alarms.

## 12. In-service commissioning

## Before you start

When you have finished installing the hardware, RF and the traffic interface cabling, the system is ready to be commissioned. Commissioning the terminal is a simple process and consists of:

- 1. Powering up the terminals
- Configuring both the local and remote terminals using SuperVisor
- 3. Aligning the antennas
- 4. Synchronizing the terminals
- 5. Testing the link is operating correctly. As a minimum, conduct the suggested tests to ensure correct operation. More extensive testing may be required to satisfy the end client or regulatory body requirements.
- 6. Connecting up the client or user interfaces

## What you will need

- Appropriately qualified commissioning staff at both ends of the link.
- Safety equipment appropriate for the antenna location at both ends of the link.
- Communication equipment, that is, mobile phones or two-way radios.
- SuperVisor software running on an appropriate laptop, computer, or workstation at one end of the link.
- Tools to facilitate loosening and re-tightening the antenna pan and tilt adjusters.
- Predicted receiver input levels and fade margin figures from the radio link budget (You can use Surveyor (see "Path planning" on page 19) to calculate the RSSI, fade margin, and availability).

## Applying power to the terminals

#### Caution:

Before applying power to a terminal, ensure you have connected the safety earth and antenna cable.

Apply power to the terminals at each end of the link.

When power is first applied, all the front panel LEDs will illuminate red for several seconds as the system initializes.

After the system is initialized, the OK LED on the front panel should illuminate green and if the terminals are correctly configured, the TX and RX LED should also be illuminated green.

#### If the RX LED is:

- Red the antennas are may be significantly mis-aligned with no signal being received.
- Orange the antennas may be roughly aligned with some signal being received.
- Green the antennas are well-aligned and adequate signal is being received to create a reliable path.

#### If the TX LED is:

- Red there is a fault in the antenna or feeder cable, or the transmitter is faulty.
- Green this means the transmitter is working normally.

## Review the link configurations using SuperVisor

- 1. Connect a PC, with SuperVisor installed, to both terminals in the link.
- 2. Log into the link.
- 3. Select Link > Summary and confirm the following basic information:
  - Terminal IP address(es)
  - Terminal TX and RX frequencies
  - RSSI (dBm)
  - TX power (dBm)
  - SNR (dBm)

Note: If the terminals have not already been configured, refer to "Configuring the terminal" on page 61, "Configuring the traffic interfaces" on page 77, and "Configuring the traffic cross connections" on page 121.

## Antenna alignment

For any point-to-point link, it is important to correctly align the antennas to maximize the signal strength at both ends of the link. Each antenna must be pointing directly at the corresponding antenna at the remote site, and they must both be on the same polarization. The antennas are aligned visually, and then small adjustments are made while the link is operating to maximize the received signal.

Directional antennas have a radiation pattern that is most sensitive in front of the antenna, in line with the main lobe of the radiation pattern. There are several other lobes (side lobes) that are not as sensitive as the main lobe in front of the antenna.

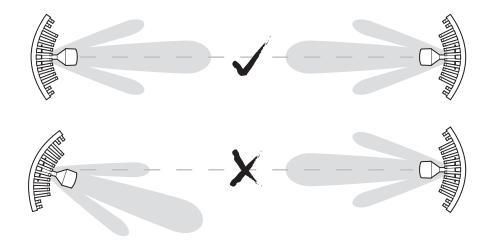

For the link to operate reliably, it is important that the main lobes of both antennas are aligned. If any of the side lobes are aligned to the opposite antenna, the received signal strength of both terminals will be lower, which could result in fading. If in doubt, check the radiation patterns of the antennas you are using.

## Checking the antenna polarization

Check that the polarization of the antennas at each end of the link is the same.

Antenna polarization of grid antennas are normally indicated by an arrow or with "H" and "V" markers (indicating horizontal and vertical).

On Yaqi antennas, ensure the orientation of the elements are the same at each end of the link.

Transmit frequency and power, and antenna polarization would normally be defined by a regulatory body, and typically licensed to a particular user. Refer to your license details when setting the antenna polarization.

## Visually aligning antennas

1. Stand behind the antenna, and move it from side to side until it is pointing directly at the antenna at the remote site. The remote antenna may be made more visible by using a mirror, strobe light, or flag.

If the remote end of the link is not visible (due to smoke, haze, or local clutter, etc), align the antenna by using a magnetic compass. Calculate the bearing using a scale map of the link path.

When setting the antenna on the desired bearing ensure that you use the appropriate true-north to magnetic-north offset. Also ensure that the compass reading is not affected by standing too close to metallic objects.

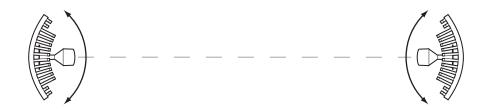

- 2. Once the antenna is pointing at the remote antenna, tighten the nuts on the U-bolt or antenna clamp just enough to hold it in position. Leave the nuts loose enough so that small adjustments can still be made. Check that the antenna is still pointing in the correct direction.
- 3. Move the antenna up or down until it is pointing directly at the remote site.
- **4.** Tighten the elevation and azimuth adjustment clamps.
- 5. Mark the position of the antenna clamps so that the antenna can be returned to this rough aim point easily when accurately aligning the antennas.
- **6.** Repeat steps 1-5 at the opposite site.

Note: Low gain antennas need less adjustment in elevation as they are simply aimed at the horizon. They should always be panned horizontally to find the peak signal.

### Accurately aligning the antennas

Once the antennas are visually aligned, accurately align both antennas by carefully making small adjustments while monitoring the RSSI. This will give the best possible link performance.

Note: Remember that it is important to align the main radiation lobes of the two antennas to each other, not any side lobes. It may be easier to perform this procedure if you can communicate with someone at the remote site by telephone, mobile, or two-way radio.

- 1. Connect a laptop PC running SuperVisor software and power up the terminals at both ends of the link. Select Link > Performance > Summary so that you can see the RSSI indication for the local terminal. Alternatively, use the RSSI test point on the front panel together with a multimeter (see "Measuring the RSSI" on page 168).
- 2. Move the antenna through a complete sweep horizontally (known as a 'pan') either side of the point established in the visual alignment process above. Note down the RSSI reading for all the peaks in RSSI that you discover in the pan.
- 3. Move the antenna to the position corresponding to the maximum RSSI value obtained during the pan. Move the antenna horizontally slightly to each side of this maximum to find the two points where the RSSI drops slightly.
- **4.** Move the antenna halfway between these two points and tighten the clamp.
- 5. If the antenna has an elevation adjustment, move the antenna through a complete sweep (known as a 'tilt') vertically either side of the point established in the visual alignment process above. Note down the RSSI reading for all the peaks in RSSI that you discover in the tilt.
- 6. Move the antenna to the position corresponding to the maximum RSSI value obtained during the tilt. Move the antenna slightly up and then down from the maximum to find the two points where the RSSI drops slightly.
- 7. Move the antenna halfway between these two points and tighten the clamp.
- 8. Recheck the pan (steps 2-4) and tighten all the clamps firmly.

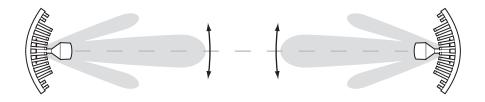

**9.** Perform steps 1-8 at the remote site.

### Measuring the RSSI

Measure the RSSI value with a multimeter connected to the RSSI test port on the front of the terminal (see "Front panel connections and indicators" on page 27).

- 1. Insert the positive probe of the multimeter into the RSSI test port, and clip the negative probe to the chassis of the terminal (earth).
- 2. Pan and tilt the antenna until you get the highest VDC reading. The values shown in the table below relate the measured VDC to the actual received signal level in dBm regardless of bandwidth and frequency.

| RSSI test<br>port value<br>(VDC) | RSSI<br>reading<br>(dBm) |
|----------------------------------|--------------------------|
| 0.000                            | - 100                    |
| 0.025                            | - 99                     |
| 0.050                            | - 98                     |
| 0.075                            | - 97                     |
| 0.100                            | - 96                     |
| 0.125                            | - 95                     |
| 0.150                            | - 94                     |
| 0.175                            | - 93                     |
| 0.200                            | - 92                     |
| 0.225                            | - 91                     |
| 0.250                            | - 90                     |
| 0.275                            | - 89                     |
| 0.300                            | - 88                     |
| 0.325                            | - 87                     |
| 0.350                            | - 86                     |
| 0.375                            | - 85                     |
| 0.400                            | - 84                     |
| 0.425                            | - 83                     |
| 0.450                            | - 82                     |
| 0.475                            | - 81                     |
| 0.500                            | - 80                     |
| 0.525                            | - 79                     |
| 0.550                            | - 78                     |
| 0.575                            | - 77                     |
| 0.600                            | - 76                     |
| 0.625                            | - 75                     |
| 0.650                            | - 74                     |

| RSSI test<br>port value<br>(VDC) | RSSI<br>reading<br>(dBm) |
|----------------------------------|--------------------------|
| 0.675                            | - 73                     |
| 0.700                            | - 72                     |
| 0.725                            | - 71                     |
| 0.750                            | - 70                     |
| 0.775                            | - 69                     |
| 0.800                            | - 68                     |
| 0.825                            | - 67                     |
| 0.850                            | - 66                     |
| 0.875                            | - 65                     |
| 0.900                            | - 64                     |
| 0.925                            | - 63                     |
| 0.950                            | - 62                     |
| 0.975                            | - 61                     |
| 1.000                            | - 60                     |
| 1.025                            | - 59                     |
| 1.050                            | - 58                     |
| 1.075                            | - 57                     |
| 1.100                            | - 56                     |
| 1.125                            | - 55                     |
| 1.150                            | - 54                     |
| 1.175                            | - 53                     |
| 1.200                            | - 52                     |
| 1.225                            | - 51                     |
| 1.250                            | - 50                     |
| 1.275                            | - 49                     |
| 1.300                            | - 48                     |
| 1.325                            | - 47                     |

| RSSI test<br>port value<br>(VDC) | RSSI<br>reading<br>(dBm) |
|----------------------------------|--------------------------|
| 1.350                            | - 46                     |
| 1.375                            | - 45                     |
| 1.400                            | - 44                     |
| 1.425                            | - 43                     |
| 1.450                            | - 42                     |
| 1.475                            | - 41                     |
| 1.500                            | - 40                     |
| 1.525                            | - 39                     |
| 1.550                            | - 38                     |
| 1.575                            | - 37                     |
| 1.600                            | - 36                     |
| 1.625                            | - 35                     |
| 1.650                            | - 34                     |
| 1.675                            | - 33                     |
| 1.700                            | - 32                     |
| 1.725                            | - 31                     |
| 1.750                            | - 30                     |
| 1.775                            | - 29                     |
| 1.800                            | - 28                     |
| 1.825                            | - 27                     |
| 1.850                            | - 26                     |
| 1.875                            | - 25                     |
| 1.900                            | - 24                     |
| 1.925                            | - 23                     |
| 1.950                            | - 22                     |
| 1.975                            | - 21                     |
| 2.000                            | - 20                     |

## Synchronizing the terminals

After you have completed the alignment of the two antennas, you must ensure the two terminals are synchronized.

The terminals are synchronized when:

- the OK LED is green, which indicates that no system alarms are present, and
- the RX LED is green, which indicates a good signal with no errors, and
- the TX LED is green, which indicates that there are no transmitter fault conditions.

### Checking performance

The amount of testing performed on the completed installation will depend on circumstances. Some customers may need to prove to a local licensing regulatory body that the link complies with the license provisions. This may require special telecommunications test equipment to complete these tests. Most customers simply want to confirm that their data traffic is successfully passing over the link, or that the customer interfaces comply with known quality standard.

However, the most important performance verification checks are:

- Receive input level
- Fade margin
- Long-term BER

### Checking the receive input level

The received signal strength at the local terminal is affected by many components in the system and has a direct relationship with the resulting performance of the link. A link operating with a lower than expected signal strength is more likely to suffer from degraded performance during fading conditions. The receive input level of a link is normally symmetrical (that is, similar at both ends).

- 1. Compare the final RSSI figure obtained after antenna alignment with that calculated for the link.
- 2. If the RSSI figure is in excess of 3 dB down on the predicted level, recheck and correct problems using the table below and then recheck the RSSI. Alternatively, recheck the link budget calculations.

| Possible cause                                                             | Terminal(s)    |
|----------------------------------------------------------------------------|----------------|
| Is the terminal operating on the correct frequency?                        | Local & remote |
| Is the remote terminal transmit power correct?                             | Remote         |
| Are all the coaxial connectors tight?                                      | Local & remote |
| Is the antenna the correct type, that is, gain and frequency of operation? | Local & remote |
| Is the antenna polarized?                                                  | Local & remote |
| Is the antenna aligned?                                                    | Local & remote |
| Is the path between the terminals obstructed?                              |                |

Note: If following the above steps does not resolve the situation, contact Customer Support for assistance.

- **3.** Record the RSSI figure on the commissioning form.
- **4.** Repeat steps 1 to 2 for the other end of the link.

### Checking the fade margin

The fade margin is affected by many components in the system and is closely related to the received signal strength. A link operating with a lower than expected fade margin is more likely to suffer from degraded performance during fading conditions. A reduced fade margin can be due to operating the link too close to the noise floor, or the presence of external interference. The fade margin of a link can be asymmetrical (that is, different at each end).

Possible causes of low fade margin are as follows:

| Problem                                                                                                    | Terminal         |
|----------------------------------------------------------------------------------------------------|------------------|
| Low receive signal strength (see above table)                                                                 | Local and Remote |
| Interfering signals on the same, or very close to, the frequency of the local terminal receiver.              | Local            |
| Intermodulation products that land on the same or very close to the frequency of the local terminal receiver. | Local or Remote  |
| Operating near the local receiver noise floor                                                                 | Local            |

#### To check the fade margin:

Confirm (and correct if necessary) the receive input level (see the previous test).

Note: If the receive input level is lower than expected, the fade margin may also be low.

- 2. Select Link > Performance > Summary and check the current BER of the link in its normal condition is better than 10<sup>-6</sup> (If necessary, clear out any extraneous errors by clicking Reset Counters).
- 3. Check the signal to noise (S/N) indication on the Link > Performance > Summary page. This shows the quality of the signal as it is being processed in the modem. It should typically be better than 30 dB. If it is less than 25 dB, it means that either the RSSI is very low or in-band interference is degrading the S/N performance.
- 4. Temporarily reduce the remote site's transmit power using either an external attenuator or SuperVisor (Remote > Terminal > Basic).

Note: Ideally, the transmit power of the remote site should be reduced by up to 20 dB, which will require the use of an external 50 ohm coaxial attenuator capable of handling the transmit power involved. In the absence of an attenuator, reduce the transmit power using SuperVisor.

- 5. Check and note the current BER of the link in its now faded condition (Again, if necessary, clear out any extraneous errors (introduced by the power reduction step above) by clicking Reset Counters).
- 6. Compare the unfaded and faded BER performance of the link (steps 2 and 4). Continue to reduce the remote transmit power until either the BER drops to 10<sup>6</sup> or the remote transmitter power has been reduced by 20 dB.

Note: The fade margin of the link is expressed as a number (of dB) that the link can be faded (transmitter power reduced) without reducing the BER below operating specifications (1 \* 106 BER). A 20 dB fade margin is adequate for most links.

7. Record the fade margin and SNR results on the commissioning form.

Note: If the transmit power is reduced using SuperVisor rather than an external attenuator, the fade margin should be recorded as "Greater than x dB" (where x = the power reduction).

- **8.** Restore the remote terminal transmit power to normal.
- **9.** Repeat steps 1 to 7 for the other end of the link.

Note: If following all the guidelines above does not resolve the situation, contact Customer Support for assistance.

### Checking long-term BER

The BER test is a measure of the stability of the complete link. The BER results of a link can be asymmetrical (that is, different at each end).

- 1. Select Link > Performance > Summary and check the current BER and error counters of the link. (If necessary, clear out any extraneous errors by selecting Reset Counters).
- 2. Wait 15 minutes, and check the BER display and error counters again. If there are a small number of errors and the BER is still better than 10°, continue the test for 24 hours. If there are a significant number of errors, rectify the cause before completing the 24 hour test.

Note: It is normal to conduct the BER test in both directions at the same time, and it is important that no further work be carried out on the equipment (including the antenna) during this period.

- 3. The BER after the 24 hour test should typically be better than 10<sup>-8</sup>.
- 4. Record the BER results on the commissioning form.

#### Bit Error Rate tests

A Bit Error Rate (BER) test can be conducted on the bench, (see "Bench setup" on page 37).

Attach the BER tester to the interface port(s) of one terminal, and either another BER tester or a loopback plug to the corresponding interface port of the other terminal.

This BER test can be carried out over the Ethernet, E1/T1, V.24 or HSS interfaces. It will test the link quality with regard to user payload data.

Caution: Do not apply signals greater than -20 dBm to the antenna as they can damage the receiver. In a bench setup, there must be 60 - 80 dB at up to 2 GHz of 50 ohm coaxial attenuation (capable of handling the transmit power) between the terminals' antenna connectors.

## Additional tests

Depending on license requirements or your particular needs, you may need to carry out additional tests, such as those listed below.

Refer to the relevant test equipment manuals for test details.

| Test                                                      | Test equipment required                |
|-----------------------------------------------------------|----------------------------------------|
| TX power output measurements (at TX and duplexer outputs) | Power meter                            |
| TX spectrum bandwidth                                     | Spectrum analyzer                      |
| TX spectral purity or harmonic outputs                    | Spectrum analyzer                      |
| TX center frequency                                       | Frequency counter or spectrum analyzer |
| Bulk capacity BER test                                    | BER tester                             |
| LAN throughput or errors                                  | LAN tester                             |
| G.703 / HDB3 waveforms                                    | Digital oscilloscope                   |
| Serial interface BER                                      | BER tester                             |
| Audio quality                                             | PCM4 or SINAD test set                 |

## Checking the link performance

For a graphical indication of the link performance, you can use the constellation analyzer.

The 'dots' are a graphical indication of the quality of the demodulated signal. Small dots that are close together indicate a good signal. If the dots become spaced further apart, this indicates that the signal quality is degrading. This signal quality degradation can be caused by low Rx signal level due to, for example:

- external interference
- failure of any of the following: modem, receiver, far end transmitter, an antenna (either end), a feeder or connector (for example, due to water damage)
- path issues such as multi-path fading or obstructions

#### To check the performance of the link using the constellation analyzer:

1. Select Link or Local or Remote > Performance > Constellation.

A blank constellation diagram appears:

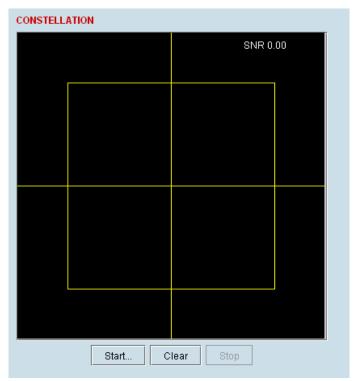

2. Click Start to start the constellation analyzer.

While the constellation analyzer is running, the terminal will temporarily stop collecting error performance statistics. If you want to run the constellation analyzer anyway, click OK when you see this warning message:

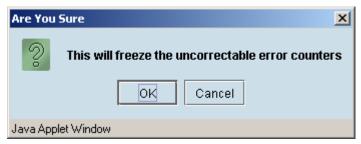

3. Click Stop to stop the constellation analyzer.

The terminal automatically resumes collecting error performance statistics.

## Viewing a summary of the link performance

#### To view the performance summary for a terminal:

Select Link or Local or Remote > Performance > Summary.

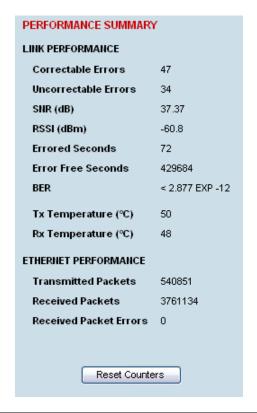

| Field                  | Explanation                                                                                 |
|------------------------|---------------------------------------------------------------------------------------------|
| Link Performance       |                                                                                             |
| Correctable errors     | The total number of correctable blocks since the last reset                                 |
| Uncorrectable errors   | The total number of uncorrectable blocks since the last reset                               |
| SNR (dB)               | The Signal to Noise Ratio of the link in dB                                                 |
| RSSI (dBm)             | The Received Signal Strength Indication at the Rx input in dBm                              |
| Errored seconds        | The total number of operational seconds with errored traffic since the last reset           |
| Error free seconds     | The total number of error free operational seconds since the last reset                     |
| BER                    | The system will report an estimated Bit Error Rate up to a maximum of 1 x 10 <sup>-12</sup> |
| TX temperature         | The measured temperature in the transmitter module in °C                                    |
| RX temperature         | The measured temperature in the receiver module in °C                                       |
| Ethernet performance   |                                                                                             |
| Transmitted packets    | The total number of transmitted Ethernet packets                                            |
| Received packets       | The total number of received Ethernet packets                                               |
| Received packet errors | The total number of packets received with errors                                            |

If you want to reset the error counters, click Reset Counters.

## 13. Maintenance

There are no user-serviceable components within the terminal.

All hardware maintenance must be completed by 4RF or an authorized service centre.

Do not attempt to carry out repairs to any boards or parts.

Return all faulty terminals to 4RF or an authorized service centre.

For more information on maintenance and training, please contact Customer Services.

**Caution:** Electro Static Discharge (ESD) can damage or destroy the sensitive electrical components in the terminal.

## Routine maintenance

Every six or twelve months, for both ends of the link, you should record the RSSI and SNR levels as well as checking the following:

| Item                              | What to check or look for                                      |
|-----------------------------------|----------------------------------------------------------------|
| Equipment shelter environment     | Water leaks Room temperature Excessive vibration Vermin damage |
| Terminal mounting                 | Firmly mounted                                                 |
| Antenna cable connections         | Tight and dry                                                  |
| Antenna cable and its supports    | Not loose or suffering from ultra-violet degradation           |
| Antenna and its mounting hardware | Not loose, rusty or damaged                                    |
| Safety earth                      | Connections tight Cabling intact                               |
| DC system                         | Connections tight Voltage in normal limits                     |
| Batteries (if installed)          | Connections tight Electrolyte levels normal                    |

## Terminal upgrades

You can upgrade all software for both terminals remotely (through a management network), which eliminates the need to physically visit either end of the link.

The best method of upgrading a terminal is to use the TFTP server method (see "Upgrading the terminal using TFTP" on page 177). This method downloads all the required image files into the terminal and then activates the correct files following a terminal reboot.

A terminal can also be upgraded by download all the required system software files (see "Upgrading the terminal by uploading system files" on page 182").

### Upgrade process

To minimize disruption of link traffic and prevent your terminals from being rendered inoperative, please follow the procedures described in this section together with any additional information or instructions supplied with the upgrade package.

Before upgrading the terminal, ensure that you have saved the configuration file (see "Saving the terminal's configuration" on page 66) as well as the cross connection configuration (see "Saving cross connection configurations" on page 130).

The Remote terminal upgrade process will be faster if the bandwidth allocated to the management ethernet capacity is maximized.

The terminal software must be identical at both ends of the link.

At the end of the terminal upgrade process, the versions of image files (kernel software, and firmware) that were in use before the upgrade are still in the terminal. You can restore them, if required, by editing the image tables and reactivating the old files (see "Changing the status of an image" on page 188).

**IMPORTANT NOTE:** Ensure you are logged into the Near end terminal before you start an upgrade.

## Installing RF synthesizer configuration files

If you are upgrading from software version 5\_x\_x or greater, refer to "Upgrading the terminal using TFTP" on page 177).

If you are upgrading from a software version prior to 7\_1\_x, you will need to install new RF synthesizer files, refer to "Configuration files" on page 182. You can then upgrade the terminal using TFTP (on page 177).

| Frequency Band | Synthesizer File(to be installed) |
|----------------|-----------------------------------|
| 300 MHz        | XE_300_400_synth.cfg              |
| 400 MHz        | XE_300_400_synth.cfg              |
| 700 MHz        | XE_600_700_800_900_synth.cfg      |
| 800 MHz        | XE_600_700_800_900_synth.cfg      |
| 900 MHz        | XE_600_700_800_900_synth.cfg      |
| 1400 MHz       | XE_1400_synth.cfg                 |
| 2000 MHz       | XE_2000_2500_synth.cfg            |
| 2500 MHz       | XE_2000_2500_synth.cfg            |

If you are upgrading from software version 3\_x\_x or 4\_x\_x, refer to "Upgrading the terminal by uploading system files" on page 182.

### Upgrading the terminal using TFTP

Before upgrading the terminal, ensure that you have saved the configuration file (see "Saving the terminal's configuration" on page 66) as well as the cross connection configuration (see "Saving cross connection configurations" on page 130).

Upgrading the terminal using the TFTP (Trivial File Transfer Protocol) server involves these steps:

- 1. Run the TFTP server.
- 2. Login to the Near end terminal / local terminal (see "IP addressing of terminals" on page 47).
- 3. Run the TFTP upgrade process on the Remote terminal.
- 4. Reboot the Remote terminal.
- **5.** Run the TFTP upgrade process on the Local terminal.
- 6. Reboot the Local terminal.
- 7. Clear the Java and web browser caches.

#### Step 1: Run the TFTP server

1. Double-click tftpd32.exe (located in the TFTPD directory) from the Aprisa CD supplied with the product. Leave the TFTPD32 application running until the end of the upgrade process.

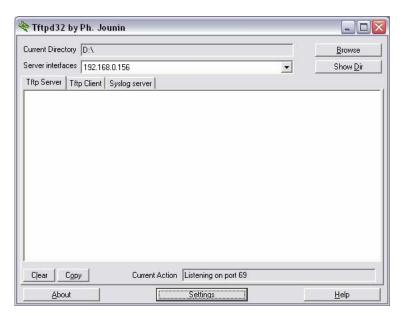

Click Settings and make sure that both SNTP server and DHCP server are not selected (no tick), and click OK.

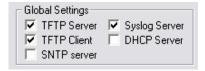

**3.** Click Browse and navigate to the root directory on the Aprisa CD (for example, D:\) supplied with the product, then click OK.

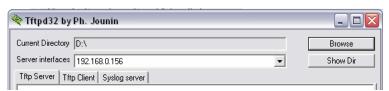

**4.** Note down the IP address of the TFTP server (shown in the Server Interfaces drop-down list in the TFTPD32 window) as you will need it later.

#### Step 2: Log into the Local terminal

Use SuperVisor to log into the Near end terminal (now the Local terminal) (see "IP addressing of terminals" on page 47) with either 'modify' or 'admin' privileges.

#### Step 3: Run the TFTP upgrade process on the Remote terminal

1. Select Remote > Maintenance > Upload > TFTP Upgrade.

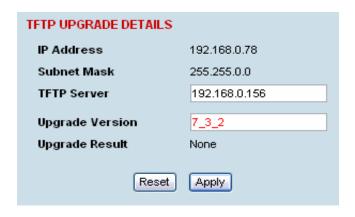

- 2. Enter the IP address of the TFTP server (that you noted earlier)
- **3.** Enter the version number of the software that you are upgrading to as a three digit number separated by underscores, for example, 7 3 2.
- **4.** Click Apply and check the TFTP server for download activity.

The Upgrade Result changes from 'Executing' to either 'Succeeded' or 'Failed'.

Note: This may take several minutes when upgrading the remote terminal.

If the upgrade has failed:

- The TFTP server IP address may be set incorrectly
- The 'Current Directory' on the TFTP server was not pointing to the location of the upload config file e.g. 'Rel\_7\_3\_2.cfg' .
- There may not be enough free space in the image table to write the file. Inactive images can be deleted (and the terminal rebooted) to free up space for the new image (see "Changing the status of an image file" on page 188).

#### Step 4: Reboot the Remote terminal

Reboot the remote terminal before proceeding with the next step of the upgrade process (see "Rebooting the terminal" on page 189).

1. Select Remote > Maintenance > Reboot and select [Hard Reboot]

Communications to SuperVisor remote page will fail until the remote terminal reboot has completed.

#### Step 5: Run the TFTP upgrade process on the Local terminal.

1. Select Local > Maintenance > Upload > TFTP Upgrade.

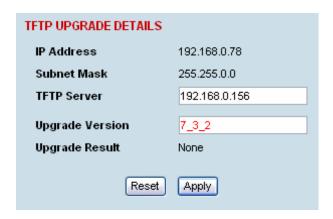

- 2. Enter the IP address of the TFTP server (that you noted earlier)
- 3. Enter the version number of the software (that you are upgrading to) for example, 7 3 2.
- 4. Click Apply and check the TFTP server for download activity.

The Upgrade Result changes from 'Executing' to either 'Succeeded' or 'Failed'.

**Note:** This may take several minutes when upgrading the remote terminal.

#### Step 6: Reboot the Local terminal

Reboot the local terminal before proceeding with the next step of the upgrade process (see "Rebooting the terminal" on page 189).

- 1. Select Local > Maintenance > Reboot and select [Hard Reboot]
- 2. Log back into the Local terminal when the reboot has completed.

#### Step 7: Clear the Java and web browser caches

After upgrading the terminal you should clear the Java and web browser caches. The files stored in them may cause the SuperVisor and Cross Connections applications to display incorrectly.

#### To clear the Java cache (Windows XP):

- 1. Select Start > Control Panel.
- 2. Select Java Plug-in

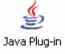

- 3. Click the Cache tab.
- 4. Click Clear and then click OK to confirm.

#### To clear your web browser cache (Mozilla Firefox 1.x and above):

- 1. Select Tools > Options.
- 2. Select Privacy and then click Cache.

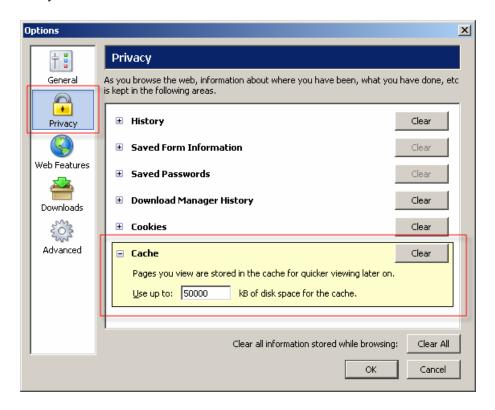

3. Click Clear to clear the cache, and then click OK to confirm.

#### To clear your web browser cache (Internet Explorer 6.x and above):

1. Select Tools > Internet Options.

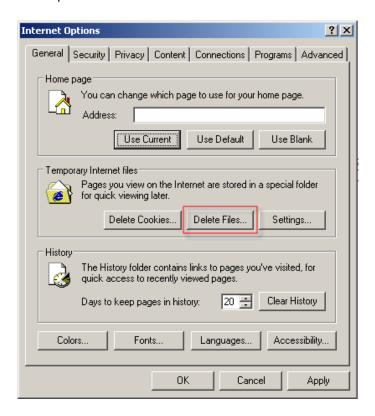

2. On the General tab, click Delete Files, and then click OK to confirm.

A terminal can also be upgraded by uploading specific system files: configuration files, kernel image files, software image files or firmware image files.

**Note:** You should only upgrade components that need changing. It is not always necessary, for instance, to replace kernel or software files when upgrading a single firmware file. If interdependency exists between file types, this will be made clear in the documentation that accompanied the update package.

### Configuration files

Configuration files (.cfg) are compressed archives containing a script to instruct the terminal on how to handle the other files in the archive.

Uploading of configuration files can only be performed to the Local Terminal (not via the link to the Remote Terminal).

#### RF synthesizer configuration files

The RF synthesizer configuration archive contains files that provide values for the transmitter and receiver synthesizers to operate across the supported frequency bands.

Synthesizer configuration filenames have the following format:

XE\_(frequency bands)\_synth.cfg e.g. XE\_300\_400\_synth.cfg

#### Modem configuration files

The Modem configuration archive contains files that provide values for the Modem to operate at the various supported channel sizes and modulation types.

Modem configuration filenames have the following format:

modem\_(version number).cfg e.g. modem\_7\_1\_4.cfg

#### **Cross-connect configuration files**

The Cross-connect configuration archive contains the Cross Connections application program that can be launched from within SuperVisor.

Cross-connect configuration filenames have the following format:

C-crossconnect\_(version number).cfg e.g. C-crossconnect\_7\_1\_4.cfg

#### To upload a configuration file:

- 1. Select Local > Maintenance > Config Files > Upload Configuration
- 2. Browse to the location of the file required to be uploaded into the terminal \*.cfg.
- 3. Click on Upload.

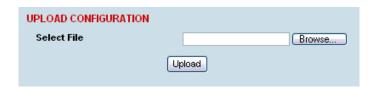

The normal response is Succeeded if the file has been loaded correctly.

A response of 'Failed' could be caused by:

- Not enough temporary space in the filesystem to uncompress the archive and execute the script
- A file or directory expected by the script not being present on the filesystem
- **4.** Reboot the terminal using a 'Hard Reboot' (see "Rebooting the terminal" on page 189).

### **Image Files**

Image files (.img) are loaded into the terminal and either contains code that is executed by the system processor, or contain instructions to configure the various programmable logic elements. The image file types that can be uploaded are:

- Kernel image files
- Software image files
- · Firmware image files

**Note:** The Bootloader image file C-CC-B-(version number).srec and Flash File System image file C-CC-F-(version number).img can only be changed in the factory.

Uploading of image files can only be performed to the local terminal (not via the link to the remote terminal).

#### To upload and activate an image file:

1. Upload the required image file.

If the Upload Status page show 'executing', then 'writing to flash', then 'Succeeded', then the file has been written into the image table correctly.

| UPLOAD STATUS |                     |
|---------------|---------------------|
| Upload Type   | Software            |
| File Name     | C-CC-R-7_3_TVV6.img |
| Status        | Succeeded           |
|               |                     |

If the Upload Status is 'Failed', there may not be enough free space in the image table to write the file. Inactive images can be deleted (and the terminal rebooted) to free up space for the new image (see "Changing the status of an image file" on page 188).

- 2. Set the status of the image to 'activate' (see "Changing the status of an image" on page 188).

  This actually sets the status to 'Selected' until after a terminal reboot.
- 3. Reboot the terminal using a 'Hard Reboot' (see "Rebooting the terminal" on page 189).

This activates the selected image. The image table status will now show 'Active'.

The previous image file status will now show as 'Inactive'.

#### Kernel image files

Kernel image files contain code that forms the basis of the microprocessor's operating system. There can only ever be two kernel image files in the image table, the active and the inactive.

Kernel filenames have the following format:

#### To upload a kernel image file;

- 1. Select Local > Maintenance > Upload > Kernel
- 2. Browse to the location of the file required to be uploaded into the terminal \*.img.
- 3. Click on Upload.

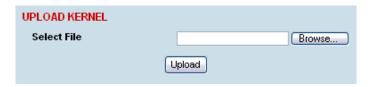

- **4.** Activate the image (see "Changing the status of an image file" on page 188).
- 5. Reboot the terminal using a 'Hard Reboot' (see "Rebooting the terminal" on page 189).

#### Software image files

Software image files contain code that forms the basis of the terminal's application and management software (including the Web-based GUI). There can only ever be two software image files in the image table, the active and the inactive.

Software image filenames have the following format:

C-CC-R-(version number).img

e.g. C-CC-R-7 1 4.img

#### To upload a software image file;

- 1. Select Local > Maintenance > Upload > Software
- 2. Browse to the location of the file required to be uploaded into the terminal \*.img.
- 3. Click on Upload.

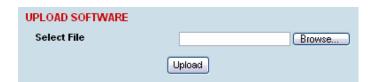

Software image files may take one or two minutes to upload as they can be quite large ( $\approx$  2 Mbytes). The size of this file has caused some Microsoft Internet Explorer proxy server setups to abort during the software update process. To avoid this problem, either set the proxy file size limit to 'unlimited' or avoid the use of the proxy altogether.

- **4.** Activate the image (see "Changing the status of an image file" on page 188).
- 5. Reboot the terminal using a 'Hard Reboot' (see "Rebooting the terminal" on page 189).

#### Firmware image files

Firmware image files contain instructions to configure the various programmable logic elements in the terminal. There can only ever be two firmware image files for the same HSC version in the image table, the active and the inactive.

Firmware image filenames have the following format:

e.g. C-fpga E5-0-6-4.img

where f indicates the function (motherboard, interface card, etc).

| Function Number | Function      |
|-----------------|---------------|
| 1               | Motherboard 1 |
| 2               | Motherboard 2 |
| 5               | QJET          |
| 7               | Q4EM          |
| 8               | DFXO          |
| 9               | DFXS          |
| Α               | Modem         |
| В               | QV24          |
| С               | HSS           |

where x indicates the HSC (hardware software compatibility) version.

| Revision Number | Revision            |
|-----------------|---------------------|
| 0               | revision A hardware |
| 1               | revision B hardware |
| 2               | revision C hardware |
| 3               | revision D hardware |

where y indicates the firmware major revision number where z indicates the firmware minor revision number

#### To upload a firmware image file;

- 1. Select Local > Maintenance > Upload > Firmware
- **2.** Browse to the location of the file required to be uploaded into the terminal \*.img.
- 3. Click on Upload.

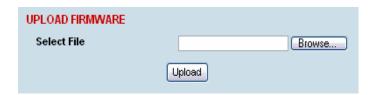

- **4.** Activate the image (see "Changing the status of an image file" on page 188).
- 5. Reboot the terminal using a 'Hard Reboot' (see "Rebooting the terminal" on page 189).

# Viewing the image table

#### To view the image table:

1. Select Link or Local or Remote > Maintenance > Image Table.

| AGE TAI<br>Index | Туре     | Status               | lmage Size | Version              | Select |
|------------------|----------|----------------------|------------|----------------------|--------|
| 0                | Kernel   | Inactive             | 569926     | C-CC-K-4_0_4.img     | •      |
| 1                | Kernel   | Active               | 569980     | C-CC-K-6_0_0.img     | 0      |
| 2                | Software | Inactive             | 1972632    | C-CC-R-7_3_MA1.img   | 0      |
| 3                | Software | Active               | 1983148    | C-CC-R-7_D_3.img     | 0      |
| 4                | Firmware | Inactive             | 141877     | C-fpga_E1-0-6-0.img  | 0      |
| 5                | Firmware | Active               | 141876     | C-fpga_E1-0-7-0.img  | 0      |
| 6                | Firmware | Active               | 141876     | C-fpga_E2-0-4-0.img  | 0      |
| 9                | Firmware | Active               | 141876     | C-fpga_EA-0-5-1.img  | 0      |
| 10               | Firmware | Current (deselected) | 129820     | C-fpga_E5-0-8-FF.img | 0      |
| 11               | Firmware | Selected             | 129884     | C-fpga_E5-0-6-4.img  | 0      |
| 12               | Firmware | Current (deselected) | 70744      | C-fpga_E7-1-3-3.img  | 0      |
| 14               | Firmware | Active               | 78820      | C-fpga_E8-1-40.img   | 0      |
| 16               | Firmware | Active               | 141876     | C-fpga_EC-0-1-3.img  | 0      |
| 19               | Firmware | Active               | 141876     | C-fpga_E9-0-40.img   | 0      |
| 20               | Firmware | Active               | 141876     | C-fpga_EB-0-1-0.img  | 0      |
| 24               | Firmware | Active               | 70960      | C-fpga_E7-2-3-3.img  | 0      |
| 27               | Firmware | Active               | 78820      | C-fpga_E8-2-40.img   | 0      |
| 28               | Firmware | Active               | 141876     | C-fpga_E9-1-4-0.img  | 0      |
| 30               | Firmware | Active               | 141876     | C-fpga_EC-1-1-6.img  | 0      |
|                  |          |                      | Edit       |                      |        |

The image table shows the following information:

| Heading    | Function                                                                           |
|------------|------------------------------------------------------------------------------------|
| Index      | A reference number for the image file                                              |
| Туре       | The image is not currently being used by the system and could be deleted.          |
| Status     | The status of the image; 'Active', 'Inactive', 'Selected', 'Current (de-selected)' |
| Image Size | The image file size                                                                |
| Version    | The image file name and version details                                            |

**Note:** Configuration file details do not appear in the image table.

# Changing the status of an image file

#### To change the status of an image:

- 1. Select Link or Local or Remote > Maintenance > Image Table.
- 2. Select the image you wish to change and click Edit.

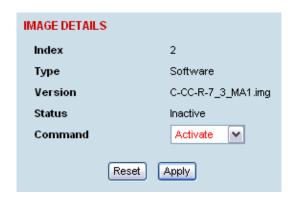

3. On the Image Details, select the status from the Command drop-down list and click Apply.

| Status               | Function                                                                                                    |
|----------------------|----------------------------------------------------------------------------------------------------|
| Active               | The image is currently being used by the system.                                                                                             |
| Inactive             | The image is not currently being used by the system and could be deleted.                                                                    |
| Selected             | The image is not currently being used by the system but has been activated and will become active following a terminal reboot.               |
| Current (deselected) | The image is currently being used by the system but as another image has been selected, it will become inactive following a terminal reboot. |

The local or remote terminals can be rebooted by SuperVisor.

You can specify a 'Soft Reboot' which reboots the terminal without affecting traffic or a 'Hard Reboot' which reboots the terminal (similar to power cycling the terminal).

You can specify an immediate reboot or setup a reboot to occur at a predetermined time.

#### To reboot the terminal:

1. Select Link or Local or Remote > Maintenance > Reboot.

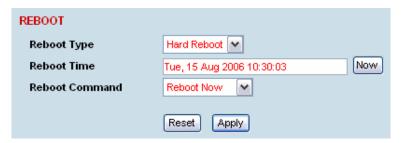

- 2. Select the Reboot Type field:
- None:

Do nothing.

Soft Reboot:

Reboots the software but should not affect customer traffic.

Hard Reboot:

Reboots the systems and affects customer traffic.

- 3. Select the Reboot Command field:
- None:

Do nothing.

Reboot Now:

Execute the selected reboot now.

Timed Reboot:

Set the **Reboot Time** field to execute the selected reboot at a later date and time. This feature can be used to schedule the resulting traffic outage for a time that has least customer impact.

Cancel Reboot:

Cancel a timed reboot.

**4.** Click Apply to execute the reboot or Reset to restore the previous configuration.

# Support summary

The support summary page lists key information about the terminal, for example, serial numbers, software version, frequencies and so on.

#### To view the support summary:

Select Link or Local or Remote > Maintenance > Support Summary.

| PORT S         | UMMARY           | (                                          |
|----------------|------------------|--------------------------------------------|
|                |                  |                                            |
| Serial Nu      |                  | 21801449                                   |
| Software       | e Version        | C-CC-R-7-D-3                               |
| IP Assig       | nment            | Static IP                                  |
| IP Addre       | ess              | 192.168.0.77                               |
| Subnet I       | Mask             | 255.255.0.0                                |
| Remote         | Address          | 192.168.0.78                               |
| MAC Ad         | dress            | 00:50:C2:2E:D4:58                          |
| Modem          | Config           | 4                                          |
|                | Spacing          | 1.75                                       |
| (MHz)<br>Index | Status           | Version                                    |
| 1              | Active           | C-CC-K-6 0 0.img                           |
| 2              | Active           | C-CC-R-7_D_3.img                           |
| 5              | Active           | C-fpga E1-0-7-0.img                        |
| 6              | Active           | C-fpga_E2-0-4-0.img                        |
| 9              | Active           | C-fpga EA-0-5-1.img                        |
| 10             | Active           | C-fpga_E5-0-6-                             |
|                |                  | FF.img                                     |
| 13             | Active           | C-fpga_E7-1-3-3.img<br>C-fpga_E9-2-4-      |
| 14             | Active           | EE.img                                     |
| 16             | Active           | C-fpga_E8-1-4-0.img                        |
| 19             | Active           | C-fpga_E9-0-4-0.img                        |
| 20             | Active           | C-fpga_EB-0-1-0.img                        |
| 22             | Active           | C-fpga_EC-0-1-3.img                        |
|                | Active           | C-fpga_E7-2-3-3.img                        |
| 24             |                  |                                            |
| 24<br>27       | Active           | C-fpga_E8-2-4-0.img                        |
|                | Active<br>Active | C-fpga_E8-2-4-0.img<br>C-fpga_E9-1-4-0.img |

Caution: You must power down the terminal before removing or installing interface cards.

Interface cards are initially installed in the factory to the customers' requirements however, during the life of the product, additional interface cards may need to be installed.

Unless the terminals are protected (see "Protected terminals" on page 163), installing new interface cards involves a substantial interruption of traffic across the link. Staff performing this task must have the appropriate level of education and experience; it should not be attempted by inexperienced personnel.

#### To install an interface card:

- **1.** Switch off the power to the terminal.
- 2. Prepare the terminal for new interface cards (see "Preparing the terminal for new interface cards" on page 192).
- 3. Install the interface card (see "Installing an interface card" on page 194).
- **4.** Power up the terminal.
- **5.** Configure the slot (see "Configuring a slot" on page 196).
  - A slot can be configured before installing a new interface card, or after the interface card is installed and the terminal power cycled.
- 6. Configure the cross connections. (see "Configuring the traffic cross connections" on page 133)

## Preparing the terminal for new interface cards

#### To prepare the terminal for a new interface card:

- 1. Remove the terminal from service by first switching off the terminal power. For an AC powered terminal, remove the AC power connector. For a DC powered terminal, switch off the DC circuit breaker or supply fuse.
- 2. Remove all other cables from the terminal, marking their locations first, if necessary, to aid later restoration. The safety earth connection must be the last cable removed.
- 3. Ensure you have unobstructed access to the top and front of the terminal. Remove the terminal from the equipment rack, if required.
- 4. Remove the top cover of the terminal by removing two socket screws from the rear.

Note: The top cover slides back towards the rear of the chassis.

**5.** Remove the front fascia by removing the four front panel socket screws.

Note: The front fascia first hinges out to clear the antenna connector and earth stud, and is then removed by unclipping from the chassis and sliding downwards. See illustration below.

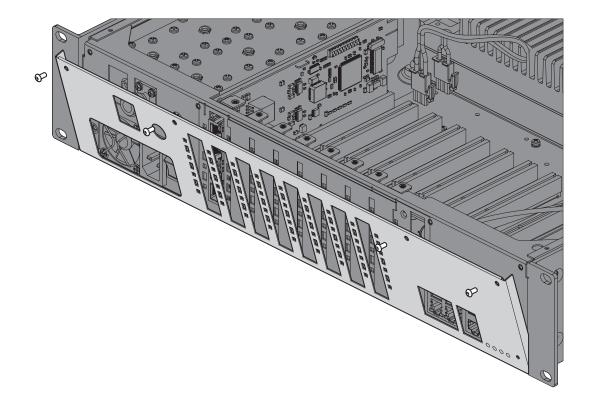

- **6.** Remove the card securing screw from the required interface slot.
- 7. There are two types of interface slot blanking plates, the seven tab break off and the single slot type (newer type).

If the blanking plate is the seven tab break off, remove the slot blanking tab by folding the tab to and fro until it breaks off.

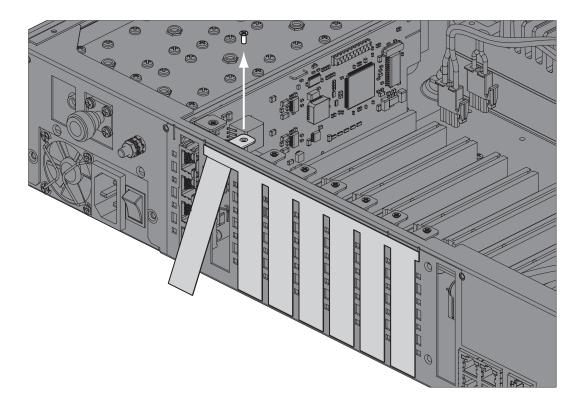

If the blanking plate is the single slot type, unclip the blanking plate from behind the slot (assuming that the card securing screw has already been removed).

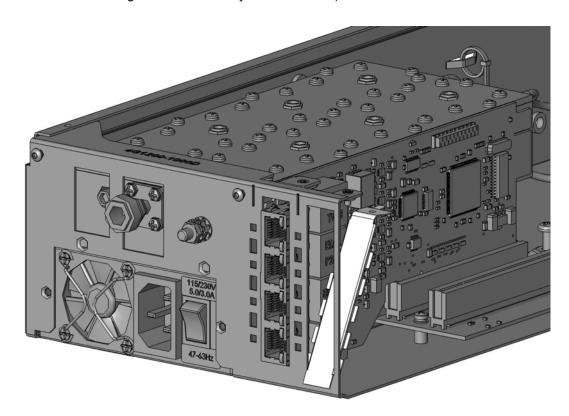

## Installing an interface card

#### To install an interface card:

1. Remove the interface card from its packaging and static-safe bag.

Caution: To avoid static damage to the terminal or the interface card being installed, use a static discharge wristband or similar antistatic device.

2. Offer the interface card into the chassis at an angle until the front panel of the card engages in the chassis.

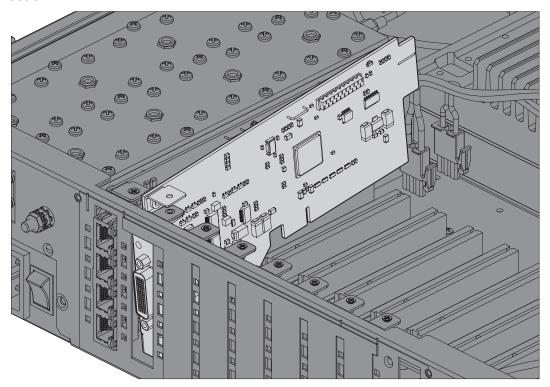

3. Rotate the card in the chassis until it is level, and both parts of the card interface bus connector engage with the socket. Push down evenly on the interface card to seat it into the socket.

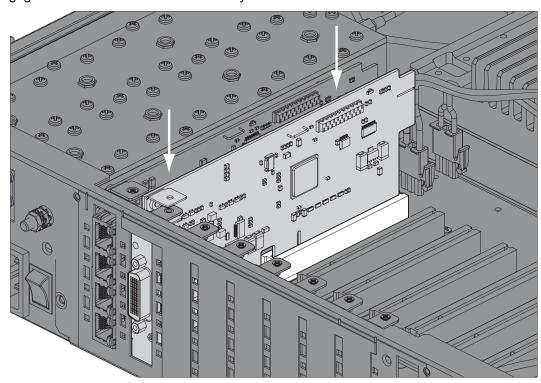

**4.** Replace the card securing screw.

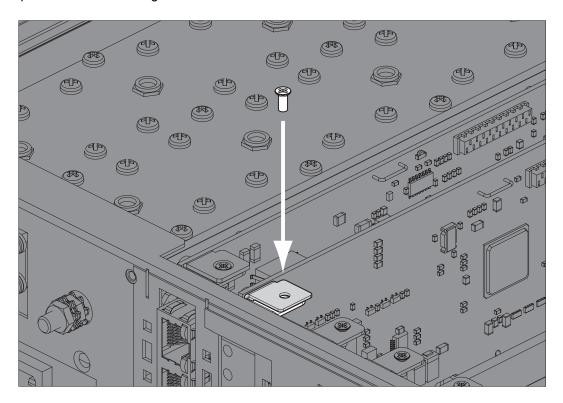

**Note:** Some interface cards may not have the bracket to accept the card securing screw.

**5.** Replace the fascia and top covers, restore all cables, and power up the terminal.

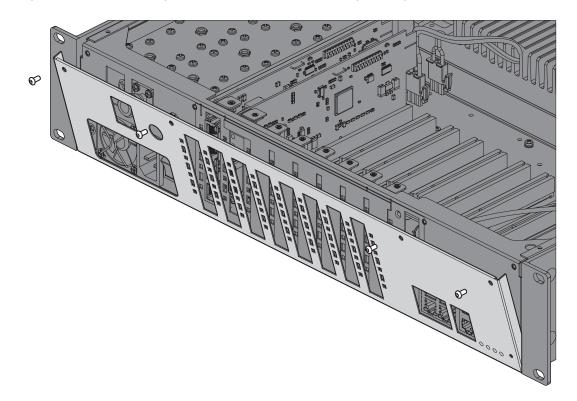

1. Select Link or Local or Remote > Interface > Slot Summary.

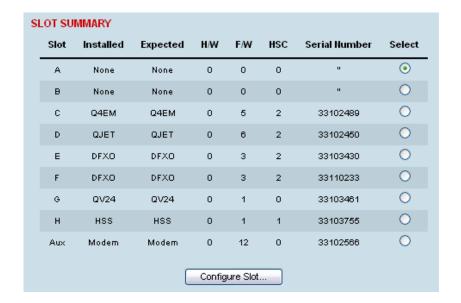

2. Select the required slot and click Configure Slot.

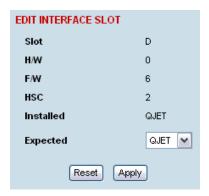

'Slot' shows the slot the interface card is plugged into in the terminal (A – H).

Details of the interface card currently installed in the slot are:

'H/W' (hardware revision).

'F/W' (firmware revision)

'HSC' (hardware software compatibility) A number used by the system software to determine which FPGA 'firmware image file' to use in the interface card installed.

'Installed' field shows the actual interface card installed in the slot. If there is no interface card installed in the slot, this field will show 'none'.

'Expected' shows interface card type that had been previously installed. Interface cards can be setup before they are installed in the terminal or after they are installed in the terminal.

**3.** To setup a new interface card in a slot, select the interface card type you want to fit (or has been fitted) from the 'Expected' drop-down menu.

**Note:** The transmitter, receiver and modem are configured in other sections (see "Configuring the terminal" on page 61).

**4.** Click Apply to apply changes or Reset to restore the previous configuration.

## 14. Troubleshooting

## Loopbacks

Loopbacks are used as a tool for testing or as part of the commissioning process and will affect customer traffic across the link.

The terminal supports three types of loopbacks:

- RF radio loopback
- Interface loopbacks, set at the interface ports
- Timeslot loopbacks

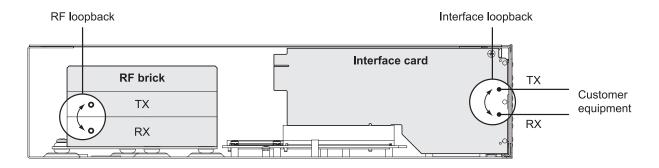

## RF radio loopback

The RF radio loopback provides a loopback connection between the radio Tx and radio Rx. Each terminal is looped back independently.

All traffic entering the transmit stage of the local terminal is turned around and delivered to the receiver section. This loopback will affect all traffic through the terminal.

#### To enable or disable the RF loopback:

Select Link or Local or Remote > Maintenance > Loopbacks.

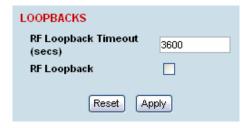

To enable the RF loopback, click the RF Loopback checkbox (tick the box).

Note: An RF loopback will automatically disable after the period set (in seconds) in the Loopback Timeout field. The default entry is 3600 seconds (60 minutes).

To disable the RF loopback, click the RF Loopback checkbox (untick the box).

Click Apply to apply changes or Reset to restore the previous configuration.

Note: When the RF loopback is selected, both the RX and TX LEDs will flash.

## Interface loopbacks

The interface loopback provides a loopback connection for the customer-connected equipment. All traffic arriving from the customer interface is looped back.

These loopbacks are applied on a port-by-port basis and can only be enabled on active ports i.e. has to be activated by assigning traffic to it by the Cross Connections application.

The interface card green LED flashes while the loopback is active.

| Loopback type              | Description                                                                                                    |
|----------------------------|----------------------------------------------------------------------------------------------------|
| QJET (whole tributary)     | The QJET interface loopback will loop back the selected E1 / T1 port.                                                      |
| QJET (individual timeslot) | The Cross Connections application can loopback framed E1 / T1 timeslots (see "Timeslot loopbacks" on page 198).            |
| Q4EM port                  | The Q4EM interface loopback will loop back the port 4 wire analogue path to the customer.                                  |
| DFXO port                  | The DFXO interface loopback will loop back the port digital paths to return the port analogue signal back to the customer. |
| DFXS port                  | The DFXS interface loopback will loop back the port digital paths to return the port analogue signal back to the customer. |
| HSS port                   | The HSS interface loopback will loop back the port data to the customer.                                                   |
| QV24 port                  | The QV24 interface loopback will loop back the port data to the customer.                                                  |
| Ethernet                   | No loopback possible.                                                                                                    |

### Timeslot loopbacks

You can loopback framed E1 / T1 timeslots in the Cross Connections application.

- 1. Open the Cross Connections application.
- 2. Right-click the timeslot you want to loop back.

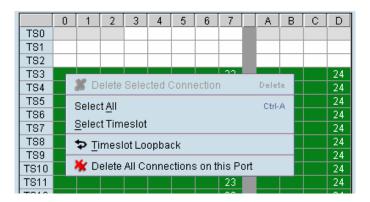

3. Select Timeslot Loopback - the looped timeslot will display in black:

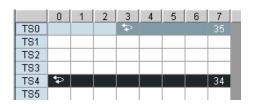

### **Alarms**

The LEDs (OK, RX, and TX) on the front panel illuminate either orange or red when there is a fault condition:

- Orange indicates a minor alarm that should not affect traffic across the link.
- Red indicates a major alarm condition that could affect traffic across the link.

A major or minor alarm can be mapped to the external alarm outputs (see "Configuring the external alarm outputs" on page 76).

## Diagnosing alarms

#### To view the Alarm Summary and their current states:

Select Link or Local or Remote > Alarms > Summary.

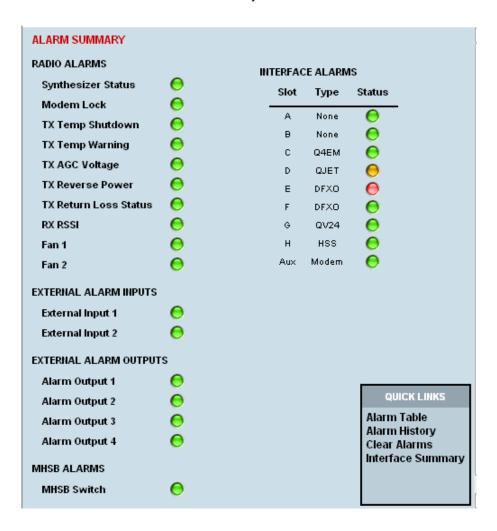

| Alarm                    | Explanation                                                                                                    |  |  |  |
|--------------------------|----------------------------------------------------------------------------------------------------|--|--|--|
| Synthesizer Status       | The selected transmit frequency is outside the tuning range of the transmitter synthesizer                                                                                                    |  |  |  |
| Modem Lock               | The terminal modem is not synchronized with the modem at the other end of the link                                                                                                    |  |  |  |
| TX Temp Shutdown         | The transmitter power amplifier temperature is greater than 75°C. The transmitter has shut down to prevent damage.                                                                                                    |  |  |  |
| TX Temp Warning          | The transmitter power amplifier temperature is greater than 70°C. The transmitter will continue to operate in this condition, but if the power amplifier temperature increases above 75°C, a major alarm condition is set and the transmitter will shut down to prevent further damage. |  |  |  |
| TX AGC Voltage           | The transmitter power amplifier automatic gain control is out of limits for normal operation                                                                                                    |  |  |  |
| TX Reverse Power         | There is excessive reflected power at the transmitter port of the terminal, indicating a low return loss in the path between transmitter port and the antenna.                                                                                                    |  |  |  |
| TX Return Loss<br>Status | Indicates the difference between the transmitted power and the amount of power being reflected back into the terminal. The alarm will trigger when there is too much reflected power from the antenna that will degrade link performance.                                               |  |  |  |
| RX RSSI                  | The RX RSSI alarm threshold is determined by the RSSI Thresholds for each of the modulation types (see "Configuring the RSSI alarm threshold" on page 73)                                                                                                    |  |  |  |
| Fan 1                    | The internal cooling fan 1 is not operating                                                                                                    |  |  |  |
| Fan 2                    | The internal cooling fan 2 is not operating                                                                                                    |  |  |  |
| External Input 1 -2      | Indicates an active alarm state on the the external alarm input                                                                                                    |  |  |  |
| Alarm Output 1 - 4       | Indicates an active alarm state on the the external alarm output                                                                                                    |  |  |  |
| MHSB Switch              | Indicates that the MHSB has switched over. The MHSB alarm is only shown if MHSB mode is enabled (see "Configuring the terminals for MHSB" on page 160).                                                                                                    |  |  |  |

#### To view detailed alarm information:

Select Link or Local or Remote > Alarms > Alarm Table

| ARM TABLE |                    |      |      |          |                          |
|-----------|--------------------|------|------|----------|--------------------------|
| Source    | Туре               | Slot | Port | Severity | Time                     |
| QJET      | LOS                | D    | 4    | Minor    | Wed Aug 23 13:36:15 2006 |
| QJET      | LOS                | D    | 3    | Minor    | Wed Aug 23 13:36:15 2006 |
| QJET      | LOS                | D    | 2    | Minor    | Wed Aug 23 13:36:15 2006 |
| QJET      | LOS                | D    | 1    | Minor    | Wed Aug 23 13:36:14 2006 |
| Remote    | remote Minor Alarm |      |      | Minor    | Tue Aug 22 16:25:37 2006 |
| DFXO      | fxoUnplug          | E    | 2    | Major    | Tue Aug 22 16:25:44 2006 |
|           |                    |      |      |          |                          |

The Alarm Table shows the source of the alarm and the type, the slot (and port, if applicable) where the alarm originated, the severity and the date and time the alarm occurred.

To further diagnose the cause of the alarm (see "Identifying causes of alarms" on page 204, and "Alarm types" on page 229).

## Viewing the alarm history

The alarm history page shows the historical alarm activity for up to 50 alarms. This page refreshes every 30 seconds.

#### To view the alarm history:

Select Link or Local or Remote > Alarms > Alarm History.

| Source | Туре                 | Slot | Port | Severity | Status  | Time                     |
|--------|----------------------|------|------|----------|---------|--------------------------|
| System | mbCardMismatch       | Α    |      | Major    | Cleared | Thu Jun 16 01:31:17 2005 |
| System | mbCardMismatch       | Α    |      | Major    | Active  | Tue Jun 14 23:38:02 2005 |
| System | mdClkSyncFail        |      |      | Major    | Cleared | Wed Jun 8 04:32:45 2005  |
| Modem  | mdDemodAlignmentLost | Aux  |      | Major    | Cleared | Wed Jun 8 04:32:42 2005  |
| HSS    | hssLoss              | Н    | 1    | Minor    | Cleared | Wed Jun 8 04:32:42 2005  |
| Modem  | mdTdmAlignmentLost   | Aux  |      | Major    | Cleared | Wed Jun 8 04:32:42 2005  |
| V24    | v24CtrlLineLoss      | G    | 4    | Major    | Cleared | Wed Jun 8 04:32:42 2005  |
| V24    | v24CtrlLineLoss      | G    | 3    | Major    | Cleared | Wed Jun 8 04:32:42 2005  |
| V24    | v24CtrlLineLoss      | G    | 2    | Major    | Cleared | Wed Jun 8 04:32:42 2005  |
| V24    | v24CtrlLineLoss      | G    | 1    | Major    | Cleared | Wed Jun 8 04:32:42 2005  |
| Modem  | mdLOS                | Aux  |      | Major    | Cleared | Wed Jun 8 04:32:42 2005  |
| HSS    | hssLoss              | Н    | 1    | Minor    | Active  | Wed Jun 8 04:32:37 2005  |
| System | mdClkSyncFail        |      |      | Major    | Active  | Wed Jun 8 04:32:36 2005  |
| V24    | v24CtrlLineLoss      | G    | 4    | Major    | Active  | Wed Jun 8 04:32:36 2005  |
| V24    | v24CtrlLineLoss      | G    | 3    | Major    | Active  | Wed Jun 8 04:32:36 2005  |
| V24    | v24CtrlLineLoss      | G    | 2    | Major    | Active  | Wed Jun 8 04:32:36 2005  |
| V24    | v24CtrlLineLoss      | G    | 1    | Major    | Active  | Wed Jun 8 04:32:36 2005  |
| Modem  | mdDemodAlignmentLost | Aux  |      | Major    | Active  | Wed Jun 8 04:32:35 2005  |
| Modem  | mdTdmAlignmentLost   | Aux  |      | Major    | Active  | Wed Jun 8 04:32:35 2005  |
| Modem  | mdLOS                | Aux  |      | Major    | Active  | Wed Jun 8 04:32:35 2005  |

| Field    | Explanation                                                   |
|----------|---------------------------------------------------------------|
| Source   | The component within the terminal that generated the alarm    |
| Туре     | The type of alarm (see "Alarm types and sources" on page 229) |
| Slot     | The slot where the alarm originated, if applicable            |
| Port     | The port where the alarm originated, if applicable            |
| Severity | Whether the alarm was a major or minor alarm                  |
| Status   | Whether the alarm is active or cleared                        |
| Time     | The date and time when the alarm occurred                     |

#### To clear the alarm history:

Select Local or Remote > Alarms > Clear History

The alarm history for up to 100 alarms can be seen using SNMP (see "SNMP (Simple Network Management Protocol)" on page 67).

## Viewing interface alarms

#### To view the alarms for a particular interface:

- 1. Select Link or Local or Remote > Interface > Interface Summary.
- 2. Select the desired interface card slot from the Interface Summary and click Alarms.

This opens a page as shown below with a summary of the alarms on the interface card:

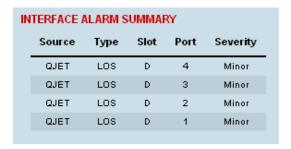

#### The following fields are displayed:

- Source: The type of interface card that generated the alarm
- Type: The type of interface alarm
- Slot: The slot of the interface card that generated the interface alarm
- Port: The port that generated the interface alarm
- Severity: Whether the interface alarm was major or minor
- **3.** Return to the Interface Summary page by either selecting Options > Interface Summary or clicking Back in the browser window.

## Clearing alarms

Select Link or Local or Remote > Alarms > Clear Alarms

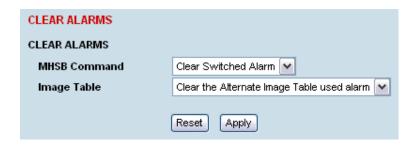

#### **MHSB Command**

If a MHSB switchover event occurs, the OK LED on the front panel changes to orange.

#### To clear the MHSB switchover alarm:

Select Clear Switched Alarm from the MHSB Command drop-down list and click on Apply.

#### **Image Table Alarm**

An image table alarm appears if a problem occurred during the boot process which may have left the image table in an inconsistent state.

#### To clear the two types of image table alarms:

- The alternate image table alarm: this indicates that a backup image table has been used. This will match the actual image table unless immediately following a software upgrade.
- The default image table alarm: this indicates that the image table has been rebuilt from defaults. In some circumstances this will mean that an incorrect build of software is running on the terminal.

In either case, in addition to clearing the image table alarm, you should verify that the active images in the image table are correct for their software release.

The following are possible causes of an alarm.

| LED | Colour | Possible causes                                                                        |
|-----|--------|----------------------------------------------------------------------------------------|
| OK  | Orange | A minor system alarm is set                                                            |
|     | Red    | A major system alarm is set                                                            |
| RX  | Orange | Low RSSI or AGC limits have been exceeded                                              |
|     | Red    | Receiver power supply or synthesizer failure                                           |
| TX  | Orange | AGC, transmitter temperature, forward power or reverse power limits have been exceeded |
|     | Red    | Transmit power supply or synthesizer failure                                           |

| OK LED |                         |                                                                                                    |
|--------|-------------------------|----------------------------------------------------------------------------------------------------|
| Colour | Alarm condition         | Suggested action                                                                                                    |
| Orange | Fan failure             | Check that the fans are not blocked and can spin freely.                                                                                              |
| Orange | Interface card mismatch | Using SuperVisor, check that the expected interface card and the fitted interface card are the same.                                                  |
| Red    | Modem lock              | A modem lock alarm is generally seen when other conditions such as low RSSI are present. If there are no other alarms indicated, check the following: |
|        |                         | The terminal clocking is set up correctly.                                                                                                    |
|        |                         | Both terminals are using the same modulation.                                                                                                    |
|        |                         | Both terminals are using the same version of software.                                                                                                |
|        |                         | External RF Interference from equipment operating in adjacent channels.                                                                               |
|        |                         | Check the constellation pattern for evidence of disturbances in the RF path.                                                                          |
|        |                         | Compare RSSI with the expected values from the original path engineering calculation. Investigate any large differences.                              |
|        |                         | If the fault persists, contact your local representative.                                                                                             |
| Red    | Interface alarms        | Check that the E1 or Ethernet interface cables are fitted correctly and the equipment they are connected to is functioning correctly.                 |

| RX LED |                       |                                                                                         |
|--------|-----------------------|-----------------------------------------------------------------------------------------|
| Colour | Alarm condition       | Suggested action                                                                        |
| Orange | Low RSSI              | Check that all antenna and feeder cables are firmly connected and not damaged or kinked |
|        |                       | Check there is no damage to the antenna                                                 |
|        |                       | Check the TX power and alarm status of the remote terminal                              |
| Orange | Receiver AGC          | Contact your local 4RF representative                                                   |
| Red    | Receiver power supply | Contact your local 4RF representative                                                   |

| TX LED |                 |                                                                                                    |
|--------|-----------------|----------------------------------------------------------------------------------------------------|
| Colour | Alarm condition | Suggested action                                                                                                |
| Orange | Reverse power   | Check that all antenna and feeder cables are firmly connected and not damaged or kinked                         |
|        |                 | Check there is no damage to the antenna                                                                         |
|        |                 | Check that the Receiver and Transmitter ports are correctly connected to the High and Low ports of the duplexer |
| Red    | Transmitter     | Check operation of cooling fan or fans                                                                          |
|        | temperature     | Ensure the air grills on the sides of the terminal are clear                                                    |
|        |                 | Ensure the ambient air temperature around the equipment is less than 50°C                                       |

#### E1 / T1 alarm conditions

#### The QJET interface yellow LED indicates:

#### Loss of signal (LOS)

A loss of signal alarm occurs when there is no valid G.703 signal at the E1 / T1 interface RX input from the downstream system.

This alarm masks the LOF and AIS received alarms.

#### Loss Of Frame alignment (LOF)

A loss of frame alignment alarm occurs when the E1 / T1 interface RX input receives a valid G.703 signal (code and frequency) but does not receive a valid G.704 signal i.e. no frame alignment word, from the downstream system (in framed E1 / T1 modes only) (red alarm in framed T1 modes).

This alarm masks the AIS received alarm.

#### Alarm Indication Signal (AIS)

An AIS received alarm occurs when AIS is received from the downstream system.

An E1 / T1 interface will output AIS to the downstream system if the normal upstream traffic signal is not available e.g. loss of modern synchronization, loss of RF signal across the link (blue alarm in framed T1 modes).

#### Remote Alarm Indicator (RAI)

A remote alarm indicator occurs when RAI is received from the downstream system when it has an active LOS or LOF alarm (TS0 NFAS bit 3 in framed E1 modes and yellow alarm in framed T1 modes).

#### TS16 Loss of signal (TS16LOS)

A TS16 loss of signal alarm occurs when there is no valid TS16 signal at the E1 interface RX input from the downstream system (in E1 PCM 30 modes only).

#### TS16 Remote Multi-frame Alarm Indicator (RMAI)

A remote multiframe alarm indicator occurs when RMAI is received from the downstream system when it has an active TS16LOS alarm (TS16 F0 bit 6 in E1 PCM 30 modes only).

#### TS16 Alarm Indication Signal (TS16AIS)

A TS16 Alarm Indication Signal alarm occurs when AIS is received from the downstream system in TS16.

An E1 interface will output the TS16 AIS signal to the downstream system if the normal TS16 multi-frame signal is not available (in E1 PCM 30 modes only).

#### The QJET interface green LED indicates:

The QJET interface green LED flashes when the E1 / T1 port loopback is active.

## System log

SuperVisor automatically keeps a log, known as 'syslog', which captures all alarms, errors and events for each terminal.

You can specify that the 'syslog' is saved to a particular file (see "Setting up for remote logging" on page 209). You can then email this file to customer service, if requested, to enable them to fault-find more accurately.

### Checking the syslog

#### To view the Syslog:

**1.** Select Local > Performance > Logging > Syslog.

This opens a new window:

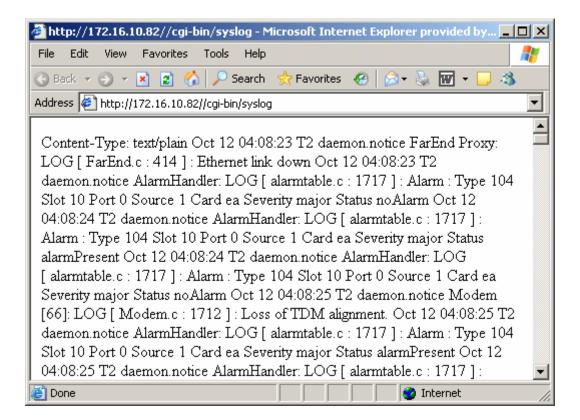

2. The system log is guite hard to decipher in Internet Explorer. If you're using Internet Explorer. select View > Source, which opens the file in a more legible layout in Notepad (see illustration below). Save or print this file, as required.

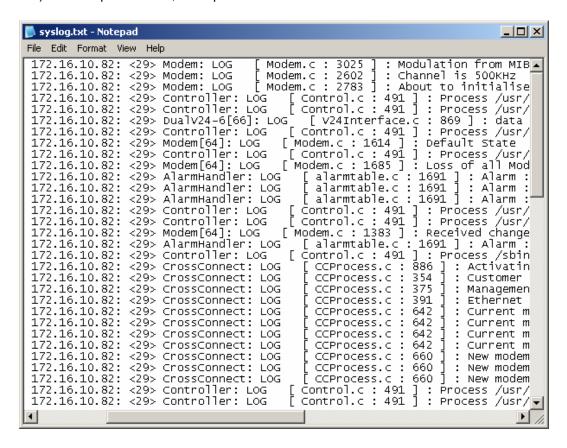

3. If you want to save the system log, you can save it from within Notepad (or Internet Explorer). Select File > Save As. Navigate to where you want to save the file. Enter a meaningful filename and select 'Text File' from the Save As Type drop-down list. Click Save.

You can specify that this file is automatically saved to a computer (see "Setting up for remote logging" on page 209).

**Note:** When setting up to save the system log to a specific computer, be aware that the file is constantly updated and may get quite large quite quickly.

#### To set up a terminal for remote logging:

- 1. Copy the TFTP server application (tftpd32.exe, which is located in the TFTPD directory) from the terminal product CD into a suitable directory on the PC (for example, C:\Program Files\TFTP Server).
- Create another directory where you want the system logs to be saved for example;C:\Aprisa XE Syslog
- **3.** Double-click tftpd32.exe.

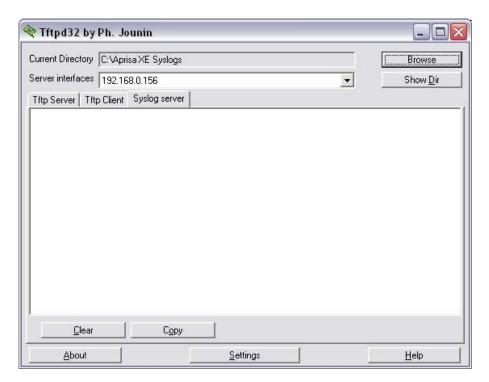

**4.** Click Settings and make sure that both 'Syslog Server' and 'Save syslog message' boxes are ticked.

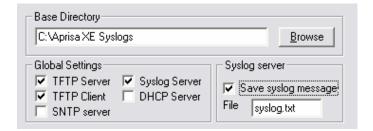

- 5. Click Browse and select a directory where you want the Syslog file to be saved (created in step 2).
- 6. Click OK to close the Settings dialog box.

7. In SuperVisor, select Link or Link or Local or Remote > Terminal > Advanced.

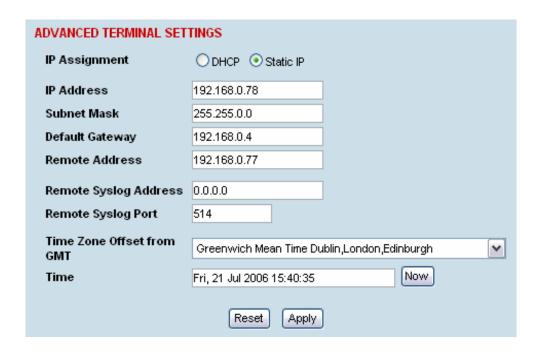

- **8.** In the Remote Syslog Address field, enter the IP address of the PC on which the Syslog server is running.
- **9.** In the Remote Syslog Port field, enter 514.
- **10.** Reboot the terminal (Link or Local or Remote > Maintenance > Reboot).
- **11.** Open the directory where the system logs are being saved to. You should see a file called syslog.txt.

## 15. Interface connections

## RJ-45 connector pin assignments

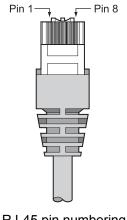

RJ-45 pin numbering

## Interface traffic direction

All interface traffic directions and labels used in this manual refer to the direction relative to the terminal. Refer to the diagram below.

The traffic direction describes the transmit / receive paths and the direction of handshaking and clocking signals, depending on the interface.

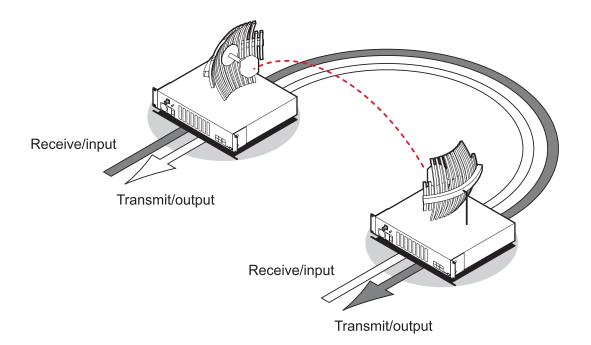

# QJET Interface connections

|      | Pin<br>number | Pin function | Direction | TIA-568A wire<br>colour |
|------|---------------|--------------|-----------|-------------------------|
|      | 1             | Transmit     | Output    | Green/white             |
|      | 2             | Transmit     | Output    | Green                   |
| 2    | 3             | Not used     |           | Orange/white            |
|      | 4             | Receive      | Input     | Blue                    |
| 3    | 5             | Receive      | Input     | Blue/white              |
|      | 6             | Not used     |           | Orange                  |
|      | 7             | Not used     |           | Brown/white             |
| QJET | 8             | Not used     |           | Brown                   |

| RJ-45 connector LED indicators |          |                                                                                                    |  |
|--------------------------------|----------|----------------------------------------------------------------------------------------------------|--|
| LED                            | Status   | Explanation                                                                                                    |  |
| Green                          | On       | Normal operation                                                                                                |  |
| Yellow                         | On       | Loss of signal (LOS) or<br>Alarm Indication Signal (AIS) or<br>Loss Of Frame alignment (LOF) in Framed<br>modes |  |
| Green                          | Flashing | Port in loopback                                                                                                |  |

The standard QJET interface is 120 ohm balanced.

External Balun transformers can be used to provide a 75 ohm unbalanced interface.

# Ethernet interface connections

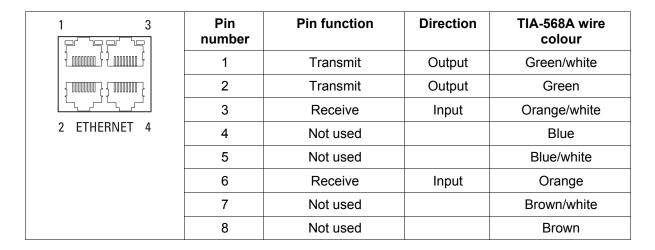

| RJ-45 connector LED indicators |        |                   |  |
|--------------------------------|--------|-------------------|--|
| LED                            | Status | Explanation       |  |
| Green                          | On     | Ethernet activity |  |

# Q4EM Interface connections

|      | Pin<br>number | Pin function     | Direction | TIA-568A wire colour |
|------|---------------|------------------|-----------|----------------------|
|      | 1             | M                | Input     | Green/white          |
| 2    | 2             | M <sub>1</sub>   | Input     | Green                |
|      | 3             | Receive (Ra/R)   | Input     | Orange/white         |
|      | 4             | Transmit (Tb/R1) | Output    | Blue                 |
| 3    | 5             | Transmit (Ta/T1) | Output    | Blue/white           |
|      | 6             | Receive (Rb/T)   | Input     | Orange               |
| 4    | 7             | E                | Output    | Brown/white          |
| Q4EM | 8             | E <sub>1</sub>   | Output    | Brown                |

| RJ-45 connector LED indicators |          |                             |  |
|--------------------------------|----------|-----------------------------|--|
| LED                            | Status   | Explanation                 |  |
| Green                          | On       | Normal operation (M signal) |  |
| Yellow                         | On       | Alarm condition (E signal)  |  |
| Green                          | Flashing | Port in loopback            |  |

## **E&M Signalling types**

The Q4EM E&M signalling leads are optically isolated, bi-directional lines which can be externally referenced to meet any of the EIA-464 connection types I, II,IV or V (as shown below).

The M1 lead associated with the M wire detector can be externally referenced to earth or battery as required.

The E1 lead associated with the E wire output can be externally referenced to earth or battery as required.

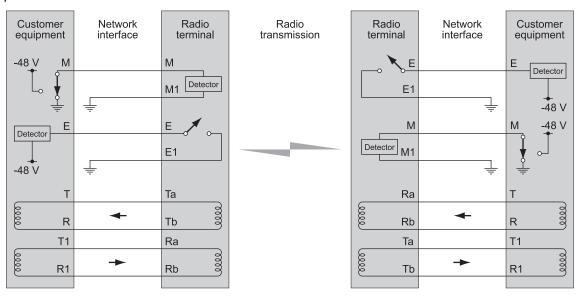

4-Wire E&M Type I

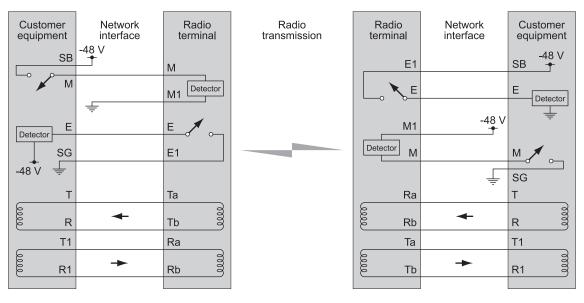

4-Wire E&M Type II

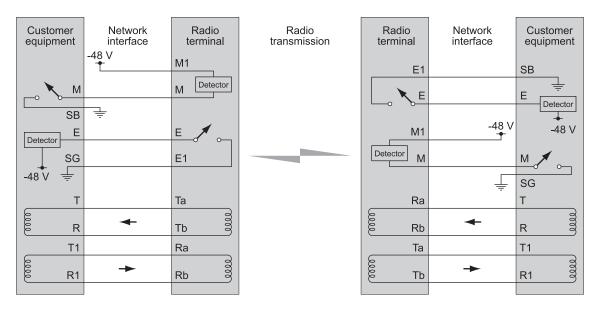

4-Wire E&M Type IV

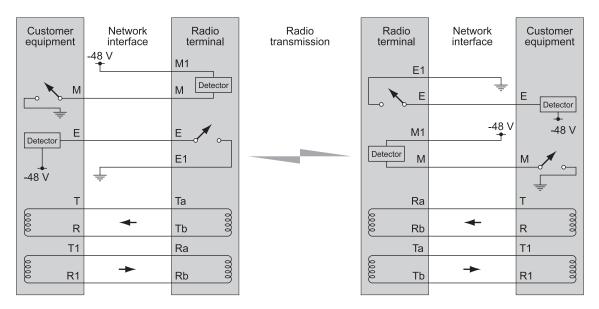

4-Wire E&M Type V

## **DFXS** Interface connections

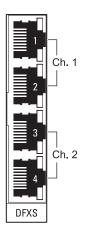

The subscriber interface connects the terminal to the customer's 2 wire telephone via a 2 wire line.

Each 2 wire channel has two access points: one connects to a customer; the other is a local test port.

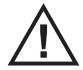

Warning: If there is a power failure at either terminal, any telephone connected at the DFXS will not operate.

Please ensure that a separate telephone that is not dependent on local power is available for use in an emergency.

| RJ-45 | Pin number | Pin function | Direction      | TIA-568A wire colour |
|-------|------------|--------------|----------------|----------------------|
| 8     | 1          | Not used     |                | Green/white          |
| 1     | 2          | Not used     |                | Green                |
| 8     | 3          | Not used     |                | Orange/white         |
| 1     | 4          | Ring         | Bi-directional | Blue                 |
| L[]   | 5          | Tip          | Bi-directional | Blue/white           |
|       | 6          | Not used     |                | Orange               |
|       | 7          | Not used     |                | Brown/white          |
|       | 8          | Not used     |                | Brown                |

| RJ-45 connector LED indicators |          |                     |  |
|--------------------------------|----------|---------------------|--|
| LED                            | Status   | Explanation         |  |
| Green                          | On       | Normal operation    |  |
| Yellow                         | Flashing | Loopback in place   |  |
| Yellow                         | On       | Alarm condition     |  |
| Both LEDs                      | Flashing | Loss of CAS signals |  |

# **DFXO** Interface connections

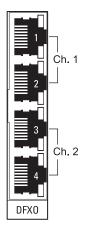

The DFXO interface connects the terminal to the telephone network via a 2 wire

Each DFXO channel has two access points: one connects to a customer; the other is a local test port.

| RJ-45 | Pin number | Pin function | Direction      | TIA-568A wire colour |
|-------|------------|--------------|----------------|----------------------|
| 8———  | 1          | Not used     |                | Green/white          |
| 1     | 2          | Not used     |                | Green                |
| 8 4   | 3          | Not used     |                | Orange/white         |
| 1     | 4          | Ring         | Bi-directional | Blue                 |
| L[]   | 5          | Tip          | Bi-directional | Blue/white           |
|       | 6          | Not used     |                | Orange               |
|       | 7          | Not used     |                | Brown/white          |
|       | 8          | Not used     |                | Brown                |

| RJ-45 connector LED indicators |          |                   |  |
|--------------------------------|----------|-------------------|--|
| LED                            | Status   | Explanation       |  |
| Green                          | On       | Normal operation  |  |
| Yellow                         | Flashing | Loopback in place |  |
| Yellow                         | On       | Alarm condition   |  |

# **HSS Interface connections**

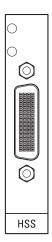

The connector on the high-speed synchronous serial interface is a high density LFH-60 (as used on standard Cisco WAN port serial interface cables and equivalents).

The interface specification (X.21 / V.35 etc) is automatically changed by simply changing the type of interface cable connected to the HSS.

| LED indicators  |          |                   |  |
|-----------------|----------|-------------------|--|
| LED             | Status   | Explanation       |  |
| Top green LED   | On       | Normal operation  |  |
| Top green LED   | Flashing | Loopback in place |  |
| Lower green LED | On       | Normal operation  |  |

# Synchronous cable assemblies

### Sync EIA/TIA-232 for DTE (Part number: Cab Sync 232MT)

| Pin number | Pin function | Direction |
|------------|--------------|-----------|
| 1          | Ground       | -         |
| 2          | TXD          | Input     |
| 3          | RXD          | Output    |
| 4          | RTS          | Input     |
| 5          | CTS          | Output    |
| 6          | DSR          | Output    |
| 7          | Circuit DCD  | -         |
| 8          | DCD          | Output    |
| 15         | TXC          | Output    |
| 17         | RXC          | Output    |
| 18         | LTST         | Input     |
| 20         | DTR          | Input     |
| 24         | TXCE         | Input     |

### Sync EIA/TIA-232 Cable Assembly for DCE (Part number: Cab Sync 232FC)

| Pin number | Pin function   | Direction |
|------------|----------------|-----------|
| 1          | GND            | -         |
| 2          | TXD            | Output    |
| 3          | RXD            | Input     |
| 4          | RTS            | Output    |
| 5          | CTS            | Input     |
| 6          | DSR            | Input     |
| 7          | Circuit Ground | -         |
| 8          | DCD            | Input     |
| 15         | TXC            | Input     |
| 17         | RXC            | Input     |
| 18         | LTST           | Output    |
| 20         | DTR            | Output    |
| 24         | TXCE           | Output    |

EIA/TIA-449 Serial Cable Assembly for DTE (Part number: Cab Sync 449MT)

| Pin number | Pin function  | Direction |
|------------|---------------|-----------|
| 1          | Shield Ground | -         |
| 4          | SD+           | Input     |
| 22         | SD-           | Input     |
| 5          | ST+           | Output    |
| 23         | ST-           | Output    |
| 6          | RD+           | Output    |
| 24         | RD-           | Output    |
| 7          | RS+           | Input     |
| 25         | RS-           | Input     |
| 8          | RT+           | Output    |
| 26         | RT-           | Output    |
| 9          | CS+           | Output    |
| 27         | CS-           | Output    |
| 10         | LL            | Input     |
| 37         | SC            | _         |
| 11         | DM+           | Output    |
| 29         | DM-           | Output    |
| 12         | TR+           | Input     |
| 30         | TR-           | Input     |
| 13         | RR+           | Output    |
| 31         | RR-           | Output    |
| 17         | TT+           | Input     |
| 35         | TT-           | Input     |
| 19<br>20   | SG<br>RC      | -         |

EIA/TIA-449 Serial Cable Assembly for DCE (Part number: Cab Sync 449FC)

| Pin number | Pin function  | Direction |
|------------|---------------|-----------|
| 1          | Shield Ground | _         |
| 4          | SD+           | Output    |
| 22         | SD-           | Output    |
| 5          | ST+           | Input     |
| 23         | ST-           | Input     |
| 6          | RD+           | Input     |
| 24         | RD-           | Input     |
| 7          | RS+           | Output    |
| 25         | RS-           | Output    |
| 8          | RT+           | Input     |
| 26         | RT-           | Input     |
| 9          | CS+           | Input     |
| 27         | CS-           | Input     |
| 10         | LL            | Output    |
| 37         | SC            | -         |
| 11         | DM+           | Input     |
| 29         | DM-           | Input     |
| 12         | TR+           | Output    |
| 30         | TR-           | Output    |
| 13         | RR+           | Input     |
| 31         | RR-           | Input     |
| 17         | TT+           | Output    |
| 35         | TT-           | Output    |
| 19<br>20   | SG<br>RC      | -         |

### V.35 Serial Cable Assembly for DTE (Part number: Cab Sync V35MT)

| Pin number | Pin function   | Direction |
|------------|----------------|-----------|
| Α          | Frame Ground   |           |
| В          | Circuit Ground |           |
| С          | RTS            | Input     |
| D          | CTS            | Output    |
| E          | DSR            | Output    |
| F          | RLSD           | Output    |
| Н          | DTR            | Input     |
| K          | LT             | Input     |
| Р          | SD+            | Input     |
| S          | SD-            | Input     |
| R          | RD+            | Output    |
| Т          | RD-            | Output    |
| U          | SCTE+          | Input     |
| W          | SCTE-          | Input     |
| V          | SCR+           | Output    |
| X          | SCR-           | Output    |
| Υ          | SCT+           | Output    |
| AA         | SCT-           | Output    |

### V.35 Serial Cable Assembly for DCE (Part number: Cab Sync V35FC)

| Pin number | Pin function Direction |        |  |
|------------|------------------------|--------|--|
| Α          | Frame Ground           |        |  |
| В          | Circuit Ground         |        |  |
| С          | RTS                    | Output |  |
| D          | CTS                    | Input  |  |
| E          | DSR                    | Input  |  |
| F          | RLSD                   | Input  |  |
| Н          | DTR                    | Output |  |
| К          | LT                     | Output |  |
| P          | SD+                    | Output |  |
| S          | SD-                    | Output |  |
| R          | RD+                    | Input  |  |
| T          | RD-                    | Input  |  |
| U          | SCTE+                  | Output |  |
| W          | SCTE-                  | Output |  |
| V          | SCR+                   | Input  |  |
| X          | SCR-                   | Input  |  |
| Υ          | SCT+                   | Input  |  |
| AA         | SCT-                   | Input  |  |

### X.21 Serial Cable Assembly for DTE (Part number: Cab Sync X21MT)

| Pin number | Pin function         | Direction        |
|------------|----------------------|------------------|
| 1          | Shield Ground        | -                |
| 2          | Transmit+            | Input            |
| 9          | Transmit-            | Input            |
| 3          | Control+             | Input            |
| 10         | Control-             | Input            |
| 4 11       | Receive+<br>Receive- | Output<br>Output |
| 5          | Indication+          | Output           |
| 12         | Indication-          | Output           |
| 6          | Timing+              | Output           |
| 13         | Timing-              | Output           |
| 8          | Circuit Ground       |                  |

### X.21 Serial Cable Assembly for DCE (Part number: Cab Sync X21FC)

| Pin number | Pin function         | Direction      |
|------------|----------------------|----------------|
| 1          | Shield Ground        | -              |
| 2          | Transmit+            | Output         |
| 9          | Transmit-            | Output         |
| 3          | Control+             | Output         |
| 10         | Control-             | Output         |
| 4 11       | Receive+<br>Receive- | Input<br>Input |
| 5          | Indication+          | Input          |
| 12         | Indication-          | Input          |
| 6          | Timing+              | Input          |
| 13         | Timing-              | Input          |
| 8          | Circuit Ground       |                |

EIA-530 Serial Cable Assembly for DCE (Part number: Cab Sync 530FC)

| Pin number | Pin function Direction |          |
|------------|------------------------|----------|
| 2          | BA(A), TXD+            | Output   |
| 14         | BA(B), TXD-            | Output   |
| 3          | BB(A), RXD+            | Output   |
| 16         | BB(B), RXD-            | Outputcc |
| 4          | CA(A), RTS+            | Output   |
| 19         | CA(B), RTS-            | Output   |
| 5          | CB(A), CTS+            | Input    |
| 13         | CB(B), CTS-            | Input    |
| 6          | CC(A), DSR+            | Input    |
| 22         | CC(B), DSR-            | Input    |
| 1 -        | Shield<br>-            |          |
| 8          | CF(A), DCD+            | Input    |
| 10         | CF(B), DCD-            | Input    |
| 15         | DB(A), TXC+            | Input    |
| 12         | DB(B), TXC-            | Input    |
| 17         | DD(A), RXC+            | Input    |
| 9          | DD(B), RXC-            | Input    |
| 18         | LL                     | Output   |
| 7          | Circuit Ground         | -        |
| 20         | CD(A), DTR+            | Output   |
| 23         | CD(B), DTR-            | Output   |
| 24         | DA(A), TXCE+           | Output   |
| 11         | DA(B), TXCE-           | Output   |
| 25         | TM, not used           | Output   |

EIA-530 Serial Cable Assembly for DTE (Part number: Cab Sync 530MT)

| Pin number | Pin function   | Direction |
|------------|----------------|-----------|
| 2          | BA(A), TXD+    | Input     |
| 14         | BA(B), TXD-    | Input     |
| 3          | BB(A), RXD+    | Output    |
| 16         | BB(B), RXD-    | Output    |
| 4          | CA(A), RTS+    | Input     |
| 19         | CA(B), RTS-    | Input     |
| 5          | CB(A), CTS+    | Output    |
| 13         | CB(B), CTS-    | Output    |
| 6          | CC(A), DSR+    | Output    |
| 22         | CC(B), DSR-    | Output    |
| 1 -        | Shield<br>-    |           |
| 8          | CF(A), DCD+    | Output    |
| 10         | CF(B), DCD-    | Output    |
| 15         | DB(A), TXC+    | Output    |
| 12         | DB(B), TXC-    | Output    |
| 17         | DD(A), RXC+    | Output    |
| 9          | DD(B), RXC-    | Output    |
| 18         | LL             | Input     |
| 7          | Circuit Ground | -         |
| 20         | CD(A), DTR+    | Input     |
| 23         | CD(B), DTR-    | Input     |
| 24         | DA(A), TXCE+   | Input     |
| 11         | DA(B), TXCE-   | Input     |
| 25         | TM, not used   | Input     |

## Cable WAN connectors

| Cisco LFH-60 cable name | WAN connector | Connector gender | Label on WAN end |
|-------------------------|---------------|------------------|------------------|
| 232FC                   | DB-25         | female           | 'to DTE'         |
| 232MT                   | DB-25         | male             | 'to DCE'         |
| 449FC                   | DB-37         | female           | 'to DTE'         |
| 449MT                   | DB-37         | male             | 'to DCE'         |
| V35FC                   | M34           | female           | 'to DTE'         |
| V35MT                   | M34           | male             | 'to DCE'         |
| X21FC                   | DB-15         | female           | 'to DTE'         |
| X21MT                   | DB-15         | male             | 'to DCE'         |
| 530FC                   | DB-25         | female           | 'to DTE'         |
| 530MT                   | DB-25         | male             | 'to DCE'         |

# QV24 Interface connections

|          | Pin number | Pin function | Direction | TIA-568A wire colour |
|----------|------------|--------------|-----------|----------------------|
|          | 1          | RTS          | Input     | Green / white        |
| 2        | 2          | DTR          | Input     | Green                |
|          | 3          | TXD          | Input     | Orange / white       |
| 3        | 4          | Ground       |           | Blue                 |
|          | 5          | DCD / Ground | Input     | Blue / white         |
| 4        | 6          | RXD          | Output    | Orange               |
| <u> </u> | 7          | DSR          | Output    | Brown / white        |
| QV24     | 8          | CTS          | Output    | Brown                |

| RJ-45 connector LED indicators |               |               |
|--------------------------------|---------------|---------------|
| LED                            | Status        | Explanation   |
| Green                          | On / flashing | Transmit data |
| Yellow                         | On / flashing | Receive data  |

# 16. Alarm types and sources

# Alarm types

Note: If you need to contact customer support about any of these alarms, please supply the reference number.

#### Transmitter alarms

| Ref | Туре               | Explanation                                                                        |
|-----|--------------------|------------------------------------------------------------------------------------|
| A1  | txADCChZeroHi      | The transmitter AGC voltage is high                                                |
| A2  | txADCChZeroLo      | The transmitter AGC voltage is low                                                 |
| A3  | txADCChOneHi       | The transmitter Forward Power Monitor reading is high                              |
| A4  | txADCChOneLo       | The transmitter Forward Power Monitor reading is low                               |
| A5  | txADCChTwoHi       | The transmitter Reverse Power Monitor reading is high                              |
| A6  | txADCChTwoLo       | The transmitter Reverse Power Monitor reading is low                               |
| A7  | txADCChThreeHi     | The transmitter temperature is greater than 75°C and the transmitter has shut down |
| A8  | txADCChElevenHi    | The transmitter temperature is greater than 70°C.                                  |
| A9  | txADCChFourHi      | The transmitter synthesizer tuning voltage is high                                 |
| A10 | txADCChFourLo      | The transmitter synthesizer tuning voltage is low                                  |
| A11 | txADCChSevenHi     | The transmitter digital 5 VDC power supply voltage is high                         |
| A12 | txADCChSevenLo     | The transmitter digital 5 VDC power supply voltage is low                          |
| A13 | txADCChEightHi     | The transmitter reference 7 VDC power supply voltage is high                       |
| A14 | txADCChEightLo     | The transmitter reference 7 VDC power supply voltage is low                        |
| A15 | txADCChNineHi      | The transmitter 9 VDC power supply voltage is high                                 |
| A16 | txADCChNineLo      | The transmitter 9 VDC power supply voltage is low                                  |
| A17 | txADCChSixHi       | The transmitter 11 VDC power supply voltage is high                                |
| A18 | txADCChSixLo       | The transmitter 11 VDC power supply voltage is low                                 |
| A19 | txADCChFiveHi      | The transmitter 28 VDC power supply voltage is high                                |
| A20 | txADCChFiveLo      | The transmitter 28 VDC power supply voltage is low                                 |
| A21 | txSynthLD          | The transmitter synthesizer frequency is not set                                   |
| A22 | tx5VFail           | The transmitter 5 VDC power supply has failed                                      |
| A23 | tx11VFail          | The transmitter 11 VDC power supply has failed                                     |
| A24 | tx28VFail          | The transmitter 28 VDC power supply has failed                                     |
| A25 | txEEFail           | The transmitter on-board memory has failed                                         |
| A26 | txTSensorFail      | The transmitter temperature sensor has failed                                      |
| A27 | txReturnLoss       | The transmitter return loss is high                                                |
| A28 | txAmplifierBalance | One side of the transmitter amplifier has failed                                   |
| A29 | txMibFail          | The transmitter MIB is corrupt in EEPROM                                           |
| A30 | txADCChSixHi       | The transmitter VCO voltage is high                                                |
| A31 | txADCChSixLo       | The transmitter VCO voltage is low                                                 |
| A32 | txADCChEightHi     | The transmitter digital -5 VDC power supply voltage is high                        |
| A33 | txADCChEightLo     | The transmitter digital -5 VDC power supply voltage is low                         |

### Receiver alarms

| Ref | Туре           | Explanation                                                 |
|-----|----------------|-------------------------------------------------------------|
| B1  | rxADCChEightHi | The AGC voltage is high                                     |
| B2  | rxADCChEightLo | The AGC voltage is low                                      |
| В3  | rxRSSIHi       | The receiver maximum input level has been exceeded          |
| B4  | rxRSSILo       | The RSSI is below the alarm threshold setting (see page 73) |
| B5  | rxADCChSixHi   | The synthesizer tuning voltage is high                      |
| B6  | rxADCChSixLo   | The synthesizer tuning voltage is low                       |
| B7  | rxADCChSevenHi | The -1.5 VDC power supply is high                           |
| B8  | rxADCChSevenLo | The -1.5 VDC power supply is low                            |
| B9  | rxADCChTwoHi   | The 3.3 VDC power supply is high                            |
| B10 | rxADCChTwoLo   | The 3.3 VDC power supply is low                             |
| B11 | rxADCChOneHi   | The digital 5 VDC power supply voltage is high              |
| B12 | rxADCChOneLo   | The digital 5 VDC power supply voltage is low               |
| B13 | rxADCChZeroHi  | The 9 VDC power supply voltage is high                      |
| B14 | rxADCChZeroLo  | The 9 VDC power supply voltage is low                       |
| B15 | rx12VFail      | The 12 VDC power supply has failed                          |
| B16 | rxSynthLD      | The synthesizer frequency is not set                        |
| B17 | rxEEFail       | The on-board memory has failed                              |
| B18 | rxADCChNineHi  | The 28 VDC power supply voltage is high                     |
| B19 | rxADCChNineLo  | The 28 VDC power supply voltage is low                      |
| B20 | rxOff          | The receiver is off                                         |
| B21 | rxADCChFiveHi  | The receiver temperature is too high                        |
| B22 | rxMibFail      | The receiver MIB is corrupt in EEPROM                       |

### MUX alarms

| Ref | Туре          | Explanation                   |
|-----|---------------|-------------------------------|
| C1  | muxInit       | A MUX card failed to program  |
| C2  | muxMibEEFail  | The MIB EEROM is corrupt      |
| C3  | muxCharEEFail | The character data is corrupt |

### Modem alarms

| Ref | Туре                 | Explanation                                                 |
|-----|----------------------|-------------------------------------------------------------|
| D1  | mdLOS                | The modem has loss of synchronization with the far end      |
| D2  | mdDemodAlignmentLost | The modem is unable to synchronize to the payload framing   |
| D3  | mdTdmAlignmentLost   | The modem is unable to synchronize to the system bus timing |
| D4  | mdRefAFail           | The modem reference clock A has failed                      |
| D5  | mdRefBFail           | The modem reference clock B has failed                      |
| D6  | mdClkSyncFail        | The modem is unable to synchronize to the system clock      |
| D7  | mdEEFail             | The modem EEPROM is corrupt                                 |

## Motherboard alarms

| Ref | Туре           | Explanation                                                         |
|-----|----------------|---------------------------------------------------------------------|
| E1  | mbFan1Fail     | Fan 1 failure                                                       |
| E2  | mbFan2Fail     | Fan 2 failure                                                       |
| E3  | mbCardMismatch | The expected interface card is different to the card that is fitted |
| E4  | mbHwHsc        | A MUX card has an unsupported HSC number                            |

## QJET alarms

| Ref | Туре      | Explanation                                                                                                    |
|-----|-----------|----------------------------------------------------------------------------------------------------|
| F1  | e1AIS     | The E1 interface RX input has received an Alarm Indication Signal from the downstream equipment.                        |
| F2  | e1RAI     | The E1 interface interface RX input has received a Remote Alarm Indication alarm (RAI) from the downstream equipment.   |
|     |           | A remote alarm indicator signal is sent from the downstream equipment when it has an active LOS or LOF alarm.           |
| F3  | e1LOS     | The E1 interface Loss Of Signal alarm (LOS)                                                                             |
| F4  | e1CRC4    | The E1 interface Cyclic Redundancy Check 4 alarm indicates a loss of or corrupted CRC data.                             |
| F5  | e1LOF     | The E1 interface Loss Of Frame alignment (LOF)                                                                          |
| F6  | e1RMAI    | The E1 interface interface RX input has received an RMAI from the downstream equipment.                                 |
|     |           | A TS16 remote alarm indicator signal is sent from the downstream equipment when it has an active TS16 LOS or LOF alarm. |
| F7  | e1TS16AIS | The E1 interface RX input has received a TS16 Alarm Indication Signal from the downstream equipment.                    |
| F8  | e1TS16LOS | The E1 timeslot 16 Loss Of Signal alarm                                                                                 |
| F9  | t1AIS     | The T1 interface RX input has received an Alarm Indication Signal from the downstream equipment (AIS Received alarm)    |
| F10 | t1RAI     | The T1 interface interface RX input has received a Remote Alarm Indication alarm (RAI) from the downstream equipment.   |
| F11 | t1LOS     | The T1 interface Loss Of Signal alarm (LOS)                                                                             |
| F12 | t1LOF     | The T1 interface Loss Of Frame alignment (LOF)                                                                          |

## DFXO alarms

| Ref | Туре            | Explanation                                          |
|-----|-----------------|------------------------------------------------------|
| G1  | fxoCodecOvld    | Codec receive signal overload detected               |
| G2  | fxoBillToneOvld | Billing tone overload detected                       |
| G3  | fxoUnplug       | Exchange line unplugged from interface               |
| G4  | fxoCurrentOvld  | Loop current overload detected (greater than 100 mA) |

### **DFXS** alarms

| Ref | Туре          | Explanation                                            |
|-----|---------------|--------------------------------------------------------|
| H1  | fxsCalibError | The phone was off-hook during the initialization phase |
| H2  | fxsDCDCError  | DC-DC converter low battery voltage error              |
| H3  | fxsCasLock    | Loss of CAS lock                                       |

### **HSS** alarms

| Ref | Туре              | Explanation             |
|-----|-------------------|-------------------------|
| J1  | hssLoss           | Loss of control pattern |
| J2  | hssRxFifoFull     | HSS RX FIFO overrun     |
| J3  | hssRxFifoEmpty    | HSS RX FIFO underrun    |
| J4  | hssTxFifoFull     | HSS TX FIFO overrun     |
| J5  | hssTxFifoEmpty    | HSS TX FIFO underrun    |
| J6  | hssRxClockInvalid | The RX clock is invalid |
| J7  | hssTxClockInvalid | The TX clock is invalid |

### QV24 alarms

| Ref | Туре            | Explanation                            |
|-----|-----------------|----------------------------------------|
| K1  | v24CtrlLineLoss | The V.24 control lines are not in sync |

# External alarm inputs

| Ref | Туре           | Explanation                                       |
|-----|----------------|---------------------------------------------------|
| L1  | externalAlarm1 | There has been an alarm on external alarm input 1 |
| L2  | externalAlarm2 | There has been an alarm on external alarm input 2 |

#### Remote terminal alarms

| Ref | Туре             | Explanation                                         |
|-----|------------------|-----------------------------------------------------|
| M1  | remoteMajorAlarm | There has been a major alarm on the remote terminal |
| M2  | remoteMinorAlarm | There has been a minor alarm on the remote terminal |

### Cross connect alarms

| Ref | Туре          | Explanation                                                                    |
|-----|---------------|--------------------------------------------------------------------------------|
| N1  | ccNoBandwidth | There is insufficient bandwidth for the current cross connection configuration |

#### MHSB alarms

| Ref | Туре                | Explanation                                      |
|-----|---------------------|--------------------------------------------------|
| P1  | mhsbSwitchToStandby | The terminal has switched from active to standby |

# 17. Country specific settings

The following table shows the country-specific settings for the DFXO / DFXS interface cards. If the country you want is not listed, contact the local telephone company for assistance.

| Country        | DFXO / DFXS Termination / balance impedance | DFXO<br>loop<br>current<br>limiter | DFXO<br>on-hook<br>speed | DFXO<br>ringing<br>impedance | DFXO<br>ringing<br>detection<br>threshold |
|----------------|---------------------------------------------|------------------------------------|--------------------------|------------------------------|-------------------------------------------|
| Argentina      | 600Ω                                        | On                                 | < 500 µs                 | > 10 MΩ                      | 16 Vrms                                   |
| Australia      | TN12 220Ω + (820Ω    120nF)                 | On                                 | 26 ms                    | > 10 MΩ                      | 16 Vrms                                   |
| Austria        | TBR21 270Ω + (750Ω    150nF)                | On                                 | 3 ms                     | > 10 MΩ                      | 16 Vrms                                   |
| Bahrain        | TBR21 270Ω + (750Ω    150nF)                | On                                 | 3 ms                     | > 10 MΩ                      | 16 Vrms                                   |
| Belgium        | TBR21 270Ω + (750Ω    150nF)                | On                                 | 3 ms                     | > 10 MΩ                      | 16 Vrms                                   |
| Brazil         | 600Ω                                        | On                                 | < 500 µs                 | > 10 MΩ                      | 16 Vrms                                   |
| Bulgaria       | 220Ω + (820Ω    120nF)                      | On                                 | 3 ms                     | > 10 MΩ                      | 16 Vrms                                   |
| Canada         | 600Ω                                        | On                                 | < 500 µs                 | > 10 MΩ                      | 16 Vrms                                   |
| Chile          | 600Ω                                        | On                                 | < 500 µs                 | > 10 MΩ                      | 16 Vrms                                   |
| China          | 600Ω and<br>China 200Ω + (680Ω ∥ 100nF)     | On                                 | < 500 µs                 | > 10 MΩ                      | 16 Vrms                                   |
| Colombia       | 600Ω                                        | On                                 | < 500 µs                 | > 10 MΩ                      | 16 Vrms                                   |
| Croatia        | TBR21 270Ω + (750Ω    150nF)                | On                                 | 3 ms                     | > 10 MΩ                      | 16 Vrms                                   |
| Cyprus         | TBR21 270Ω + (750Ω    150nF)                | On                                 | 3 ms                     | > 10 MΩ                      | 16 Vrms                                   |
| Czech Republic | TBR21 270Ω + (750Ω    150nF)                | On                                 | 3 ms                     | > 10 MΩ                      | 16 Vrms                                   |
| Denmark        | TBR21 270Ω + (750Ω    150nF)                | On                                 | 3 ms                     | > 10 MΩ                      | 16 Vrms                                   |
| Ecuador        | 600Ω                                        | On                                 | < 500 µs                 | > 10 MΩ                      | 16 Vrms                                   |
| Egypt          | TBR21 270Ω + (750Ω    150nF)                | On                                 | 3 ms                     | > 10 MΩ                      | 16 Vrms                                   |
| El Salvador    | 600Ω                                        | On                                 | < 500 µs                 | > 10 MΩ                      | 16 Vrms                                   |
| Finland        | TBR21 270Ω + (750Ω    150nF)                | On                                 | 3 ms                     | > 10 MΩ                      | 16 Vrms                                   |
| France         | TBR21 270Ω + (750Ω    150nF)                | On                                 | 3 ms                     | > 10 MΩ                      | 16 Vrms                                   |
| Germany        | TBR21 270Ω + (750Ω    150nF)                | On                                 | 3 ms                     | > 10 MΩ                      | 16 Vrms                                   |
| Greece         | TBR21 270Ω + (750Ω    150nF)                | On                                 | 3 ms                     | > 10 MΩ                      | 16 Vrms                                   |
| Guam           | 600Ω                                        | On                                 | < 500 µs                 | > 10 MΩ                      | 16 Vrms                                   |
| Hong Kong      | 600Ω                                        | On                                 | < 500 µs                 | > 10 MΩ                      | 16 Vrms                                   |
| Hungary        | TBR21 270Ω + (750Ω    150nF)                | On                                 | 3 ms                     | > 10 MΩ                      | 16 Vrms                                   |
| Iceland        | TBR21 270Ω + (750Ω    150nF)                | On                                 | 3 ms                     | > 10 MΩ                      | 16 Vrms                                   |
| India          | 600Ω                                        | On                                 | < 500 µs                 | > 10 MΩ                      | 16 Vrms                                   |
| Indonesia      | 600Ω                                        | On                                 | < 500 µs                 | > 10 MΩ                      | 16 Vrms                                   |
| Ireland        | TBR21 270Ω + (750Ω    150nF)                | On                                 | 3 ms                     | > 10 MΩ                      | 16 Vrms                                   |
| Israel         | TBR21 270Ω + (750Ω    150nF)                | On                                 | 3 ms                     | > 10 MΩ                      | 16 Vrms                                   |
| Italy          | TBR21 270Ω + (750Ω    150nF)                | On                                 | 3 ms                     | > 10 MΩ                      | 16 Vrms                                   |
| Japan          | 600Ω                                        | On                                 | < 500 µs                 | > 10 MΩ                      | 16 Vrms                                   |
| Jordan         | 600Ω                                        | On                                 | < 500 µs                 | > 10 MΩ                      | 16 Vrms                                   |
| Kazakhstan     | 600Ω                                        | On                                 | < 500 µs                 | > 10 MΩ                      | 16 Vrms                                   |
| Kuwait         | 600Ω                                        | On                                 | < 500 µs                 | > 10 MΩ                      | 16 Vrms                                   |
| Latvia         | TBR21 270Ω + (750Ω    150nF)                | On                                 | 3 ms                     | > 10 MΩ                      | 16 Vrms                                   |
| Lebanon        | TBR21 270Ω + (750Ω    150nF)                | On                                 | 3 ms                     | > 10 MΩ                      | 16 Vrms                                   |
| Luxembourg     | TBR21 270Ω + (750Ω    150nF)                | On                                 | 3 ms                     | > 10 MΩ                      | 16 Vrms                                   |

| Macao        | 600Ω                                                                                                    | On | < 500 µs | > 10 MΩ | 16 Vrms |
|--------------|----------------------------------------------------------------------------------------------------|----|----------|---------|---------|
| Malaysia     | 600Ω                                                                                                    | On | < 500 µs | > 10 MΩ | 16 Vrms |
| Malta        | TBR21 270Ω + (750Ω    150nF)                                                                                      | On | 3 ms     | > 10 MΩ | 16 Vrms |
| Mexico       | 600Ω                                                                                                    | On | < 500 µs | > 10 MΩ | 16 Vrms |
| Morocco      | TBR21 270Ω + (750Ω    150nF)                                                                                      | On | 3 ms     | > 10 MΩ | 16 Vrms |
| Netherlands  | TBR21 270Ω + (750Ω    150nF)                                                                                      | On | 3 ms     | > 10 MΩ | 16 Vrms |
| New Zealand  | BT3 (370Ω + (620Ω    310nF))                                                                                      | On | < 500 µs | > 10 MΩ | 16 Vrms |
| Nigeria      | TBR21 270Ω + (750Ω    150nF)                                                                                      | On | 3 ms     | > 10 MΩ | 16 Vrms |
| Norway       | TBR21 270Ω + (750Ω    150nF)                                                                                      | On | 3 ms     | > 10 MΩ | 16 Vrms |
| Oman         | 600Ω                                                                                                    | On | < 500 µs | > 10 MΩ | 16 Vrms |
| Pakistan     | 600Ω                                                                                                    | On | < 500 µs | > 10 MΩ | 16 Vrms |
| Peru         | 600Ω                                                                                                    | On | < 500 µs | > 10 MΩ | 16 Vrms |
| Philippines  | 600Ω                                                                                                    | On | < 500 µs | > 10 MΩ | 16 Vrms |
| Poland       | TBR21 270Ω + (750Ω    150nF)                                                                                      | On | 3 ms     | > 10 MΩ | 16 Vrms |
| Portugal     | TBR21 270Ω + (750Ω    150nF)                                                                                      | On | 3 ms     | > 10 MΩ | 16 Vrms |
| Romania      | TBR21 270Ω + (750Ω    150nF)                                                                                      | On | 3 ms     | > 10 MΩ | 16 Vrms |
| Russia       | 600Ω                                                                                                    | On | < 500 µs | > 10 MΩ | 16 Vrms |
| Saudi Arabia | 600Ω                                                                                                    | On | < 500 µs | > 10 MΩ | 16 Vrms |
| Singapore    | 600Ω                                                                                                    | On | < 500 µs | > 10 MΩ | 16 Vrms |
| Slovakia     | TBR21 270Ω + (750Ω    150nF)                                                                                      | On | 3 ms     | > 10 MΩ | 16 Vrms |
| Slovenia     | TBR21 270Ω + (750Ω    150nF)                                                                                      | On | 3 ms     | > 10 MΩ | 16 Vrms |
| South Africa | TBR21 270Ω + (750Ω    150nF)                                                                                      | On | < 500 µs | 30 kΩ   | 16 Vrms |
| South Korea  | 600Ω                                                                                                    | On | < 500 µs | 30 kΩ   | 16 Vrms |
| Spain        | TBR21 270Ω + (750Ω    150nF)                                                                                      | On | 3 ms     | > 10 MΩ | 16 Vrms |
| Sweden       | TBR21 270Ω + (750Ω    150nF)                                                                                      | On | 3 ms     | > 10 MΩ | 16 Vrms |
| Switzerland  | TBR21 270Ω + (750Ω    150nF)                                                                                      | On | 3 ms     | > 10 MΩ | 16 Vrms |
| Taiwan       | 600Ω                                                                                                    | On | < 500 µs | > 10 MΩ | 16 Vrms |
| Thailand     | 600Ω                                                                                                    | On | < 500 µs | > 10 MΩ | 16 Vrms |
| UAE          | 600Ω                                                                                                    | On | < 500 µs | > 10 MΩ | 16 Vrms |
| UK           | BT Network $320\Omega$ + $(1050\Omega$ $\parallel$ 230nF) and TBR21 $270\Omega$ + $(750\Omega$ $\parallel$ 150nF) | On | 3 ms     | > 10 MΩ | 16 Vrms |
| USA          | 600Ω                                                                                                    | On | < 500 µs | > 10 MΩ | 16 Vrms |
| Yemen        | 600Ω                                                                                                    | On | < 500 µs | > 10 MΩ | 16 Vrms |

# 18. Specifications

# RF specifications

| Frequency Bands ETSI R1 | Frequency<br>Band | Frequency<br>Band Limits | Synthesizer<br>Step Size |
|-------------------------|-------------------|--------------------------|--------------------------|
|                         | 300 MHz band      | 330 - 400 MHz            | 6.25 kHz                 |
|                         | 400 MHz band      | 400 - 470 MHz            | 6.25 kHz                 |
|                         | 600 MHz band      | 620 - 715 MHz            | 12.5 kHz                 |
|                         | 700 MHz band      | 698 - 806 MHz            | 25 kHz                   |
|                         | 800 MHz band      | 805 - 890 MHz            | 25 kHz                   |
|                         | 900 MHz band      | 850 - 960 MHz            | 25 kHz                   |
|                         | 1400 MHz band     | 1350 - 1550 MHz          | 12.5 kHz                 |
|                         | 2000 MHz band     | 1900 - 2300 MHz          | 62.5 kHz                 |
|                         | 2500 MHz band     | 2300 - 2700 MHz          | 62.5 kHz                 |

| Frequency Bands FCC R1 | Frequency<br>Band | Frequency<br>Band Limits | Synthesizer<br>Step Size |
|------------------------|-------------------|--------------------------|--------------------------|
|                        | 400 MHz band      | 330 - 512 MHz            | 6.25 kHz                 |
|                        | 900 MHz band      | 850 - 960 MHz            | 25 kHz                   |

| Modulation 16 / 32 / 64 QAM and QPSK (software configurable) |                           |
|--------------------------------------------------------------|---------------------------|
| Frequency stability                                          | ±3 ppm                    |
| Antenna connector                                            | N-type female 50 $\Omega$ |

Note R1 Contact 4RF for other frequency options

# System performance specifications

### Capacity ETSI C2

| Channel size          |         | QPSK         | 16 QAM       | 32 QAM       | 64 QAM       |
|-----------------------|---------|--------------|--------------|--------------|--------------|
| 25 kHz <sup>C3</sup>  | Gross   |              | 72 kbit/s    | 96 kbit/s    | 112 kbit/s   |
|                       | E1      |              | 1 timeslots  | 1 timeslots  | 1 timeslots  |
|                       | Wayside |              | 8 kbit/s     | 32 kbit/s    | 48 kbit/s    |
| 50 kHz <sup>C3</sup>  | Gross   | 80 kbit/s    | 168 kbit/s   | 208 kbit/s   | 256 kbit/s   |
|                       | E1      | 1 timeslots  | 2 timeslots  | 3 timeslots  | 4 timeslots  |
|                       | Wayside | 16 kbit/s    | 40 kbit/s    | 16 kbit/s    | 0 kbit/s     |
| 75 kHz <sup>C4</sup>  | Gross   | 128 kbit/s   | 264 kbit/s   | 312 kbit/s   | 400 kbit/s   |
|                       | E1      | 2 timeslots  | 4 timeslots  | 4 timeslots  | 6 timeslots  |
|                       | Wayside | 0 kbit/s     | 8 kbit/s     | 56 kbit/s    | 16 kbit/s    |
| 150 kHz <sup>C4</sup> | Gross   | 264 kbit/s   | 536 kbit/s   | 672 kbit/s   | 808 kbit/s   |
|                       | E1      | 4 timeslots  | 8 timeslots  | 10 timeslots | 12 timeslots |
|                       | Wayside | 8 kbit/s     | 24 kbit/s    | 32 kbit/s    | 40 kbit/s    |
| 200 kHz <sup>C5</sup> | Gross   | 336 kbit/s   | 680 kbit/s   | 840 kbit/s   |              |
|                       | E1      | 5 timeslots  | 10 timeslots | 13 timeslots |              |
|                       | Wayside | 16 kbit/s    | 40 kbit/s    | 8 kbit/s     |              |
| 250 kHz               | Gross   | 408 kbit/s   | 824 kbit/s   | 1032 kbit/s  | 1240 kbit/s  |
|                       | E1      | 6 timeslots  | 12 timeslots | 16 timeslots | 19 timeslots |
|                       | Wayside | 24 kbit/s    | 56 kbit/s    | 8 kbit/s     | 24 kbit/s    |
| 500 kHz               | Gross   | 792 kbit/s   | 1592 kbit/s  | 1992 kbit/s  | 2392 kbit/s  |
|                       | E1      | 12 timeslots | 24 timeslots | 31 timeslots | 1 E1         |
|                       | Wayside | 24 kbit/s    | 56 kbit/s    | 8 kbit/s     | 304 kbit/s   |
| 1 MHz                 | Gross   | 1624 kbit/s  | 3256 kbit/s  | 4072 kbit/s  | 4888 kbit/s  |
|                       | E1      | 25 timeslots | 1 E1         | 1 E1         | 2 E1         |
|                       | Wayside | 24 kbit/s    | 1168 kbit/s  | 1984 kbit/s  | 712 kbit/s   |
| 1.75 MHz              | Gross   | 2872 kbit/s  | 5752 kbit/s  | 7192 kbit/s  | 8632 kbit/s  |
|                       | E1      | 1 E1         | 2 E1         | 3 E1         | 4 E1         |
|                       | Wayside | 784 kbit/s   | 1576 kbit/s  | 928 kbit/s   | 280 kbit/s   |
| 3.5 MHz               | Gross   | 5720 kbit/s  | 11448 kbit/s | 14312 kbit/s | 17176 kbit/s |
|                       | E1      | 2 E1         | 5 E1         | 6 E1         | 8 E1         |
|                       | Wayside | 1544 kbit/s  | 1008 kbit/s  | 1784 kbit/s  | 472 kbit/s   |
| 7 MHz <sup>C6</sup>   | Gross   | 11832 kbit/s | 23672 kbit/s | 29592 kbit/s | 35512 kbit/s |
|                       | E1      | 5 E1         | 11 E1        | 14 E1        | 17 E1        |
|                       | Wayside | 1392 kbit/s  | 704 kbit/s   | 360 kbit/s   | 16 kbit/s    |
| 14 MHz <sup>C6</sup>  | Gross   | 23992 kbit/s | 47992 kbit/s | 59992 kbit/s | 65464 kbit/s |
|                       | E1      | 11 E1        | 22 E1        | 28 E1        | 28 E1        |
|                       | Wayside | 1024 kbit/s  | 2056 kbit/s  | 1528 kbit/s  | 7000 kbit/s  |

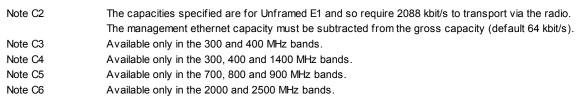

## Capacity FCC D1

| Channel size          |         | QPSK         | 16 QAM       | 32 QAM       | 64 QAM       |
|-----------------------|---------|--------------|--------------|--------------|--------------|
| 25 kHz <sup>D2</sup>  | Gross   |              | 56 kbit/s    | 72 kbit/s    | 88 kbit/s    |
| (20 kHz occ bw)       | T1      |              | 0 timeslots  | 1 timeslots  | 1 timeslots  |
| (part 90)             | Wayside |              | 56 kbit/s    | 8 kbit/s     | 24 kbit/s    |
| 100 kHz <sup>D3</sup> | Gross   | 136 kbit/s   | 280 kbit/s   | 352 kbit/s   | 424 kbit/s   |
| (nort 101)            | T1      | 2 timeslots  | 4 timeslots  | 5 timeslots  | 6 timeslots  |
| (part 101)            | Wayside | 8 kbit/s     | 24 kbit/s    | 32 kbit/s    | 40 kbit/s    |
| 200 kHz <sup>D4</sup> | Gross   | 312 kbit/s   | 632 kbit/s   | 792 kbit/s   |              |
| (part 101)            | T1      | 4 timeslots  | 9 timeslots  | 12 timeslots |              |
| (part 101)            | Wayside | 56 kbit/s    | 56 kbit/s    | 24 kbit/s    |              |
| 250 kHz <sup>D5</sup> | Gross   | 408 kbit/s   | 824 kbit/s   | 1032 kbit/s  | 1240 kbit/s  |
| (nort 27)             | T1      | 6 timeslots  | 12 timeslots | 16 timeslots | 19 timeslots |
| (part 27)             | Wayside | 24 kbit/s    | 56 kbit/s    | 8 kbit/s     | 24 kbit/s    |
| 500 kHz <sup>D5</sup> | Gross   | 792 kbit/s   | 1592 kbit/s  | 1992 kbit/s  | 2392 kbit/s  |
| (part 27)             | T1      | 12 timeslots | 1 T1         | 1 T1         | 1 T1         |
| (part 27)             | Wayside | 24 kbit/s    | 8 kbit/s     | 408 kbit/s   | 808 kbit/s   |

| Note D1 | The capacities specified are for Unframed T1 and so require 1584 kbit/s to transport via the radio. |
|---------|----------------------------------------------------------------------------------------------------|
|         | The management ethernet capacity must be subtracted from the gross capacity (default 64 kbit/s).    |
| Note D2 | Available only in the 400 MHz band (available in 1Q2007)                                            |
| Note D3 | Available only in the 900 MHz band (available in 1Q2007).                                           |
| Note D4 | Available only in the 900 MHz band                                                                  |
| Note D5 | Available only in the 2000 and 2500 MHz bands (available in 1Q2007)                                 |

| Channel size | QPSK     | 16 QAM   | 32 QAM   | 64 QAM  |
|--------------|----------|----------|----------|---------|
| 25 kHz       |          | -105 dBm | -102 dBm | -99 dBm |
| 50 kHz       | -109 dBm | -103 dBm | -100 dBm | -97 dBm |
| 75 kHz       | -107 dBm | -101 dBm | -98 dBm  | -95 dBm |
| 100 kHz      | -106 dBm | -100 dBm | -97 dBm  | -94 dBm |
| 150 kHz      | -104 dBm | -98 dBm  | -95 dBm  | -92 dBm |
| 200 kHz      | -102 dBm | -96 dBm  | -93 dBm  |         |
| 250 kHz      | -101 dBm | -95 dBm  | -92 dBm  | -89 dBm |
| 500 kHz      | -99 dBm  | -93 dBm  | -90 dBm  | -87 dBm |
| 1 MHz        | -96 dBm  | -90 dBm  | -87 dBm  | -84 dBm |
| 1.75 MHz     | -94 dBm  | -88 dBm  | -85 dBm  | -82 dBm |
| 3.5 MHz      | -90 dBm  | -84 dBm  | -81 dBm  | -78 dBm |
| 7 MHz        | -87 dBm  | -81 dBm  | -78 dBm  | -75 dBm |
| 14 MHz       | -84 dBm  | -78 dBm  | -75 dBm  | -72 dBm |

Note R1

Typical performance specified at the antenna port for  $10^6$  BER. The receiver is typically 1 dB more sensitive for a BER of  $10^3$ .

## System Gain S1,S2

| Channel size | QPSK   | 16 QAM | 32 QAM | 64 QAM |
|--------------|--------|--------|--------|--------|
| 25 kHz       |        | 136 dB | 132 dB | 128 dB |
| 50 kHz       | 144 dB | 134 dB | 130 dB | 126 dB |
| 75 kHz       | 142 dB | 132 dB | 128 dB | 124 dB |
| 100 kHz      | 141 dB | 131 dB | 127 dB | 123 dB |
| 150 kHz      | 139 dB | 129 dB | 125 dB | 121 dB |
| 200 kHz      | 137 dB | 127 dB | 123 dB |        |
| 250 kHz      | 136 dB | 126 dB | 122 dB | 118 dB |
| 500 kHz      | 134 dB | 124 dB | 120 dB | 116 dB |
| 1 MHz        | 131 dB | 121 dB | 117 dB | 113 dB |
| 1.75 MHz     | 129 dB | 119 dB | 115 dB | 111 dB |
| 3.5 MHz      | 125 dB | 115 dB | 111 dB | 107 dB |
| 7 MHz        | 122 dB | 112 dB | 108 dB | 104 dB |
| 14 MHz       | 119 dB | 109 dB | 105 dB | 101 dB |

Note S1

Typical performance specified at the antenna port for  $10^{-6}$  BER.

The system gain is typically 1 dB greater for a BER of 10<sup>-3</sup>.

Note S2

Figures reduce by 4 dB for 32 QAM and 8 dB for 64 QAM.

Figures increase by 10 dB for QPSK (9 dB for the 2000 and 2500 MHz bands).

Note: The default Modem Interleaver Mode setting is on for channel sizes of 250 kHz and greater and off for channel sizes of 200 kHz and less (see "Modem Interleaver Mode" on page 63).

#### Typical end-to-end link delay (ETSI) - interleaver off L1

| Channel size | QPSK    | 16 QAM  | 32 QAM  | 64 QAM  |
|--------------|---------|---------|---------|---------|
| 25 kHz       |         | 48.3 ms | 38.7 ms | 34.2 ms |
| 50 kHz       | 41.8 ms | 22.8 ms | 19.2 ms | 16.4 ms |
| 75 kHz       | 34.8 ms | 18.5 ms | 16.2 ms | 13.5 ms |
| 100 kHz      | 26.2 ms | 14.6 ms | 12.0 ms | 10.5 ms |
| 150 kHz      | 17.4 ms | 9.8 ms  | 8.2 ms  | 7.4 ms  |
| 200 kHz      | 13.6 ms | 7.9 ms  | 6.9 ms  |         |
| 250 kHz      | 10.8 ms | 6.5 ms  | 5.5 ms  | 4.9 ms  |
| 500 kHz      | 5.8 ms  | 3.9 ms  | 3.4 ms  | 3.2 ms  |
| 1 MHz        | 3.67 ms | 2.61 ms | 2.59 ms | 2.55 ms |
| 1.75 MHz     | 2.93 ms | 2.33 ms | 2.12 ms | 2.03 ms |
| 3.5 MHz      | 2.40 ms | 2.11 ms | 2.05 ms | 2.08 ms |
| 7 MHz        | 2.20 ms | 1.89 ms | 1.77 ms | 1.71 ms |
| 14 MHz       | 2.08 ms | 1.83 ms | 1.75 ms | 1.64 ms |

#### Typical end-to-end link delay (ETSI) - interleaver on L1

| Channel size | QPSK     | 16 QAM   | 32 QAM   | 64 QAM   |
|--------------|----------|----------|----------|----------|
| 25 kHz       |          | 163.0 ms | 126.9 ms | 110.8 ms |
| 50 kHz       | 146.7 ms | 75.4 ms  | 62.1 ms  | 51.5 ms  |
| 75 kHz       | 103.0 ms | 52.8 ms  | 45.5 ms  | 36.4 ms  |
| 100 kHz      | 78.8 ms  | 41.1 ms  | 33.2 ms  | 28.2 ms  |
| 150 kHz      | 50.9 ms  | 26.6 ms  | 21.9 ms  | 18.9 ms  |
| 200 kHz      | 40.5 ms  | 21.5 ms  | 18.0 ms  |          |
| 250 kHz      | 33.1 ms  | 17.7 ms  | 14.5 ms  | 12.4 ms  |
| 500 kHz      | 17.4 ms  | 9.5 ms   | 8.2 ms   | 7.1 ms   |
| 1 MHz        | 9.31 ms  | 5.50 ms  | 4.79 ms  | 4.44 ms  |
| 1.75 MHz     | 6.04 ms  | 3.87 ms  | 3.47 ms  | 3.16 ms  |
| 3.5 MHz      | 3.79 ms  | 2.84 ms  | 2.44 ms  | 2.54 ms  |
| 7 MHz        | 2.67 ms  | 2.23 ms  | 1.92 ms  | 1.86 ms  |
| 14 MHz       | 2.11 ms  | 2.01 ms  | 1.86 ms  | 1.89 ms  |

Note L1

The end to end link delays are measured from E1 interface to E1 interface The delay figures are typical and can vary when the system re-synchronizes

#### Transmitter ETSI

| Modulation Type | Frequency bands                               | Power output range (in 1 dB steps) |
|-----------------|-----------------------------------------------|------------------------------------|
| QPSK            | 300, 400, 600, 700, 800, 900 & 1400 MHz bands | +21 to +35 dBm                     |
| QPSK            | 2000, 2500 MHz bands                          | +20 to +34 dBm                     |
| 16 QAM          | all bands                                     | +17 to +31 dBm                     |
| 32 QAM          | all bands                                     | +16 to +30 dBm                     |
| 64 QAM          | all bands                                     | +15 to +29 dBm                     |

#### Transmitter FCC

| Modulation Type | Frequency bands | Power output range (in 1 dB steps) |
|-----------------|-----------------|------------------------------------|
| QPSK            | 400 MHz band    | +21 to +35 dBm                     |
| QPSK            | 900 MHz band    | +15 to +29 dBm                     |
| 16 QAM          | 400 MHz band    | +17 to +31 dBm                     |
| 16 QAM          | 900 MHz band    | +15 to +29 dBm                     |
| 32 QAM          | 400 MHz band    | +16 to +30 dBm                     |
| 32 QAM          | 900 MHz band    | +15 to +29 dBm                     |
| 64 QAM          | 400 MHz band    | +15 to +29 dBm                     |

#### Receiver

| Maximum input level                          | -20 dBm                                                                                |
|----------------------------------------------|----------------------------------------------------------------------------------------|
| Dynamic range <sup>B1</sup>                  | 58 to 87 dB (at 10 <sup>-6</sup> BER)<br>depending on modulation type and channel size |
| C/I ratio<br>(carrier to interference ratio) | $C/I \text{ ratio} = C_{dB} - I_{dB}$                                                  |
| Co-channel                                   | better than 16 dB at QPSK                                                              |
|                                              | better than 20 dB at 16 QAM                                                            |
|                                              | better than 23 dB at 32 QAM                                                            |
|                                              | better than 27 dB at 64 QAM                                                            |
|                                              |                                                                                        |
| 1st adjacent channel                         | better than -5 dB                                                                      |
| 2nd adjacent channel                         | better than -30 dB                                                                     |

Note B1 Typical performance specified at the antenna port for 10<sup>-6</sup> BER.

The dynamic range is typically 2 dB greater for a BER of 10<sup>-3</sup>.

## Duplexer ETSI F1

| Passband | Frequency Bands    | TX / RX Split |
|----------|--------------------|---------------|
| 500 kHz  | 300, 400 MHz bands | > 5 MHz       |
| 2 MHz    | 300, 400 MHz bands | > 9.45 MHz    |
| 3.5 MHz  | 300, 400 MHz bands | > 20 MHz      |
| 7 MHz    | 700 MHz band       | > 30 MHz      |
|          | 600 MHz band       | > 45 MHz      |
|          | 800, 900 MHz bands | > 40 MHz      |
|          | 1400 MHz band      | > 48 MHz      |
| 14 MHz   | 2000 MHz band      | > 91 MHz      |
|          | 2500 MHz band      | > 74 MHz      |

## Duplexer FCC / IC $^{\rm F1}$

| Passband | Frequency Bands | TX / RX Split |
|----------|-----------------|---------------|
| 500 kHz  | 400 MHz band    | > 3 MHz       |
| 1 MHz    | 900 MHz band    | > 9 MHz       |

Note F1 Bandpass duplexer

Contact 4RF for other duplexer options

# Interface specifications

### Ethernet interface

| General     | Interface            | RJ-45 * 4 (Integrated 4-port switch)                                                                                                    |
|-------------|----------------------|----------------------------------------------------------------------------------------------------|
|             | Cabling              | CAT-5 UTP, supports auto MDIX (Standard Ethernet)                                                                                                    |
|             | Maximum line length  | 100 metres on cat-5 or better                                                                                                    |
|             | Bandwidth allocation | n x 8 kbit/s up to max available. n x 64 kbit/s is recommended for higher bandwidth terminals 500 kHz, 32 QAM. Maximum is 16384 kbit/s (or limited by radio bandwidth). |
|             | Maximum packet size  | 'Standard' Ethernet packets: max 1518 octets Tagged and double-tagged packets: max 1526 octets                                                                          |
|             | Data buffer size     | Up to 256 frames                                                                                                    |
|             | Address table size   | 2048 IP addresses                                                                                                    |
|             | WAN protocol         | HDLC                                                                                                    |
|             | Ethernet mode        | 10Base-T or 100Base-TX Full duplex or half duplex (Auto-negotiating and auto-sensing)                                                                                   |
|             | VLAN tagging         | IEEE 802.1Q VLAN tagging                                                                                                    |
|             | QoS                  | IEEE 802.1p<br>Ipv4 TOS DiffServ<br>Ipv6 traffic class                                                                                                    |
|             | Spanning Tree        | Forwards 802.1D Spanning Tree Protocol packets up to 1526 bytes in length.                                                                                              |
| Diagnostics | Hardware             | Green LED (solid): Link OK<br>Green LED (flashing): Data traffic                                                                                                    |
|             |                      | I .                                                                                                    |

## QJET Quad E1 / T1 interface

| General     | Standard                        | G.703 and G.704                                                                                                    |
|-------------|---------------------------------|----------------------------------------------------------------------------------------------------|
|             | Interface                       | RJ-45                                                                                                    |
|             | Line termination impedance      | E1 120 $\Omega$ balanced T1 100 $\Omega$ balanced                                                                                                    |
|             | Maximum line length             | E1 typically up to 1.7 km (43 dB of loss at 1024 kHz in standard 0.4 mm <sup>2</sup> cable). T1 typically up to 1.7 km (36 dB of loss at 772 kHz in standard 0.4 mm <sup>2</sup> cable).                            |
|             | Bandwidth allocation            | Framed E1s require a link bandwidth of 2048 kbit/s. Unframed E1s require a link bandwidth of 2088 kbit/s. Framed T1s require a link bandwidth of 1544 kbit/s. Unframed T1s require a link bandwidth of 1584 kbit/s. |
|             | Line code                       | E1 HDB3 or AMI<br>T1 B8ZS or AMI                                                                                                    |
|             | Tx Waveform Shaper<br>(T1 only) | 0 ~ 133 ft<br>133 ~ 266 ft<br>266 ~ 399 ft<br>399 ~ 533 ft<br>533 ~ 655 ft                                                                                                    |
|             | Stability                       | ±50 ppm                                                                                                    |
|             | Jitter performance              | G.823 (sections 2 & 3)                                                                                                    |
| Diagnostics | Hardware                        | Green LED: Link OK<br>Yellow LED: Loss of signal                                                                                                    |

## Q4EM Quad 4 wire E&M interface

| General     | Audio                                    | 64 kbit/s (PCM A-Law as per ITU G.711)<br>32, 24 & 16 kbit/s (ADPCM as per ITU G.726 and ANSI<br>TI.303) |
|-------------|------------------------------------------|----------------------------------------------------------------------------------------------------|
|             | E&M signalling                           | 8 kbit/s per port                                                                                        |
|             | Maximum line length                      | 400 metres                                                                                               |
| Analogue    | Transmission performance characteristics | ITU G.712 E4 for an operating level range of -14 dBr to +4 dBr                                           |
|             | Input level range                        | -14.0 dBr to +4.0 dBr in 0.5 dB steps                                                                    |
|             | Output level range                       | -14.0 dBr to +4.0 dBr in 0.5 dB steps                                                                    |
|             | Default output level                     | 0 dBr                                                                                                    |
|             | Default input level                      | 0 dBr                                                                                                    |
|             | Maximum level                            | +3.14 dBm0                                                                                               |
|             | Port impedance                           | 600 Ω                                                                                                    |
|             | Return loss                              | better than 25 dB over the frequency range 200 - 3600 Hz                                                 |
|             | Transformer isolation                    | 3.88 kV                                                                                                  |
|             | End to end gain<br>Frequency response    | 0 dB ± 0.1 dB (300-3000 Hz)<br>0 dB ± 0.5 dB (250-3400 Hz)                                               |
|             | Audio line protection                    | Secondary protection                                                                                     |
|             | Signal to total distortion               | > 30 dB (0 dBm0 to -30 dBm0)<br>> 22 dB (-45 dBm0)                                                       |
| Signalling  | E&M                                      | Mode independent (external power supply / ground reference required)                                     |
|             | Pulse distortion                         | 4:1 multiplexed < 2.250 ms<br>Non-multiplexed ≤ 250 μs                                                   |
|             | M loop current                           | 5.0 to 6.5 mA (constant current)                                                                         |
|             | M detection voltage                      | 9 VDC                                                                                                    |
|             | M maximum voltage                        | 60 VDC                                                                                                   |
|             | E circuit impedance                      | 45 Ω closed<br>> 100 kΩ open                                                                             |
|             | Maximum E circuit current                | 100 mA                                                                                                   |
|             | E maximum voltage                        | 60 V                                                                                                    |
|             | E&M circuit protection                   | E: Current limited to 120 mA, overvoltage to 350 V M: Current limited to 6.5 mA, overvoltage to 100 V    |
| Diagnostics | Hardware                                 | Green LED: M circuit active Yellow LED: E circuit active                                                 |

# DFXO Dual foreign exchange office interface

| General  | Audio                                             | 64 kbit/s (PCM as per ITU G.711)<br>32, 24 and 16 kbit/s (ADPCM as per ITU G.726 and ANSI<br>TI.303)                                                                                                    |
|----------|---------------------------------------------------|----------------------------------------------------------------------------------------------------|
|          | Signalling allocation                             | 8 or 32 kbit/s allocated for CAS                                                                                                    |
|          | Companding                                        | A-Law or μ-Law                                                                                                    |
|          | Maximum line length                               | 600 metres (2000 feet) on 0.4 mm / 26 AWG copper pair                                                                                                    |
|          | Calling line ID (CLI)                             | Support provided for ETSI: EN 300 659-1 & 2 and BT: SIN 227 and 242                                                                                                    |
|          | Fax                                               | Conforms to G3 standard for 64 kbit/s PCM and 32 kbit/s ADPCM compression                                                                                                    |
| Analogue | Transmission performance characteristics          | ITU G.712 E2 for an operating level range of -6 dBr to +1 dBr                                                                                                    |
|          | Input level range                                 | -10 dBr to +1.0 dBr in 0.5 dB steps                                                                                                    |
|          | Output level range                                | -10 dBr to +1.0 dBr in 0.5 dB steps                                                                                                    |
|          | Default Input level                               | -4.0 dBr                                                                                                    |
|          | Default Output level                              | -1.0 dBr                                                                                                    |
|          | Maximum level                                     | +3.14 dBm0                                                                                                    |
|          | Line impedance / Hybrid balance impedance options | 600 Ω 900 Ω 600 Ω + 2.16 μF 900 Ω + 2.16 μF 270 Ω + 750 Ω    150 nF (TBR-21) 220 Ω + 820 Ω    120 nF (TN12) 370 Ω + 620 Ω    310 nF (BT3) 320 Ω + 1050 Ω    210 nF (BT Network) 200 Ω + 680 Ω    100 nF (China) |
|          | Return Loss                                       | better than 20 dB over the frequency range 200 - 3600 Hz                                                                                                    |
|          | Trans hybrid loss                                 | better than 30 dB between 300 - 3400 Hz (with matched external line and hybrid balance impedance)                                                                                                    |
|          | Common mode rejection ratio                       | better than 40 dB over the frequency range 50 - 3600 Hz                                                                                                    |
|          | Echo Canceller                                    | provides up to 64 ms of echo cancellation                                                                                                    |

| Signalling  | Pulse dialing                     | Transparent decadic signalling at 7 - 14 PPS with break period limits of 60 - 73 %                                                                                         |
|-------------|-----------------------------------|----------------------------------------------------------------------------------------------------|
|             | Pulse distortion                  | 4:1 multiplexed < 2.250 ms<br>Non-multiplexed ≤ 250 µs                                                                                                    |
|             | Reversals                         | Line polarity reversal detection                                                                                                    |
|             | Metering level sensitivity        | 12 kHz / 16 kHz billing tone detection with a selectable level sensitivity of -17dBm to -40 dBm in 1dB steps into 200 $\Omega$ (60 mV rms to 5 mV rms into 200 $\Omega$ ). |
|             | Metering level maximum            | The maximum level of metering signal the DFXO can tolerate without voice band interference is 0.8 Vrms into 200 $\Omega$ .                                                 |
|             | Loop resistance on-hook           | >1 MΩ                                                                                                    |
|             | Ringing detection threshold       | Options of 16 Vrms, 26 Vrms or 49 Vrms                                                                                                    |
|             | Ringing detection frequency       | 15 to 50 Hz sine wave                                                                                                    |
|             | Ringing input impedance           | Option of >10 M $\Omega$ or 30k $\Omega$                                                                                                    |
|             | Ringing DC offset range tolerance | 0 to -75VDC                                                                                                    |
|             | Ringing input voltage maximum     | up to 100 Vrms                                                                                                    |
| Physical    | Physical interface                | Dual RJ-45 per port (1 line port, 1 monitor port)                                                                                                    |
| Diagnostics | Green LED                         | On: Normal operation<br>Solid: Off-hook<br>Flashing: Ringing                                                                                                    |
|             | Yellow LED                        | On: Alarm<br>Flashing: Loopback                                                                                                    |

# DFXS Dual foreign exchange subscriber interface

| General  | Audio                                             | 64 kbit/s (PCM as per ITU G.711)<br>32, 24 and 16 kbit/s (ADPCM as per ITU G.726 and ANSI<br>TI.303)                                           |
|----------|---------------------------------------------------|----------------------------------------------------------------------------------------------------|
|          | Signalling Allocation                             | 8-32 kbit/s allocated for CAS                                                                                                    |
|          | Compression coding                                | A-Law or μ-Law                                                                                                    |
|          | Maximum line length                               | 600 metres (2000 feet) on 0.4 mm / 26 AWG copper pair                                                                                          |
|          | Calling line ID (CLI)                             | Support provided for ETSI: EN 300 659-1 & 2 and BT: SIN 227 and 242                                                                            |
|          | Fax                                               | Conforms to G3 standard for 64 kbit/s PCM and 32 kbit/s ADPCM compression                                                                      |
| Analogue | Transmission performance characteristics          | ITU G.712 E2 for an operating level range of -6 dBr to +2.5 dBr                                                                                |
|          | Input level range                                 | -9.0 dBr to +3.0 dBr in 0.5 dB steps                                                                                                    |
|          | Output level range                                | -9.5 dBr to +2.5 dBr in 0.5 dB steps                                                                                                    |
|          | Default Input level                               | +1.0 dBr                                                                                                    |
|          | Default Output level                              | -6.0 dBr                                                                                                    |
|          | Maximum level                                     | +3.14 dBm0                                                                                                    |
|          | Line impedance / Hybrid balance impedance options | 600 Ω 900 Ω 600 Ω + 2.16 μF 900 Ω + 2.16 μF 220 Ω + (820 Ω    120 nF) (TN12) 270 Ω + (750 Ω    150 nF) (TBR21) 370 Ω + (620 Ω    310 nF) (BT3) |
|          | Return Loss                                       | better than 20 dB over the frequency range 200 - 3600 Hz                                                                                       |
|          | Trans hybrid loss                                 | better than 30 dB between 300 - 3400 Hz (with matched external line and hybrid balance impedance)                                              |
|          | Common mode rejection ratio                       | better than 40 dB over the frequency range 50 - 3600 Hz                                                                                        |

| Signalling  | Feed voltage output           | -48 V (160 + 160 Ω voltage source current limited)                                                                                                    |
|-------------|-------------------------------|----------------------------------------------------------------------------------------------------|
|             | Loop current limit            | 35 mA                                                                                                    |
|             | Seize signal                  | Loop start only (no ground start)                                                                                                    |
|             | Loop detect threshold         | 10 - 12 mA (step function between on hook and off hook)                                                                                                    |
|             | Non loop current              | 4 - 6 mA (step function between on hook and off hook)                                                                                                    |
|             | Pulse dialing                 | Transparent decadic signalling at 7 - 14 PPS with break period limits of 60 - 73 % (with loop current > 23 mA)                                                                                                    |
|             | Pulse distortion              | 4:1 multiplexed < 2.250 ms<br>Non-multiplexed ≤ 250 µs                                                                                                    |
|             | Reversals output              | Line polarity reversal output (optional)                                                                                                    |
|             | Metering output voltage       | 12 kHz / 16 kHz billing tone generation with four selectable output voltages of 100 mV, 200 mV, 300 mV and 400 mV rms into 200 $\Omega$ sourced via the Line Impedance setting but limited to a maximum open circuit voltage of 1 Vrms. |
|             | Ringer waveform               | Sinusoidal with a maximum total distortion of 10% (into 3 REN load)                                                                                                    |
|             | Ringer voltage (open circuit) | Five selectable ringer output voltages sourced via an internal ringing resistance of 178 $\Omega$ per port.                                                                                                    |
|             |                               | The ringing output is a composite balanced AC ringing voltage with a differential DC offset voltage.                                                                                                    |
|             |                               | 60 Vrms + 0 VDC                                                                                                    |
|             |                               | 55 Vrms + 10 VDC                                                                                                    |
|             |                               | 50 Vrms + 18 VDC                                                                                                    |
|             |                               | 45 Vrms + 22 VDC<br>40 Vrms + 24 VDC                                                                                                    |
|             | Ringer frequency output       | Options of 17, 25 or 50 Hz ±5%                                                                                                    |
|             | Ringer power output           | 60 Vrms source into a load of 2 REN 45 Vrms source into a load of 3 REN (1 REN $\approx$ 6930 $\Omega$ in series with 8 $\mu$ F)                                                                                                    |
|             | Ring Trip                     | Ring Trip will ocurr in < 150 ms following DC loop of > 15 mA                                                                                                    |
|             | Ring Trip Immunity            | Ring Trip will not ocurr if the DFXS outputs ringing into a load of 500 $\Omega$ in series with 4.4 $\mu$ F or less.                                                                                                    |
| Physical    | Physical interface            | Dual RJ-45 per port (1 line port, 1 monitor port)                                                                                                    |
|             | Line protection               | Secondary protection (4RF recommends the use of external primary protection in lightning prone areas)                                                                                                    |
| Diagnostics | Green Led                     | Green LED On: Normal operation Solid: Off-hook Flashing: Ringing                                                                                                    |
|             | Yellow LED                    | On: Alarm<br>Flashing: Loopback                                                                                                    |

# QV24 Quad V.24 asynchronous data interface

| General            | Interface               | ITU-T V.24/EIA/TIA RS-232E                                                                         |
|--------------------|-------------------------|----------------------------------------------------------------------------------------------------|
|                    | Bandwidth allocation    | 8-120 kbit/s in 8 kbit/s steps (dependent on rate selected)                                        |
|                    | Control line allocation | 8 kbit/s                                                                                           |
|                    | Maximum line length     | 10 metres                                                                                          |
|                    | Data clamp              | Mark hold when out of sync.                                                                        |
|                    | Control line clamp      | Off when loss of sync.                                                                             |
|                    | Clock                   | Internally generated from 2.048 MHz system clock (synchronized at both ends)                       |
| Async parameters   | Transparent mode        | Operation is completely transparent but limited to 0-600 bit/s                                     |
|                    | Standard mode data bits | 7,8                                                                                                |
|                    | Standard mode parity    | Transparent (enable / disable)                                                                     |
|                    | Standard mode stop bits | 1,2                                                                                                |
|                    | Data rates (bit/s)      | 300, 600, 1200, 2400, 4800, 7200, 9600, 12800, 14400, 19200, 23040, 28800, 38400, 57600 and 115200 |
| Control<br>signals | End-to-end              | CTS-RTS, DSR-DTR                                                                                   |
| Diagnostics        | Green LED               | RD data traffic                                                                                    |
|                    | Yellow LED              | TD data traffic                                                                                    |
|                    |                         |                                                                                                    |

# HSS Single high speed synchronous data interface

| Interfaces           | ITU-T V.24 EIA/TIA RS-232E                                                                       |
|----------------------|--------------------------------------------------------------------------------------------------|
|                      | ITU-T V.35                                                                                       |
|                      | ITU-T V.36 EIA/TIA RS-449                                                                        |
|                      | ITU-T X.21                                                                                       |
|                      | EIA/TIA 530                                                                                      |
| Bandwidth allocation | 8-2048 kbit/s in 8 kbit/s steps (dependent on rate selected) 8 kbit/s for control lines          |
| Maximum line length  | 3 metres                                                                                         |
| Clock                | Internally generated from 2.048 MHz system clock (synchronized at both ends) on DCE to DCE mode. |
|                      | Clock provided by external DCE when in DTE mode.                                                 |
|                      | Remote DCE outputs clock-timed by incoming clock at DTE.                                         |
| Top Green LED        | On: Normal operation<br>Flashing: Loopback                                                       |
| Lower Green LED      | On: Normal operation                                                                             |
|                      | Bandwidth allocation  Maximum line length  Clock  Top Green LED                                  |

## External alarm interfaces

| Alarm inputs  | Detector type     | Isolated current detectors                                                                                                    |  |
|---------------|-------------------|----------------------------------------------------------------------------------------------------|--|
|               | Detection current | 5.0 to 6.5 mA (constant current)                                                                                                   |  |
|               | Detection voltage | 9 to 60 VDC or AC rms                                                                                                    |  |
| Alarm outputs | Contact type      | Isolated semiconductor relay type contacts                                                                                         |  |
|               | Maximum current   | 100 mA                                                                                                    |  |
|               | Maximum voltage   | 0 to 60 VDC or AC rms                                                                                                    |  |
|               | Ouput impedance   | 45 $\Omega$ closed > 100 k $\Omega$ open                                                                                           |  |
| Overall       | Latency           | The latency for an alarm presented on an external alarm input to the alarm being output on an external alarm output is < 2 seconds |  |

# Auxiliary interfaces

| Management  | Configuration and management | Embedded web server and / or SNMP accessed via Ethernet interface or across link |
|-------------|------------------------------|----------------------------------------------------------------------------------|
| Test points | RSSI                         | Front panel test point for measuring the RSSI voltage                            |

# Power specifications

# AC Power supply

| Nominal voltage | Input voltage range | Power consumption | Max VA | Frequency  |
|-----------------|---------------------|-------------------|--------|------------|
| 115 VAC         | 103 - 127 Vrms      | 63 - 180 W        | 400 VA | 47 - 63 Hz |
| 230 VAC         | 207 - 254 Vrms      | 63 - 180 W        | 400 VA | 47 - 63 Hz |

## DC Power supply

| Nominal voltage | Input voltage range | Power consumption | Maximum input current |
|-----------------|---------------------|-------------------|-----------------------|
| ±12 VDC         | 10.5 to 18 VDC      | 63 - 180 W        | 18 A                  |
| ±24 VDC         | 20.5 to 30 VDC      | 63 - 180 W        | 8 A                   |
| ±48 VDC         | 40 to 60 VDC        | 63 - 180 W        | 4 A                   |

## Power consumption

| Power Consumption (min – max)   | 63 - 180 W Input power (dependent on interface cards fitted and modulation type / output power level)                                                                                                    |
|---------------------------------|----------------------------------------------------------------------------------------------------|
| Terminal only:                  |                                                                                                    |
| QPSK + 19 dBm                   | 65 W                                                                                                    |
| QPSK + 29 dBm                   | 68 W                                                                                                    |
| QPSK + 32 dBm                   | 72 W                                                                                                    |
| QPSK + 35 dBm                   | 75 W                                                                                                    |
| 64 QAM + 15 dBm                 | 63 W                                                                                                    |
| 64 QAM + 29 dBm                 | 71 W                                                                                                    |
| Interface cards:                |                                                                                                    |
| QJET four port E1 card          | 1.9 W (all states)                                                                                                    |
| Q4EM four port 4W E&M card      | 0.75 W (all states)                                                                                                    |
| QV24 four port V.24 card        | 0.75 - 1 W (all states)                                                                                                    |
| DFXO two port 2W FXO card       | 0.75 W (all states)                                                                                                    |
| DFXS two port 2W FXS card       | One DFXS card installed with both ports idle (on hook): 3.8 W Plus:  1.3 W / line off-hook (200 ohm copper loop plus 450 ohm telephone)  2.6 W / line ringing (60 Vrms 25Hz source via 50 ohm copper loop into a 1 REN load)  4.1 W / line ringing (45 Vrms 25Hz source via 50 ohm copper loop into a 3 REN load) |
| HSS single port high speed data | 1 W (all states)                                                                                                    |
| MHSB:                           |                                                                                                    |
| Tributary and RF switch         | 16 W not switched                                                                                                    |
|                                 | 28 W switched                                                                                                    |

# MHSB specifications

## MHSB protection

| RF switch        | TX relay loss        | ≈ 1.5 dB                                          |
|------------------|----------------------|---------------------------------------------------|
|                  | Splitter loss        | ≈ 3.5 dB                                          |
|                  | Switching time       | < 25 ms seconds from detection of alarm condition |
|                  | RF path restore time | < 10 seconds                                      |
| Tributary switch | Ports                | 8                                                 |

# General specifications

### Environmental

| Operating range | -10 to +50° C              |
|-----------------|----------------------------|
| Storage range   | -20 to +70° C              |
| Humidity        | Maximum 95% non-condensing |
| Altitude        | Up to 5000 metres          |

#### Mechanical

| 19-inch rack mount | 2 U high (internal duplexer)<br>3 U high (external duplexer) |
|--------------------|--------------------------------------------------------------|
| Width              | 434 mm (without mounting brackets attached)                  |
|                    | 483 mm (with mounting brackets attached)                     |
| Height             | 88 mm                                                        |
| Depth              | 372 mm                                                       |
| Colour             | Pure black                                                   |
| Weight             | ≈ 8 kg (per terminal)                                        |

## ETSI performance

| Radio         | EN 301 751, EN 300 630<br>EN 302 217 Parts 1, 2.1, and 2.2 |
|---------------|------------------------------------------------------------|
| EMI/EMC       | EN 301 489 Parts 1 & 4                                     |
| Safety        | EN 60950                                                   |
| Environmental | ETS 300 019 Class 3.2                                      |

#### 19. Product end of life

### End-of-life recycling programme (WEEE)

The WEEE Directive concerns the recovery, reuse, and recycling of electronic and electrical equipment. Under the Directive, used equipment must be marked, collected separately, and disposed of properly.

4RF Communications has implemented an end-of-life recycling programme to manage the reuse, recycling, and recovery of waste in an environmentally safe manner using processes that comply with the WEEE Directive (EU Waste Electrical and Electronic Equipment 2002/96/EC).

#### The WEEE symbol explained

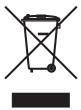

This symbol appears on Electrical and Electronic Equipment (EEE) as part of the WEEE (Waste EEE) directive. It means that the EEE may contain hazardous substances and must not be thrown away with municipal or other waste.

#### WEEE must be collected separately

You must not dispose of electrical and electronic waste with municipal and other waste. You must separate it from other waste and recycling so that it can be easily collected by the proper regional WEEE collection system in your area.

#### Return and collection programmes in your area

Contact your local or regional authority for information about the return and collection programmes available in your area.

#### Your role in the recovery of WEEE

By separately collecting and properly disposing of WEEE, you are helping to reduce the amount of WEEE that enters the waste stream.

One of the aims of the WEEE directive is to divert EEE away from landfill and encourage recycling. Recycling EEE means that valuable resources such as metals and other materials (which require energy to source and manufacture) are not wasted. Also, the pollution associated with accessing new materials and manufacturing new products is reduced.

#### EEE waste impacts the environment and health

Electrical and electronic equipment (EEE) contains hazardous substances which have potential effects on the environment and human health. If you want environmental information on the Aprisa XE terminal, contact us (on page 15).

# 20. Abbreviations

| ADC    | Analogue to Digital Converter           | MAC    | Media Access Control                            |
|--------|-----------------------------------------|--------|-------------------------------------------------|
| ADPCM  | Adaptive Differential Pulse Code        | Mbit/s | Megabits per second                             |
| ADI OW | Modulation                              | MHSB   | Monitored Hot Standby                           |
| ADSL   | Asymmetrical Digital Subscriber Line    | MHz    | Megahertz                                       |
| AGC    | Automatic Gain Control                  | MIB    | Management Information Base                     |
| AMP    | Amplifier                               | MTBF   | Mean Time Between Failures                      |
| BER    | Bit Error Rate                          | MTTR   | Mean Time Detween Failures  Mean Time To Repair |
| CAS    | Channel Associated Signalling           | ms     | milliseconds                                    |
| CPE    | Customer Premises Equipment             | NFAS   | Not Frame Alignment Signal (E1                  |
| CLI    | Calling Line Identification             | IVI AO | frame)                                          |
| DAC    | Digital to Analogue Converter           | NMS    | Network Management System                       |
| dB     | Decibels                                | OSI    | Open Systems Interconnection                    |
| dBc    | Decibels relative to carrier power      | PABX   | Private Automatic Branch Exchange               |
| dBm    | Decibels relative to 1 mW               | PBX    | Private Branch Exchange                         |
| dBr    | Decibels relative to the tramsmission   | PC     | Personal Computer                               |
|        | reference point                         | PCM    | Pulse Code Modulation                           |
| DCE    | Data Communications Equipment           | PCA    | Printed Circuit Assembly                        |
| DS0    | Digital Signal 0 - 64 kbit/s Timeslot   | PLL    | Phase Locked Loop                               |
| DTE    | Data Terminal Equipment                 | POP    | Point of Presence                               |
| DTI    | Digital Trunk Interface                 | POTS   | Plain Old Telephone Service                     |
| E&M    | Ear and Mouth                           | ppm    | Parts Per Million                               |
| EMC    | Electro-Magnetic Compatibility          | PSTN   | Public Switched Telephone Network               |
| EMI    | Electro-Magnetic Interference           | PMR    | Public Mobile Radio                             |
| ESD    | Electro-Static Discharge                | QAM    | Quadrature Amplitude Modulation                 |
| ETSI   | European Telecommunications Standards   | QPSK   | Quadrature Phase Shift Keying                   |
|        | Institute                               | RAI    | Remote Alarm Indicator                          |
| FAS    | Frame Alignment Signal (E1 frame)       | RF     | Radio Frequency                                 |
| FEC    | Forward Error Correction                | RoHS   | Restriction of Hazardous Substances             |
| FFE    | Feed Forward Equalizer                  | RSSI   | Received Signal Strength Indication             |
| F/W    | Firmware                                | RX     | Receiver                                        |
| FXO    | Foreign Exchange Office                 | SNMP   | Simple Network Management Protocol              |
| FXS    | Foreign Exchange Subscriber             | SNR    | Signal to Noise Ratio                           |
| GSM    | Global System for Mobile communications | SWR    | Standing Wave Ratio                             |
| HSC    | Hardware Software Compatibility         | TCP/IP | Transmission Control Protocol/Internet          |
| HSS    | High-Speed Synchronous Serial           | 101711 | Protocol                                        |
| H/W    | Hardware                                | TCXO   | Temperature Compensated Crystal                 |
| IC     | Integrated Circuit                      |        | Oscillator                                      |
| IF     | Intermediate Frequency                  | TETRA  | Terrestrial Trunk Radio                         |
| IP     | Internet Protocol                       | TFTP   | Trivial File Transfer Protocol                  |
| I/O    | Input/Output                            | TMR    | Trunk Mobile Radio                              |
| ISP    | Internet Service Provider               | TX     | Transmitter                                     |
| kbit/s | Kilobits per second                     | UTP    | Unshielded Twisted Pair                         |
| kHz    | Kilohertz                               | VCO    | Voltage Controlled Oscillator                   |
| LAN    | Local Area Network                      | VDC    | Volts DC                                        |
| LED    | Light Emitting Diode                    | VoIP   | Voice over Internet Protocol                    |
| LOS    | Loss of Signal                          | WEEE   | Waste Electrical and Electronic                 |
| mA     | Milliamps                               |        | Equipment                                       |
|        |                                         |        |                                                 |

## 21. Acknowledgments and licensing

The Aprisa XE product software runs the GNU Linux Operating System and incorporates several other packages in accordance with the free software philosophy.

The following list identifies the licensed software used:

#### BusyBox

Description: Tiny versions of common UNIX utilities

Reference: http://busybox.net/

License Type: GNU General Public License (GPL)

#### DropBear SSH Server

Description: Small and secure SSH Server Reference: <a href="http://matt.ucc.asn.au/dropbear/">http://matt.ucc.asn.au/dropbear/</a>

License Type: MIT Style License

#### GoAhead WebServer 2.1

Description: Embedded Web Server

Reference: <a href="http://webserver.goahead.com/">http://webserver.goahead.com/</a>

License Type: Private License

#### Linux Kernel

Description: Linux Kernel version 2.4.26

Reference: <a href="http://www.kernel.org/">http://www.kernel.org/</a>

License Type: GNU General Public License (GPL)

#### **Net-SNMP**

Description: Various tools relating to SNMP

Reference: http://www.net-snmp.org/

License Type: CMU/UCD and BSD License

#### uClibc

Description: C library for embedded Linux systems

Reference: http://uclibc.org/

License Type: GNU Lesser General Public License (LGPL)

#### U-Boot

Description: Bootloader

Reference: http://u-boot.sourceforge.net/

License Type: GNU General Public License (GPL)

#### Software licensed under the GPL

Some of the above packages licensed under the GPL have been modified by 4RF Communications Limited. The copyright holders of these modified packages (including 4RF Communications Limited) agree to them being distributed under the terms of the General Public License.

Copies of the GNU General Public License (GPL) and Lesser General Public License (LGPL) can be obtained from the Free Software Foundation Inc, 59 Temple Place - Suite 330, Boston, MA, 02111-1307, USA. Plain text copies of these licenses can also be found at:

http://www.gnu.org/licenses/gpl.txt

http://www.gnu.org/licenses/lgpl.txt

If you would like a copy of the GPL source code used in this product on a CD, please send US\$50.00 (to cover the preparation of the CD and transport costs) to 4RF Communications Limited, PO Box 13-506, Wellington, New Zealand.

#### Software licensed under other licences

The following copyright notices are included for packages not covered by the GPL:

#### Dropbear SSH Server (MIT License)

Dropbear—a SSH2 server

Copyright © 2002, 2003 Matt Johnston

All rights reserved

Permission is hereby granted, free of charge, to any person obtaining a copy of this software and associated documentation files (the "Software"), to deal in the Software without restriction, including without limitation the rights to use, copy, modify, merge, publish, distribute, sublicense, and/or sell copies of the Software, and to permit persons to whom the Software is furnished to do so, subject to the following conditions:

The above copyright notice and this permission notice shall be included in all copies or substantial portions of the Software.

THE SOFTWARE IS PROVIDED "AS IS", WITHOUT WARRANTY OF ANY KIND, EXPRESS OR IMPLIED, INCLUDING BUT NOT LIMITED TO THE WARRANTIES OF MERCHANTABILITY. FITNESS FOR A PARTICULAR PURPOSE AND NONINFRINGEMENT. IN NO EVENT SHALL THE AUTHORS OR COPYRIGHT HOLDERS BE LIABLE FOR ANY CLAIM, DAMAGES OR OTHER LIABILITY, WHETHER IN AN ACTION OF CONTRACT, TORT OR OTHERWISE, ARISING FROM, OUT OF OR IN CONNECTION WITH THE SOFTWARE OR THE USE OR OTHER DEALINGS IN THE SOFTWARE.

#### **Net-SNMP**

#### Part 1: CMU/UCD (BSD like)

Copyright © 2001-2003, Networks Associates Technology, Inc.

All rights reserved.

Redistribution and use in source and binary forms, with or without modification, are permitted provided that the following conditions are met:

Redistributions of source code must retain the above copyright notice, this list of conditions and the following disclaimer.

Redistributions in binary form must reproduce the above copyright notice, this list of conditions and the following disclaimer in the documentation and/or other materials provided with the distribution.

Neither the name of the Networks Associates Technology, Inc nor the names of its contributors may be used to endorse or promote products derived from this software without specific prior written permission.

THIS SOFTWARE IS PROVIDED BY THE COPYRIGHT HOLDERS AND CONTRIBUTORS "AS IS" AND ANY EXPRESS OR IMPLIED WARRANTIES, INCLUDING, BUT NOT LIMITED TO, THE IMPLIED WARRANTIES OF MERCHANTABILITY AND FITNESS FOR A PARTICULAR PURPOSE ARE DISCLAIMED. IN NO EVENT SHALL THE COPYRIGHT HOLDERS OR CONTRIBUTORS BE LIABLE FOR ANY DIRECT, INDIRECT, INCIDENTAL, SPECIAL, EXEMPLARY, OR CONSEQUENTIAL DAMAGES (INCLUDING, BUT NOT LIMITED TO, PROCUREMENT OF SUBSTITUTE GOODS OR SERVICES; LOSS OF USE, DATA, OR PROFITS; OR BUSINESS INTERRUPTION) HOWEVER CAUSED AND ON ANY THEORY OF LIABILITY, WHETHER IN CONTRACT, STRICT LIABILITY, OR TORT (INCLUDING NEGLIGENCE OR OTHERWISE) ARISING IN ANY WAY OUT OF THE USE OF THIS SOFTWARE, EVEN IF ADVISED OF THE POSSIBILITY OF SUCH DAMAGE.

#### Part 2: Networks Associates Technology, Inc. (BSD)

Copyright © 2001-2003, Networks Associates Technology, Inc.

All rights reserved.

Redistribution and use in source and binary forms, with or without modification, are permitted provided that the following conditions are met:

Redistributions of source code must retain the above copyright notice, this list of conditions and the following disclaimer.

Redistributions in binary form must reproduce the above copyright notice, this list of conditions and the following disclaimer in the documentation and/or other materials provided with the distribution.

Neither the name of the Networks Associates Technology, Inc nor the names of its contributors may be used to endorse or promote products derived from this software without specific prior written permission.

THIS SOFTWARE IS PROVIDED BY THE COPYRIGHT HOLDERS AND CONTRIBUTORS "AS IS" AND ANY EXPRESS OR IMPLIED WARRANTIES, INCLUDING, BUT NOT LIMITED TO, THE IMPLIED WARRANTIES OF MERCHANTABILITY AND FITNESS FOR A PARTICULAR PURPOSE ARE DISCLAIMED. IN NO EVENT SHALL THE COPYRIGHT HOLDERS OR CONTRIBUTORS BE LIABLE FOR ANY DIRECT, INDIRECT, INCIDENTAL, SPECIAL, EXEMPLARY, OR CONSEQUENTIAL DAMAGES (INCLUDING, BUT NOT LIMITED TO, PROCUREMENT OF SUBSTITUTE GOODS OR SERVICES; LOSS OF USE, DATA, OR PROFITS; OR BUSINESS INTERRUPTION) HOWEVER CAUSED AND ON ANY THEORY OF LIABILITY, WHETHER IN CONTRACT, STRICT LIABILITY, OR TORT (INCLUDING NEGLIGENCE OR OTHERWISE) ARISING IN ANY WAY OUT OF THE USE OF THIS SOFTWARE, EVEN IF ADVISED OF THE POSSIBILITY OF SUCH DAMAGE.

#### Part 3: Cambridge Broadband Ltd (BSD)

Portions of this code are copyright © 2001-2003, Cambridge Broadband Ltd.

All rights reserved.

Redistribution and use in source and binary forms, with or without modification, are permitted provided that the following conditions are met:

Redistributions of source code must retain the above copyright notice, this list of conditions and the following disclaimer.

Redistributions in binary form must reproduce the above copyright notice, this list of conditions and the following disclaimer in the documentation and/or other materials provided with the distribution.

The name of Cambridge Broadband Ltd. may not be used to endorse or promote products derived from this software without specific prior written permission.

THIS SOFTWARE IS PROVIDED BY THE COPYRIGHT HOLDER "AS IS" AND ANY EXPRESS OR IMPLIED WARRANTIES, INCLUDING, BUT NOT LIMITED TO, THE IMPLIED WARRANTIES OF MERCHANTABILITY AND FITNESS FOR A PARTICULAR PURPOSE ARE DISCLAIMED. IN NO EVENT SHALL THE COPYRIGHT HOLDER BE LIABLE FOR ANY DIRECT, INDIRECT, INCIDENTAL, SPECIAL, EXEMPLARY, OR CONSEQUENTIAL DAMAGES (INCLUDING, BUT NOT LIMITED TO, PROCUREMENT OF SUBSTITUTE GOODS OR SERVICES; LOSS OF USE, DATA, OR PROFITS; OR BUSINESS INTERRUPTION) HOWEVER CAUSED AND ON ANY THEORY OF LIABILITY, WHETHER IN CONTRACT, STRICT LIABILITY, OR TORT (INCLUDING NEGLIGENCE OR OTHERWISE) ARISING IN ANY WAY OUT OF THE USE OF THIS SOFTWARE, EVEN IF ADVISED OF THE POSSIBILITY OF SUCH DAMAGE.

#### Part 4: Sun Microsystems, Inc. (BSD)

Copyright © 2003 Sun Microsystems, Inc., 4150 Network Circle, Santa Clara,

California 95054, U.S.A. All rights reserved.

Use is subject to license terms below.

This distribution may include materials developed by third parties.

Sun, Sun Microsystems, the Sun logo and Solaris are trademarks or registered trademarks of Sun Microsystems, Inc. in the U.S. and other countries.

Redistribution and use in source and binary forms, with or without modification, are permitted provided that the following conditions are met:

Redistributions of source code must retain the above copyright notice, this list of conditions and the following disclaimer.

Redistributions in binary form must reproduce the above copyright notice, this list of conditions and the following disclaimer in the documentation and/or other materials provided with the distribution.

Neither the name of the Sun Microsystems, Inc. nor the names of its contributors may be used to endorse or promote products derived from this software without specific prior written permission.

THIS SOFTWARE IS PROVIDED BY THE COPYRIGHT HOLDERS AND CONTRIBUTORS "AS IS" AND ANY EXPRESS OR IMPLIED WARRANTIES, INCLUDING, BUT NOT LIMITED TO, THE IMPLIED WARRANTIES OF MERCHANTABILITY AND FITNESS FOR A PARTICULAR PURPOSE ARE DISCLAIMED. IN NO EVENT SHALL THE COPYRIGHT HOLDERS OR CONTRIBUTORS BE LIABLE FOR ANY DIRECT, INDIRECT, INCIDENTAL, SPECIAL, EXEMPLARY, OR CONSEQUENTIAL DAMAGES (INCLUDING, BUT NOT LIMITED TO, PROCUREMENT OF SUBSTITUTE GOODS OR SERVICES; LOSS OF USE, DATA, OR PROFITS; OR BUSINESS INTERRUPTION) HOWEVER CAUSED AND ON ANY THEORY OF LIABILITY, WHETHER IN CONTRACT, STRICT LIABILITY, OR TORT (INCLUDING NEGLIGENCE OR OTHERWISE) ARISING IN ANY WAY OUT OF THE USE OF THIS SOFTWARE, EVEN IF ADVISED OF THE POSSIBILITY OF SUCH DAMAGE.

#### Part 5: Sparta, Inc. (BSD)

Copyright © 2003-2004, Sparta, Inc.

All rights reserved.

Redistribution and use in source and binary forms, with or without modification, are permitted provided that the following conditions are met:

Redistributions of source code must retain the above copyright notice, this list of conditions and the following disclaimer.

Redistributions in binary form must reproduce the above copyright notice, this list of conditions and the following disclaimer in the documentation and/or other materials provided with the distribution.

Neither the name of the Networks Associates Technology, Inc nor the names of its contributors may be used to endorse or promote products derived from this software without specific prior written permission.

THIS SOFTWARE IS PROVIDED BY THE COPYRIGHT HOLDERS AND CONTRIBUTORS "AS IS" AND ANY EXPRESS OR IMPLIED WARRANTIES, INCLUDING, BUT NOT LIMITED TO, THE IMPLIED WARRANTIES OF MERCHANTABILITY AND FITNESS FOR A PARTICULAR PURPOSE ARE DISCLAIMED. IN NO EVENT SHALL THE COPYRIGHT HOLDERS OR CONTRIBUTORS BE LIABLE FOR ANY DIRECT, INDIRECT, INCIDENTAL, SPECIAL, EXEMPLARY, OR CONSEQUENTIAL DAMAGES (INCLUDING, BUT NOT LIMITED TO, PROCUREMENT OF SUBSTITUTE GOODS OR SERVICES; LOSS OF USE, DATA, OR PROFITS; OR BUSINESS INTERRUPTION) HOWEVER CAUSED AND ON ANY THEORY OF LIABILITY, WHETHER IN CONTRACT, STRICT LIABILITY, OR TORT (INCLUDING NEGLIGENCE OR OTHERWISE) ARISING IN ANY WAY OUT OF THE USE OF THIS SOFTWARE, EVEN IF ADVISED OF THE POSSIBILITY OF SUCH DAMAGE.

#### GoAhead WebServer (Private License)

GoAhead WebServer

Copyright (c) 2000 GoAhead Software, Inc. All Rights Reserved

# **22.** Commissioning Forms

| APRISA XE CON          | 1MISSIONING FORM     | <b>%4RF</b> |
|------------------------|----------------------|-------------|
| Site name              |                      |             |
| Terminal name          |                      |             |
| IP address             | A:                   | B:          |
| Serial number          | A:                   | В:          |
| Installation date      |                      |             |
| Channel spacing        |                      |             |
| Remote site name       |                      |             |
| Remote terminal name   |                      |             |
| Remote IP address      | A:                   | В:          |
| RX frequency           |                      |             |
| TX frequency           |                      |             |
| TX power               |                      |             |
| Modulation             |                      |             |
| RSSI                   |                      |             |
| Fade margin            |                      |             |
| SNR                    |                      |             |
| BER                    |                      | period      |
| Cross-connection confi | iguration file saved |             |
| Notes                  |                      |             |
|                        |                      |             |
|                        |                      |             |
| Name                   |                      |             |
| Signature              |                      |             |
| Date                   |                      |             |

#### APRISA XE COMMISSIONING FORM

| <b>⊿</b> ■ |  |
|------------|--|
|            |  |
|            |  |

| Site name               |                    |        |
|-------------------------|--------------------|--------|
| Terminal name           |                    |        |
| IP address              | A:                 | B:     |
| Serial number           | A:                 | B:     |
| Installation date       |                    |        |
| Channel spacing         |                    |        |
| Remote site name        |                    |        |
| Remote terminal name    |                    |        |
| Remote IP address       | A:                 | B:     |
| RX frequency            |                    |        |
| TX frequency            |                    |        |
| TX power                |                    |        |
| Modulation              |                    |        |
| RSSI                    |                    |        |
| Fade margin             |                    |        |
| SNR                     |                    |        |
| BER                     |                    | period |
| Cross-connection config | uration file saved |        |
| Notes                   |                    |        |
|                         |                    |        |
|                         |                    |        |
| Name                    |                    |        |
| Signature               |                    |        |
| Date                    |                    |        |
|                         |                    |        |

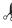

| 00 1 1                                         | Castle Rock                                                                                                |                             |
|------------------------------------------------|----------------------------------------------------------------------------------------------------|-----------------------------|
| 23. Index                                      | CD contents                                                                                                | 16                          |
|                                                | clock source                                                                                               |                             |
|                                                | setting for                                                                                                |                             |
| 2                                              | compatibility of interfaces                                                                                | 133                         |
| 2 wire 01                                      | configuration files                                                                                        |                             |
| 2 wire                                         | configuration, saving                                                                                      |                             |
|                                                | constellation analyser                                                                                     |                             |
| 4                                              | corner reflector antenna                                                                                   |                             |
| •                                              | country specific settings                                                                                  |                             |
| 4 wire                                         | cross connections                                                                                          | 200                         |
|                                                | creating                                                                                                   | 127                         |
| Α                                              | deleting                                                                                                   |                             |
| A                                              |                                                                                                    |                             |
| AC power supply35                              | drop and insert                                                                                            |                             |
| access rights57                                | point to point                                                                                             |                             |
| accessory kit17                                | printing                                                                                                   |                             |
| AIS                                            | saving configurations                                                                                      |                             |
| alarms                                         | selecting timeslots                                                                                        |                             |
| alarm summary199                               | sending configurations                                                                                     |                             |
|                                                | Symmetrical Connection Wizard                                                                              | 148                         |
| clearing alarms203 E1 / T1 alarm conditions206 | cross connections application                                                                              |                             |
|                                                | about                                                                                                    | 123                         |
| external31                                     | ethernet capacity                                                                                          | 125                         |
| history201                                     | getting configurations                                                                                     |                             |
| identifying causes204                          | installing                                                                                                 |                             |
| interface alarms202                            | toolbar                                                                                                    |                             |
| termination31                                  | total assigned link capacity                                                                               |                             |
| types229                                       | user capacity                                                                                              |                             |
| A-law94                                        | · •                                                                                                    | 125                         |
| altitude                                       | Cross Connections application                                                                              | 404                         |
| antennas                                       | required system configuration for                                                                          | 121                         |
| aligning165                                    |                                                                                                    |                             |
| checking polarization165                       | D                                                                                                    |                             |
| corner reflector21                             | _                                                                                                    |                             |
| directional antennas                           | DC power supply                                                                                            |                             |
| installing30                                   | DCD mode                                                                                                   |                             |
| parabolic19                                    | declaration of conformity                                                                                  |                             |
| selection and siting                           | DFXO interface card                                                                                        | 101                         |
| <u> </u>                                       | country specific settings                                                                                  | 235                         |
| siting                                         | cross connections for                                                                                      | 144                         |
| yagi20                                         | interface connections for                                                                                  | 218                         |
| attenuators37                                  | port settings for                                                                                          | 101                         |
|                                                | signalling for                                                                                             |                             |
| В                                              | DFXS interface card                                                                                        |                             |
|                                                | country specific settings                                                                                  |                             |
| balun transformer212                           | cross connections for                                                                                      |                             |
| basic terminal settings64                      |                                                                                                    |                             |
|                                                |                                                                                                    | ∠ 1 /                       |
| bench setup37                                  | interface connections for                                                                                  | 04                          |
| •                                              | interface connections forport settings for                                                                 |                             |
| bench setup                                    | interface connections for<br>port settings forsignalling for                                               | 144                         |
| bench setup37                                  | interface connections for<br>port settings forsignalling fordirectional antennas                           | 144<br>19, 20               |
| bench setup                                    | interface connections for  port settings for  signalling for  directional antennas  Drop & Insert capacity | 144<br>19, 20<br>124        |
| bench setup                                    | interface connections for<br>port settings forsignalling fordirectional antennas                           | 144<br>19, 20<br>124        |
| bench setup                                    | interface connections for  port settings for  signalling for  directional antennas  Drop & Insert capacity | 144<br>19, 20<br>124        |
| bench setup                                    | interface connections for                                                                                  | 144<br>19, 20<br>124        |
| bench setup                                    | interface connections for  port settings for  signalling for  directional antennas  Drop & Insert capacity | 144<br>19, 20<br>124        |
| bench setup                                    | interface connections for                                                                                  | 144<br>19, 20<br>124<br>112 |
| bench setup                                    | interface connections for                                                                                  | 144<br>19, 20<br>124<br>112 |
| bench setup                                    | interface connections for                                                                                  | 144<br>19, 20<br>124<br>112 |
| bench setup                                    | interface connections for                                                                                  | 144<br>19, 20<br>124<br>112 |

| alarm conditions206          | clocking types                    | 115                 |
|------------------------------|-----------------------------------|---------------------|
| framed 135, 136              | cloud mode                        | 119                 |
| unframed 135                 | internal clocking                 | 115                 |
| earthing22, 24, 37           | pass-through clocking             | 115                 |
| EIA-530109                   | pipe mode                         |                     |
| environmental requirements23 | primary/secondary master clocking |                     |
| error counters               | synchronous clock selection modes |                     |
| Ethernet                     | HSS interface card                |                     |
| capacity                     | cross connections for             |                     |
| port status86                | handshaking                       |                     |
| ·                            |                                   |                     |
| Quality of Service82         | interface connections for         |                     |
| VLAN tagging80               | port settings for                 |                     |
| exchange end101              | humidity                          | 23                  |
| external alarms              |                                   |                     |
| configuring74                | 1                                 |                     |
| inputs74                     | •                                 |                     |
| mapping76                    | image files                       | 184                 |
| outputs76                    | updating table of                 | 188                 |
| ·                            | in-service commissioning          |                     |
| _                            | installation                      |                     |
| F                            | interface cabling                 |                     |
| fade margin170               | interface cards                   | 02                  |
| fault finding                | before installing                 | 102                 |
| •                            |                                   |                     |
| feeder cables                | configuring                       |                     |
| framed mode                  | installing                        |                     |
| framed modes                 | port settings                     |                     |
| PCM30C mode136               | summary                           |                     |
| PCM31C mode136               | types                             |                     |
| T1 ESF 16 mode138            | interface connections             | 211                 |
| T1 ESF 4mode138              | DFXO                              | 218                 |
| T1 ESF mode137               | DFXS                              | 217                 |
| T1 SF 4 mode137              | Ethernet                          | 213                 |
| T1 SF mode137                | HSS                               | 219                 |
| frequency bands25, 237       | Q4EM                              |                     |
| front panel                  | QJET                              |                     |
| connections27                | QV24                              |                     |
| indicators                   | interface pinouts                 | 220                 |
|                              | HSS                               | 240                 |
| RF protection switch         |                                   |                     |
| tributary switch154          | interface traffic direction       |                     |
|                              | interfaces, compatibility         | 133                 |
| G                            | IP address                        |                     |
|                              | factory defaults                  |                     |
| gateway                      | for protected terminals           |                     |
| factory default56            | network                           | 48                  |
|                              | terminal                          | 65                  |
|                              | understanding                     | 47                  |
| Н                            | -                                 |                     |
| handshaking                  |                                   |                     |
| DCD mode113                  | J                                 |                     |
| DSR DTR mode                 | Java                              |                     |
| RTS CTS mode11               | clearing cache                    | 170                 |
|                              | requirement for16,                |                     |
| hardware                     | requirement for                   | <del>1</del> ∪, 1∠1 |
| accessory kit                |                                   |                     |
| installing29, 30             | L                                 |                     |
| hot stand-by153              |                                   |                     |
| HSS clocking                 | LEDs                              |                     |

| identifying colours204                | protected terminals                           | 153 |
|---------------------------------------|-----------------------------------------------|-----|
| interface212, 213, 214, 217, 218, 219 | cabling                                       |     |
| RF protection switch                  | clearing alarms for                           |     |
| tributary protection switch155        | configuring radios for                        |     |
| lightning protection24                | IP addressing                                 |     |
| link budget                           | mounting                                      |     |
| link capacity, assigned124            | power supply                                  |     |
| link performance                      | power eappry                                  |     |
| LOF206                                | _                                             |     |
| logging in                            | Q                                             |     |
| SuperVisor54                          | Q4EM interface card                           |     |
| Loop interface circuits               | cross connections for                         | 143 |
| loopbacks                             | E&M signalling types                          |     |
| about197                              | interface connections for                     |     |
| interface lookbacks                   | port settings for                             |     |
| timeslot loopbacks                    | QJET interface card                           | 03  |
| LOS206                                | cross connections for                         | 13/ |
| 200                                   | interface connections for                     |     |
|                                       | modes 135, 136, 13                            |     |
| M                                     | port settings for                             |     |
| maintananaa 175                       |                                               |     |
| maintenance                           | Quality of Service (QoS)  QV24 interface card |     |
| major alarms, mapping76               | baud rate                                     |     |
| management 125                        | cross connections for                         |     |
| ethernet capacity                     | interface connections for                     |     |
| MIB                                   |                                               |     |
| ···· <del>-</del>                     | port settings for                             | 100 |
| saving                                |                                               |     |
| minor alarms, mapping                 | R                                             |     |
| modify user group                     | ,,,,,,,,,,,,,,,,,,,,,,,,,,,,,,,,,,,,,,        | 20  |
| Monitored Hot Stand-by (MHSB)         | rack space                                    |     |
| mounting kit17                        | RAI                                           |     |
|                                       | rebooting the terminal                        |     |
| 0                                     | receiver                                      | 26  |
| an anatinan taman anatina             | RF protection switch                          | 455 |
| operating temperature                 | front panel                                   |     |
|                                       | LEDs                                          |     |
| P                                     | RF settings                                   |     |
|                                       | modem performance                             |     |
| passwords                             | RS-232 synchronous data                       |     |
| changing59                            | RS-449 synchronous data                       |     |
| path planning                         | RS-530                                        | 109 |
| path propagation calculator           | RSSI                                          | 72  |
| PCM modes                             | alarm threshold                               | _   |
| performance, of link                  | aligning the antennas                         |     |
| pinouts                               | RTS CTS mode                                  | 111 |
| DFXS217                               |                                               |     |
| Ethernet                              | S                                             |     |
| Q4EM                                  |                                               | 00  |
| QJET212                               | safety earth                                  | 36  |
| QV24                                  | setup menu                                    | 4.0 |
| Synchronous cable assemblies          | COM port settings                             |     |
| POTS                                  | Hyperterminal                                 |     |
| power                                 | setup basic settings                          |     |
| AC power                              | signalling mode                               |     |
| DC cabling                            | slave tributary switch                        | 156 |
| DC power                              | slots                                         |     |
| power supply23, 32                    |                                               |     |

powering up ......164

| configuring196               | alarm summary                   | 199 |
|------------------------------|---------------------------------|-----|
| terminal28                   | applying power                  | 164 |
| SNMP 67                      | clocking                        | 71  |
| MIB details70                | earthing                        |     |
| setting access controls68    | installing                      |     |
| setting trap destinations 69 | logging into                    | 54  |
| viewing traps70              | logging out                     |     |
| specifications               | modules                         |     |
| auxiliary interfaces251      | near and far, explained         | 47  |
| DFXO interface246            | operating conditions            | 23  |
| DFXS interface248            | power supplies                  |     |
| environmental253             | rebooting                       |     |
| ethernet interface244        | synchronizing                   |     |
| ETSI253                      | upgrading                       |     |
| external alarms interface251 | terminal emulator               |     |
| frequency bands237           | test equipment                  |     |
| general253                   | TFTP server                     |     |
| HSS interface                | timed reboot                    |     |
| mechanical253                | timeslots                       |     |
| MHSB253                      | PCM modes                       | 136 |
| power                        | selecting                       |     |
| Q4EM interface               | tools                           |     |
| QJET interface               | traffic direction of interfaces |     |
| QV24 interface               | tranformer, Balun               |     |
| system performance           | transmitter                     |     |
| standby mode                 | tributary switch                | 20  |
| static damage, avoiding194   | front panel                     | 15/ |
| storage temperature          | LEDs                            |     |
| subnet mask                  | slaves                          |     |
|                              | troubleshooting                 |     |
| factory default              | troubleshooting                 | 197 |
|                              |                                 |     |
| SuperVisor                   | U                               |     |
| logging into                 | unframed made                   | 125 |
| logging out                  | unframed mode                   | 130 |
| opening page                 | upgrading the terminal          | 400 |
| PC requirements for          | uploading system files          |     |
| PC settings for              | using TFTP server               |     |
| Surveyor                     | user ethernet capacity          | 125 |
| syslog                       | users                           |     |
| error logging                | access rights                   |     |
| remote logging209            | adding                          |     |
|                              | changing passwords              |     |
| T                            | deleting                        |     |
|                              | disabling                       |     |
| T1                           | reset to defaults               |     |
| alarm conditions206          | saving user information         |     |
| framed 135, 137, 138         | session details                 |     |
| unframed 135                 | user groups                     |     |
| temperature23                | view user group                 | 57  |
| terminal                     |                                 |     |
|                              | V                               |     |
|                              | V.24                            |     |
|                              | asynchronous data               | 109 |
|                              | synchronous data                |     |
|                              | V 35 / V 36                     | 100 |

#### W

| web browser cache, clearing | 180 |
|-----------------------------|-----|
| WEEE                        | 255 |